# 전자정부 모바일 표준프레임워크 모바일 공통컴포넌트

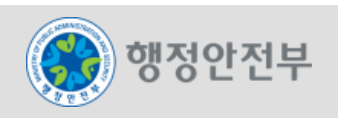

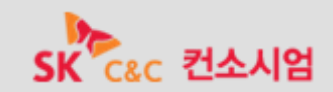

- 1. 모바일 공통컴포넌트 개요
- 2. 모바일 공통컴포넌트 개발 현황
- 3. 모바일 공통컴포넌트 적용 방안
- 4. 모바일 공통컴포넌트 적용 샘플(실습)

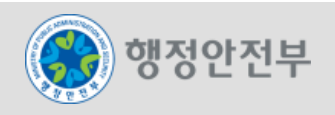

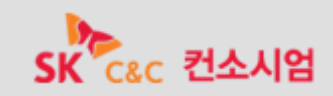

□ 공통컴포넌트 개념

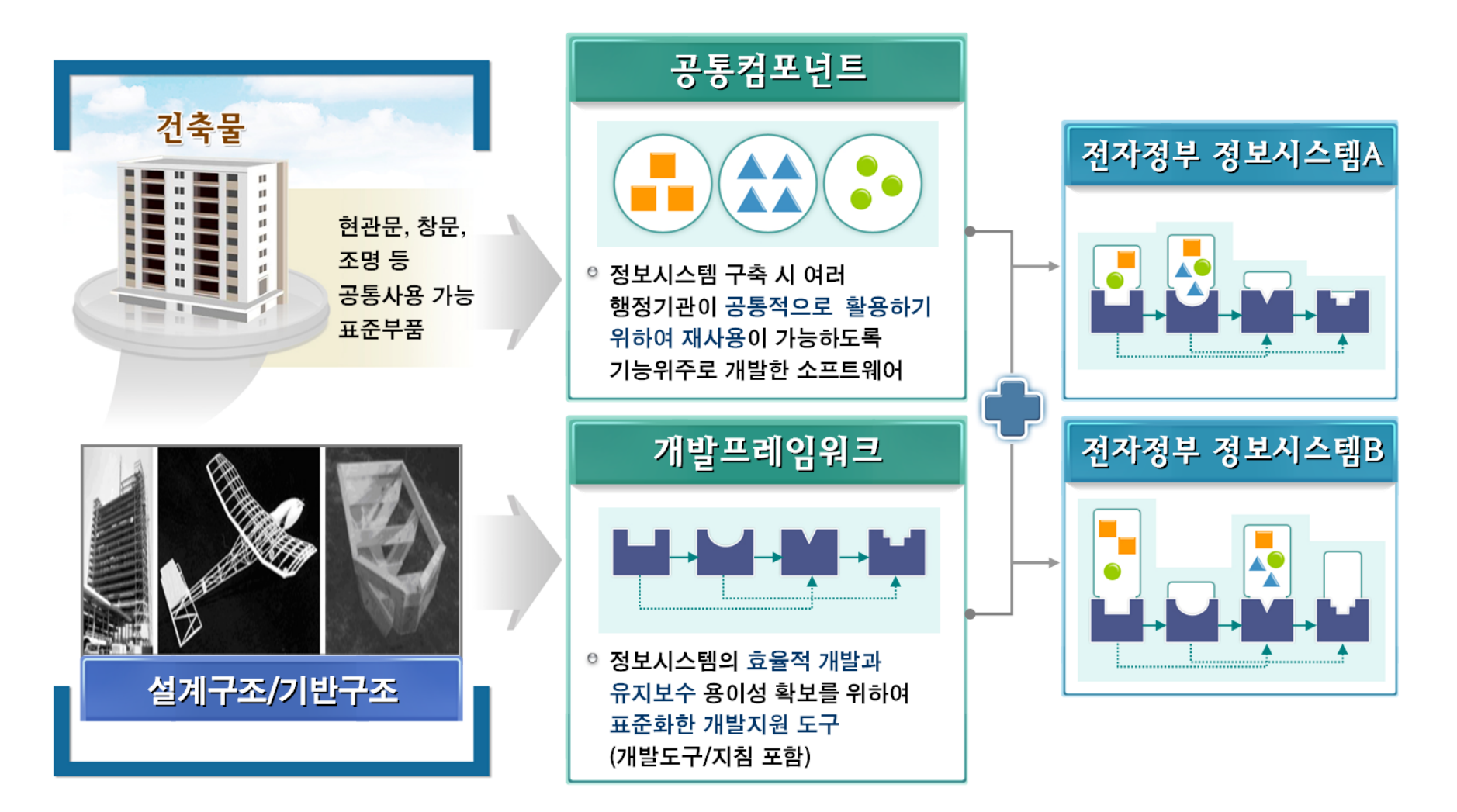

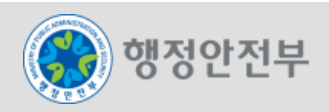

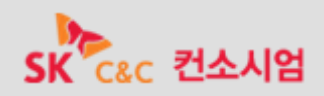

#### 모바일 공통컴포넌트 아키텍처

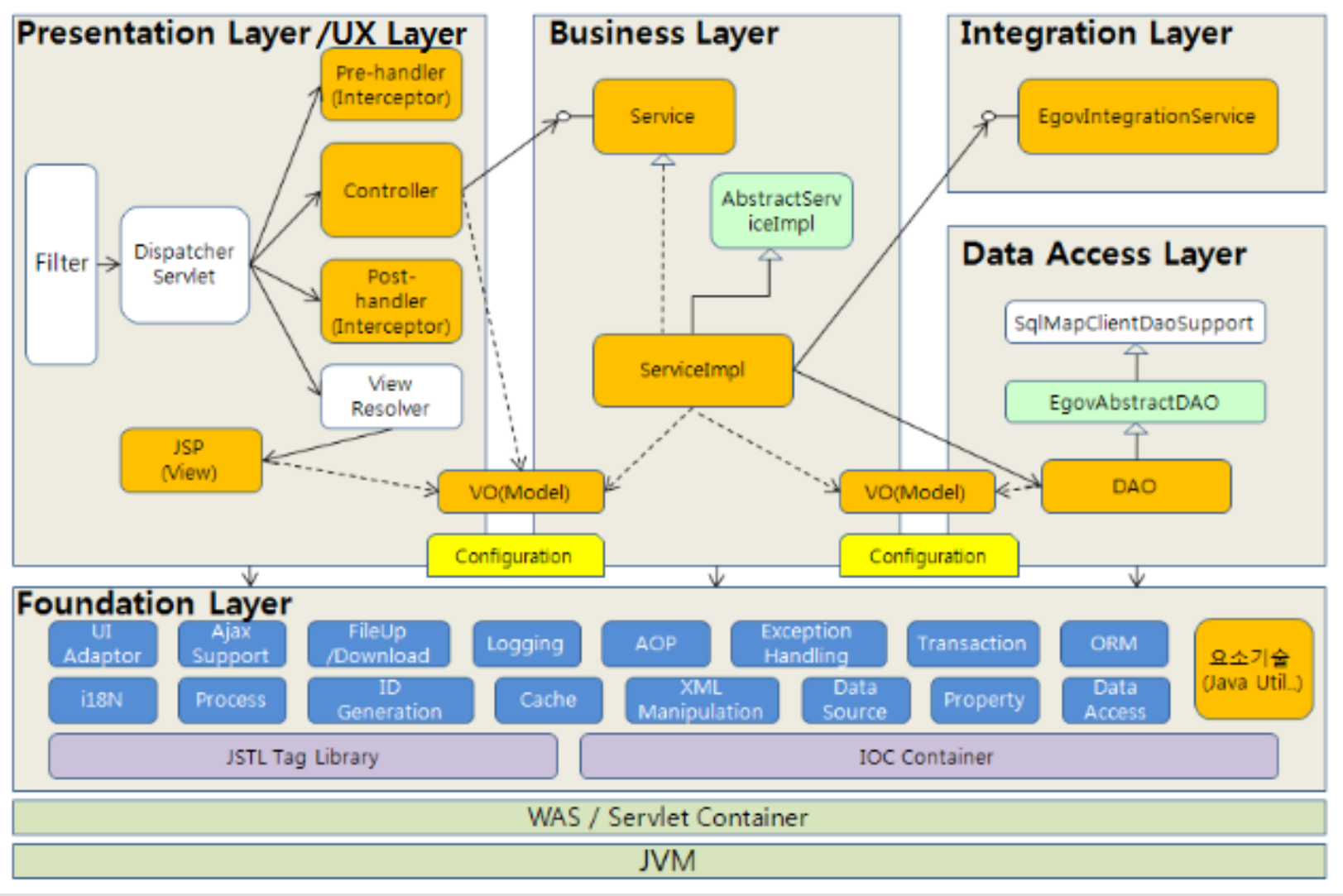

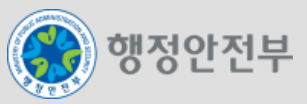

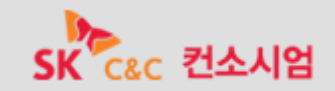

#### 모바일 공통컴포넌트 설계 및 개발 패턴

Class Diagram 패턴

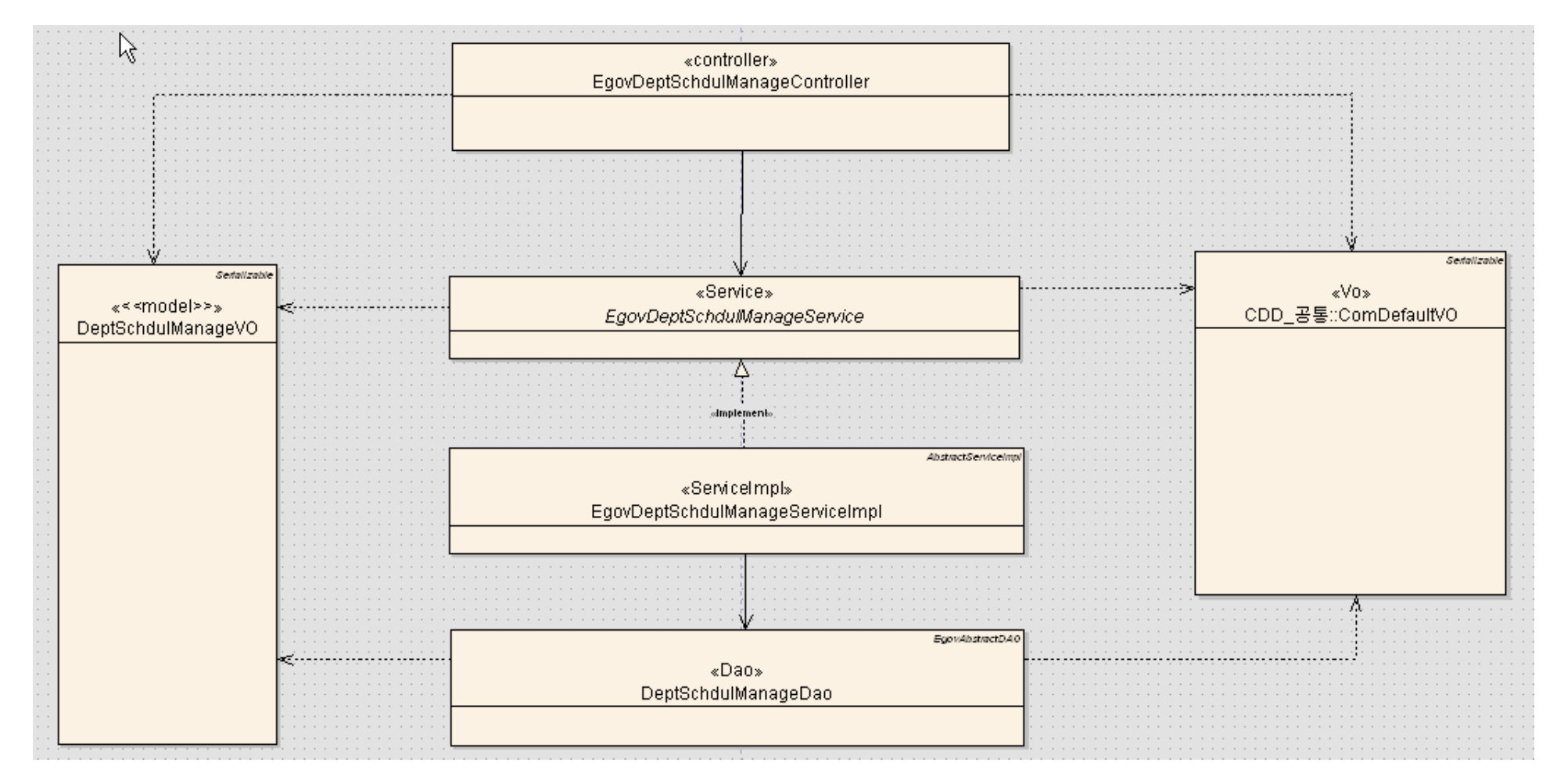

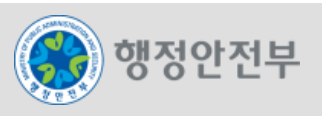

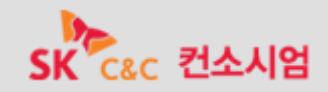

### 모바일 공통컴포넌트 설계 및 개발 패턴

내부 흐름 관계(Sequence Diagram)

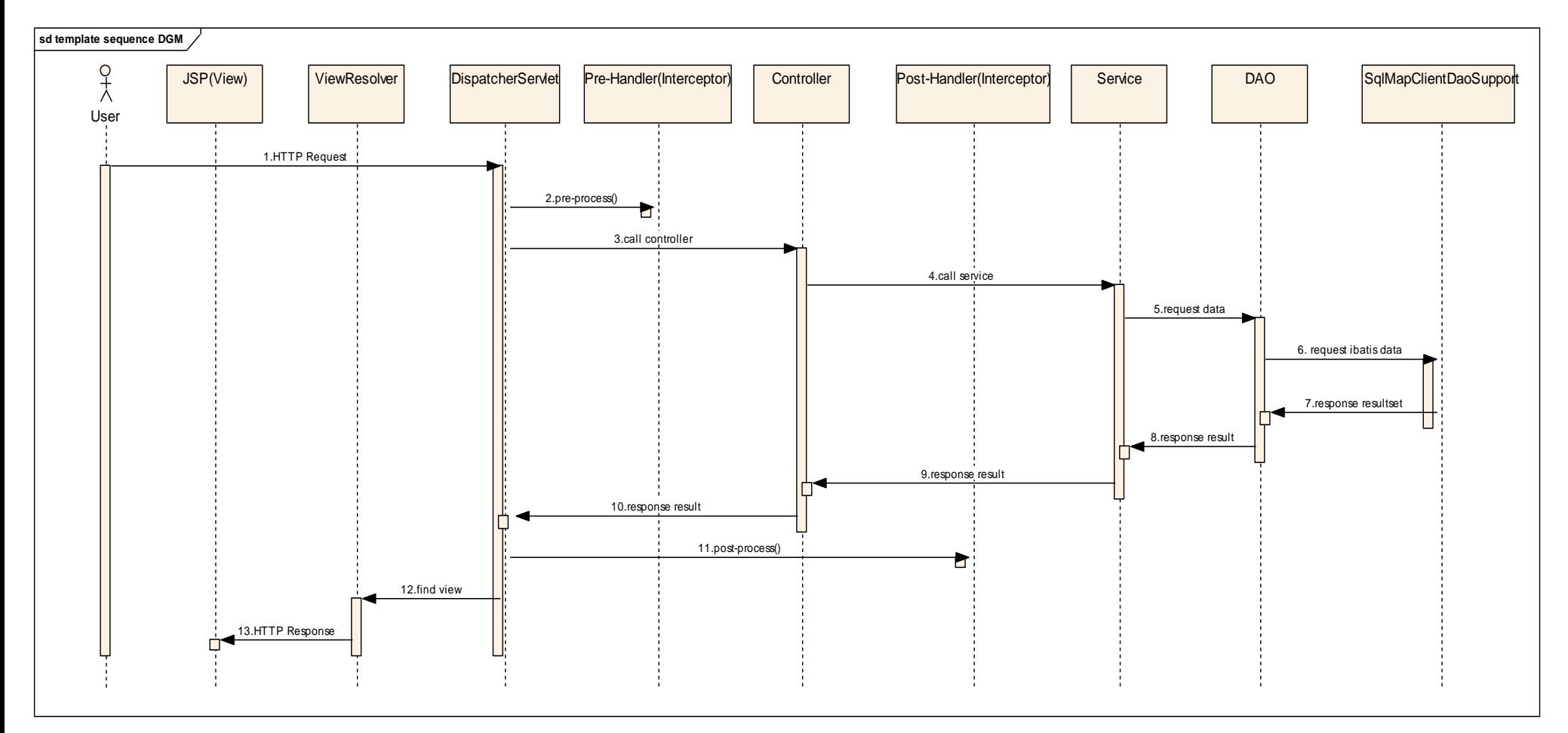

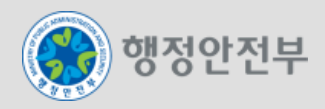

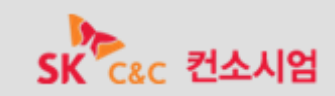

#### 개발 프레임워크 기반 공통 서비스

- 개발 프레임워크의 개발환경을 고려한 Model, View, Controller의 분리 개발
- 데이터 처리계층 및 SQL의 분리를 통한 DB 환경변화에 유연한 대응

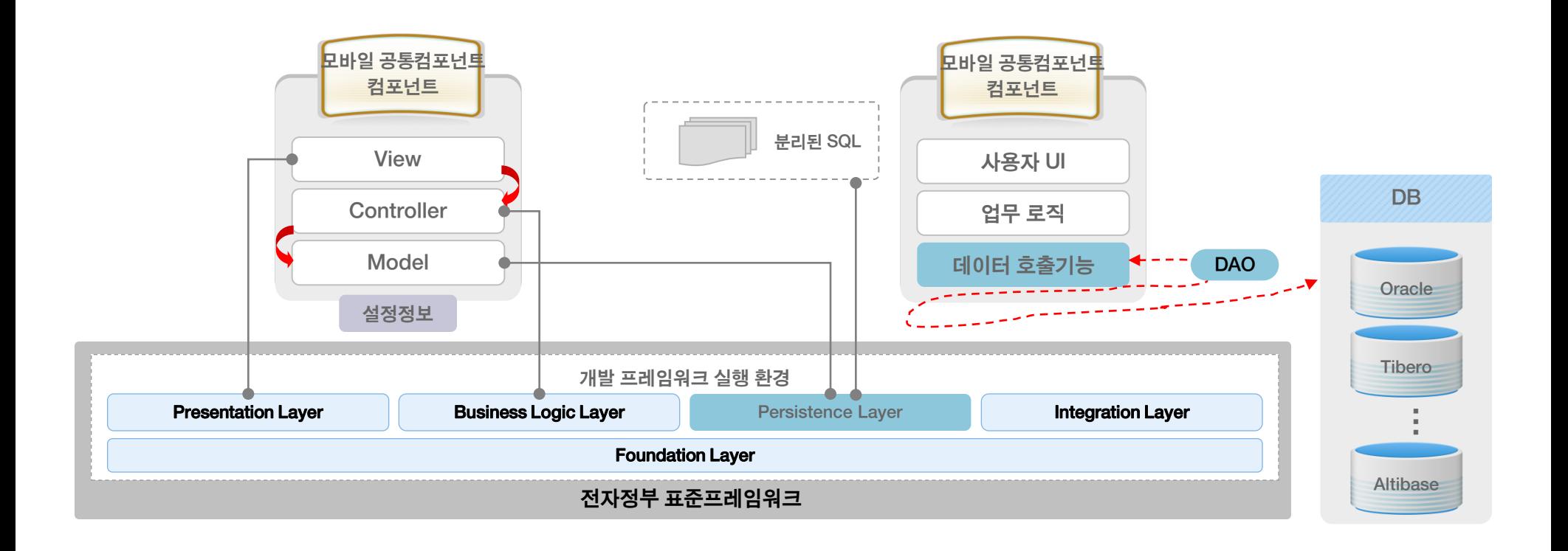

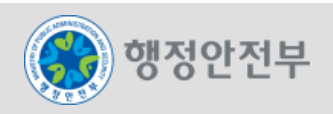

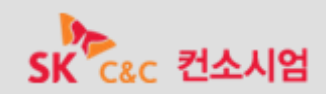

#### □ 모바일 공통컴포넌트 구현방안

표준 준수 및 유연성을 확보하여 재활용성을 극대화하고 표준프레임워크 포털(www.egovframe.go.kr)을 통해 보급

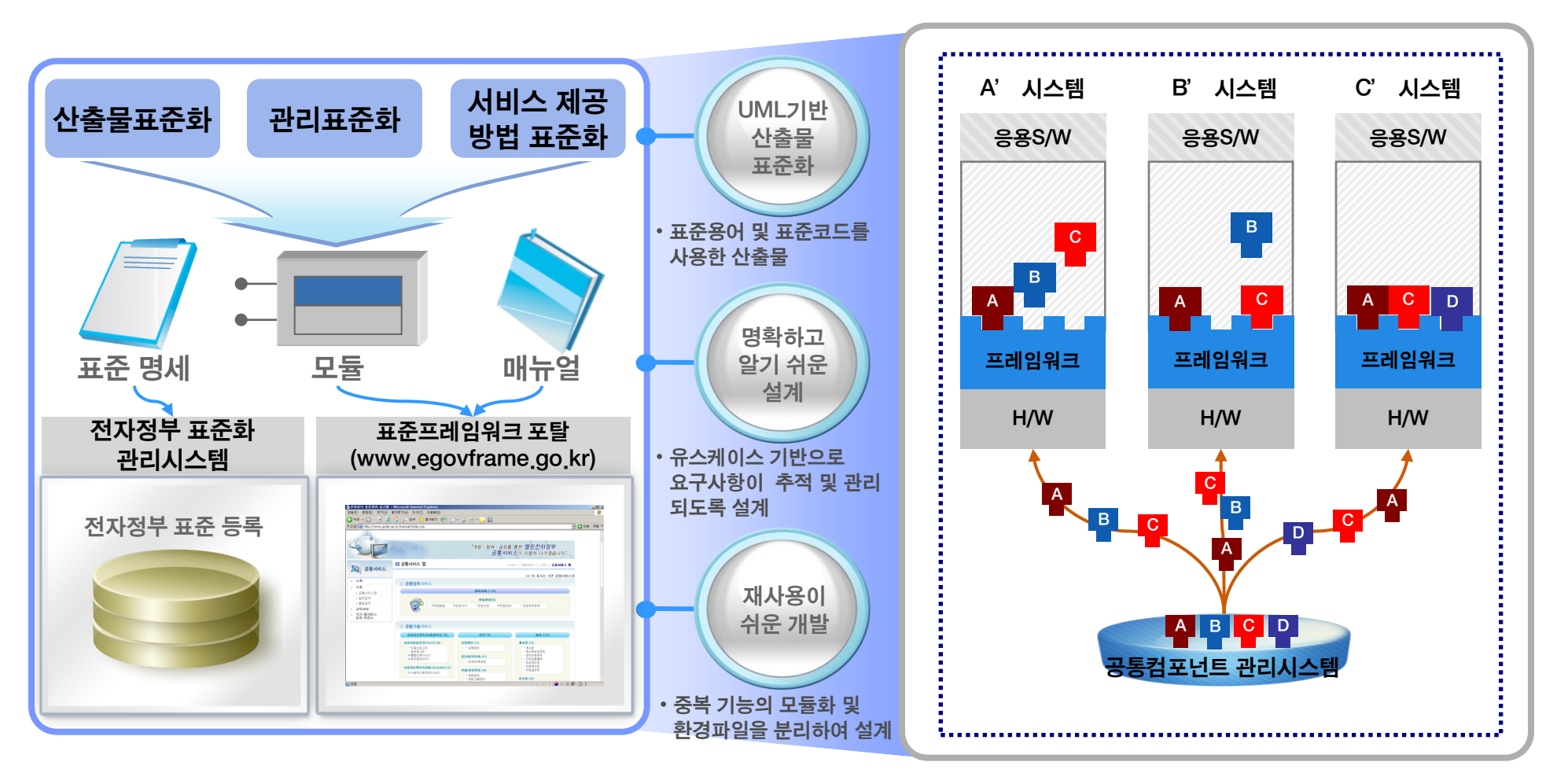

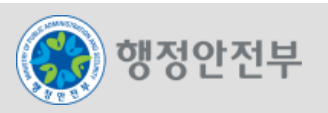

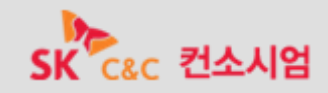

#### □ 모바일 공통컴포넌트 배포 방안

전자정부사업에서 반복적으로 개발되는 기능을 사전에 개발하고 소스코드 형태로 공급하여 재활용할 수 있도록 구현

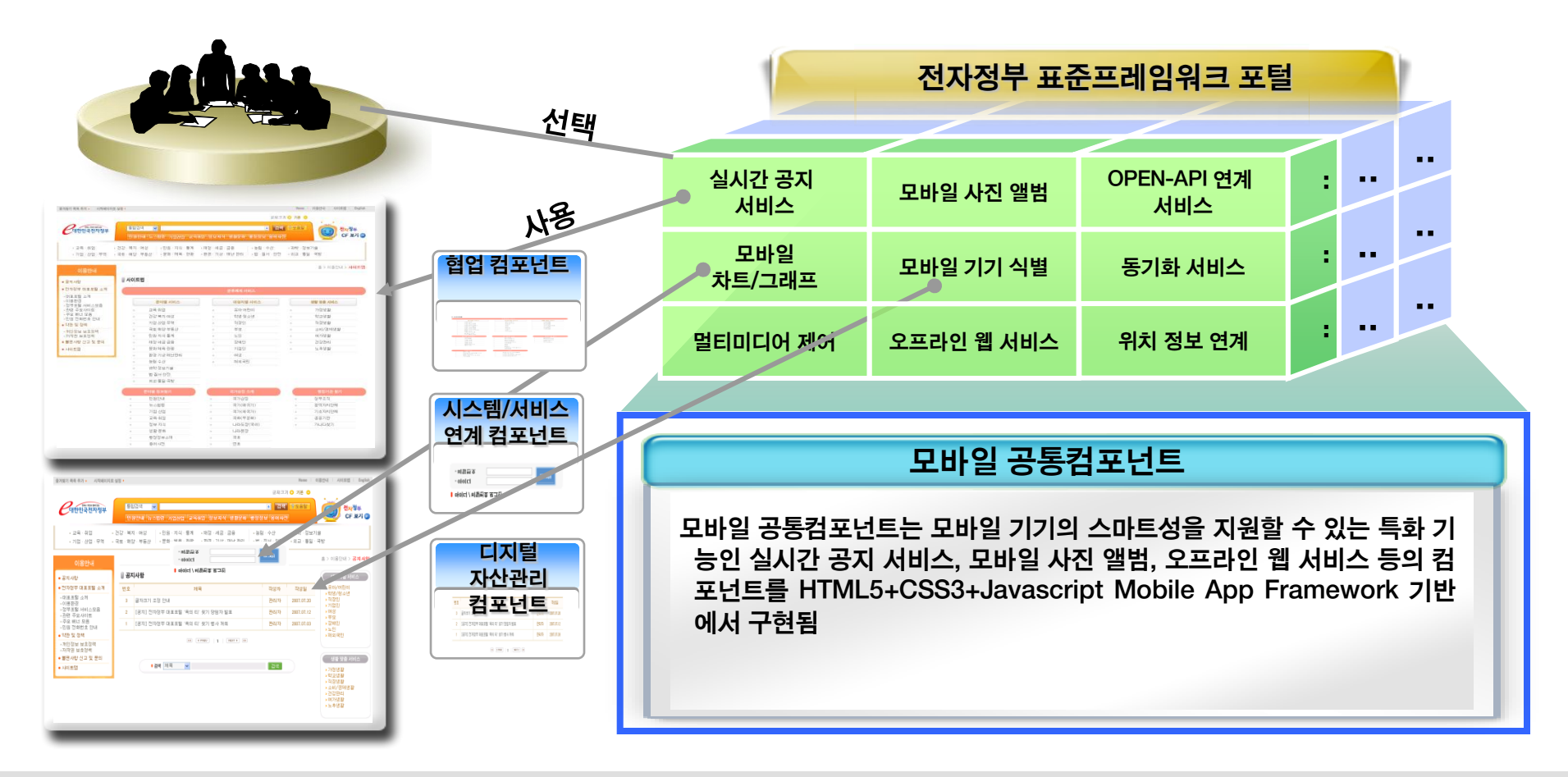

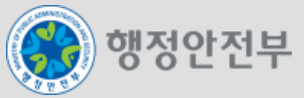

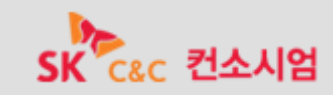

#### 모바일 신규 공통컴포넌트 10종 구현

모바일 정보시스템 구축 시 공통 활용 및 재사용이 가능하도록 화면, DB, 로직 등을 포함한 기능위주의 10종을 구현

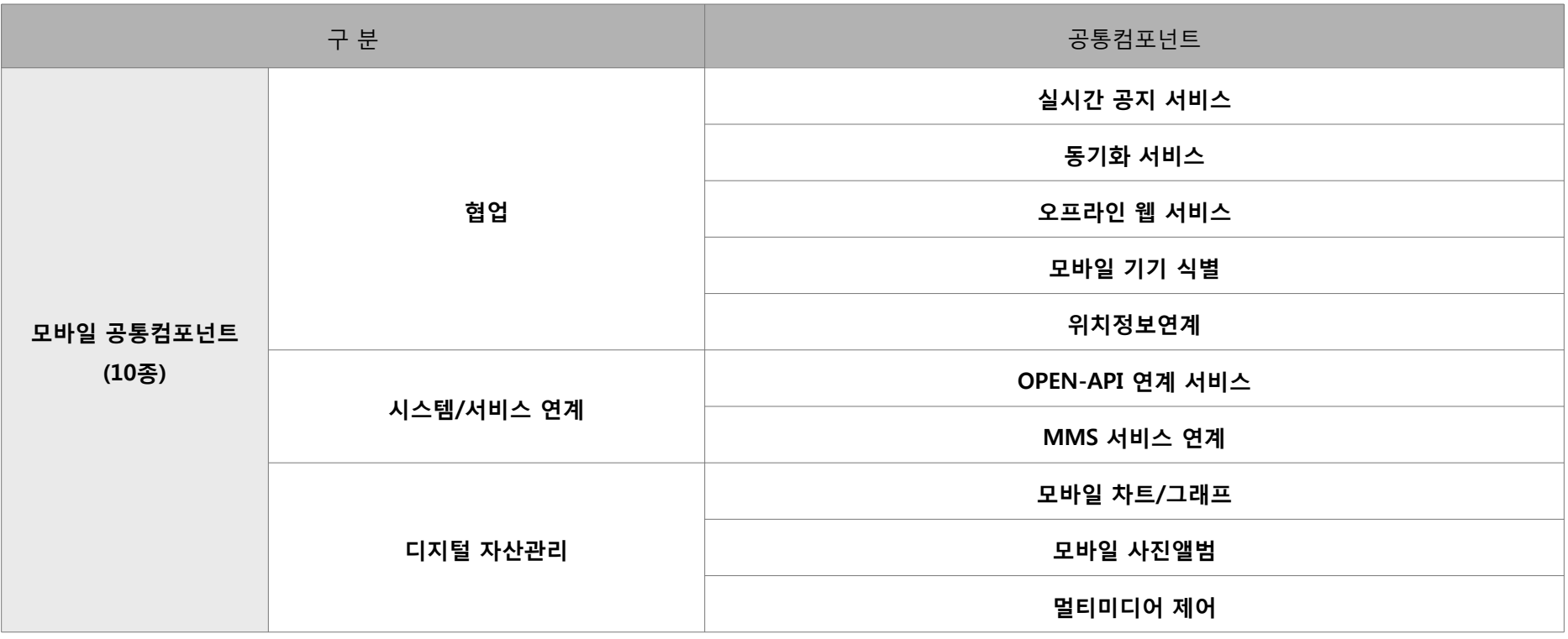

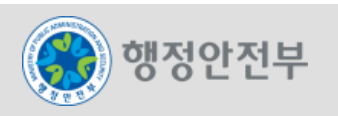

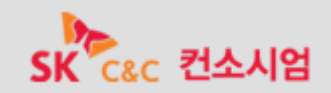

#### 모바일 신규 공통컴포넌트 10종 :

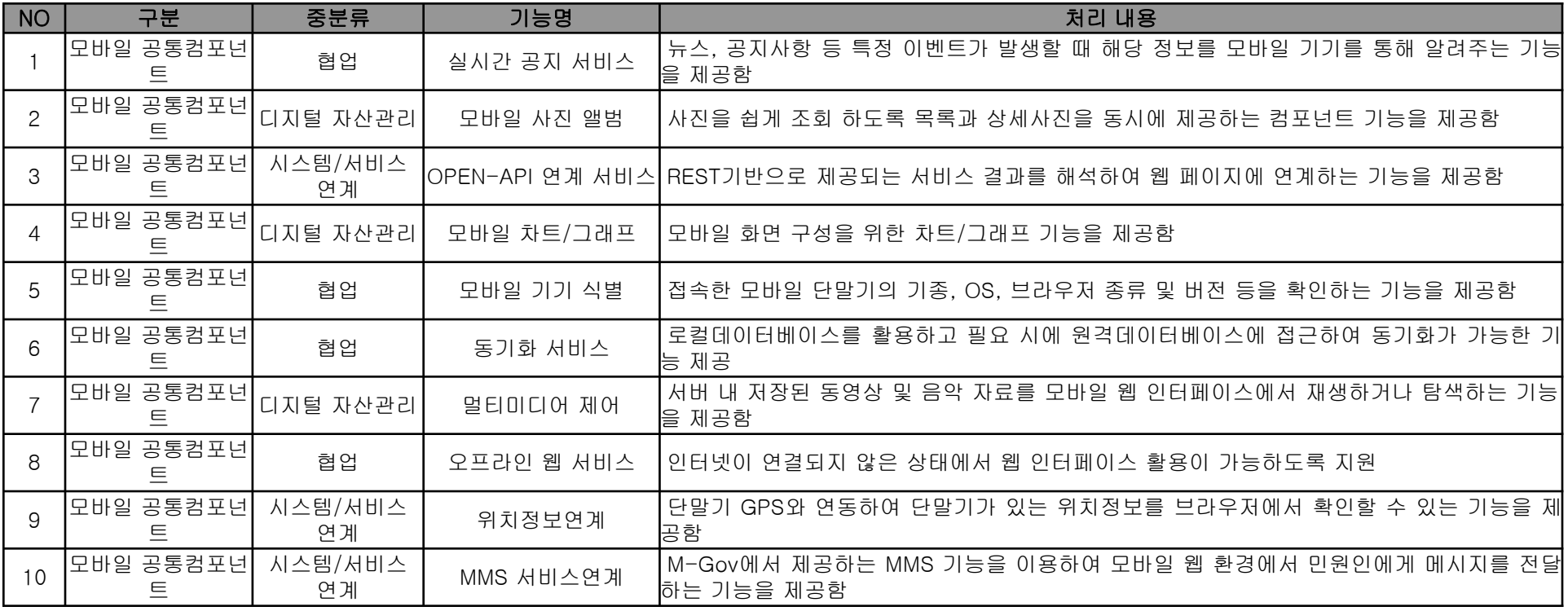

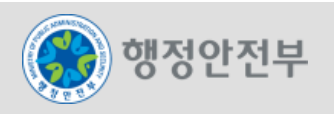

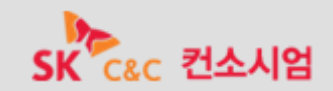

#### 모바일 전환 공통컴포넌트 30종 구현

모바일 정보시스템 구축 시 공통 활용 및 재사용이 가능하도록 화면, DB, 로직 등을 포함한 기능위주의 30종을 구현

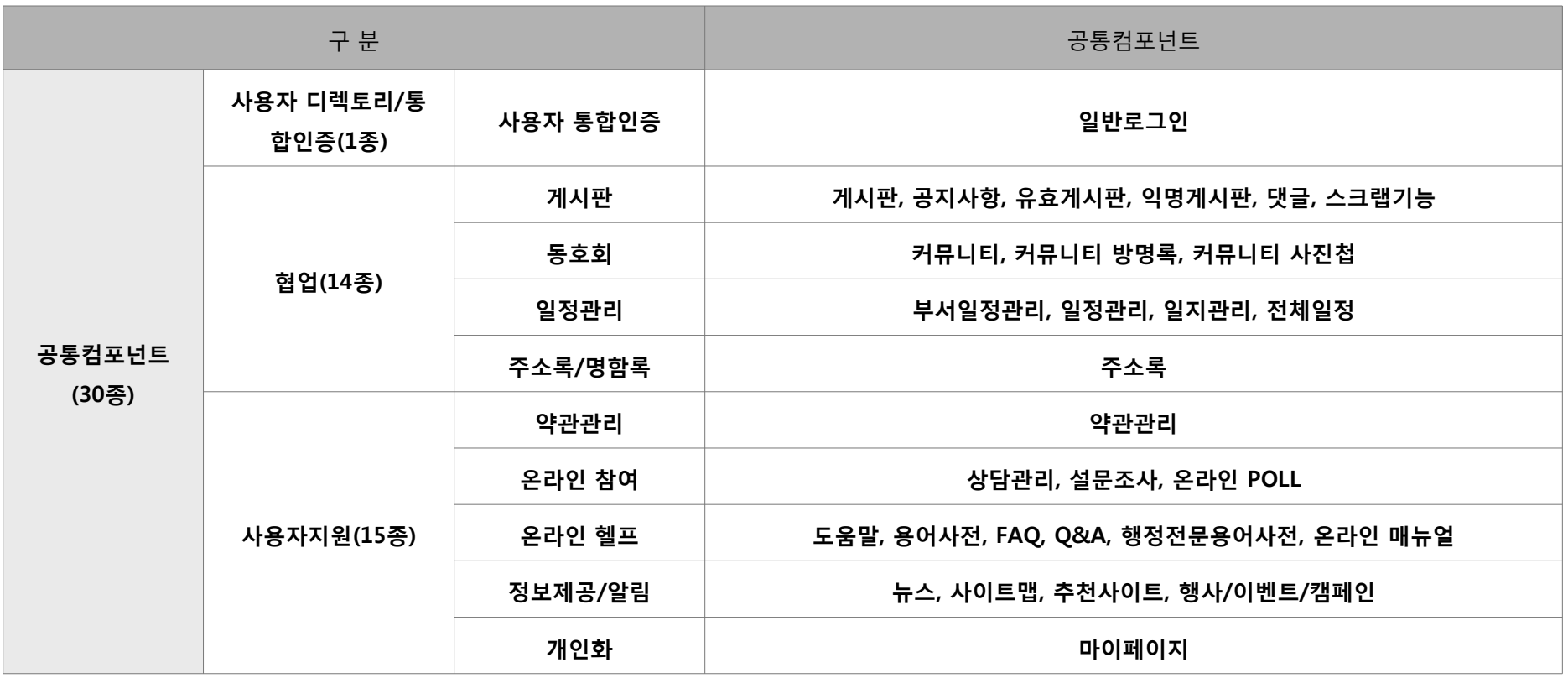

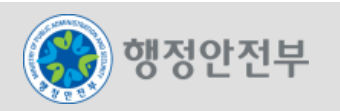

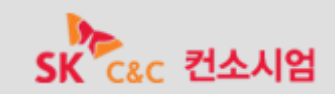

#### 모바일 전환 공통컴포넌트 30종 :

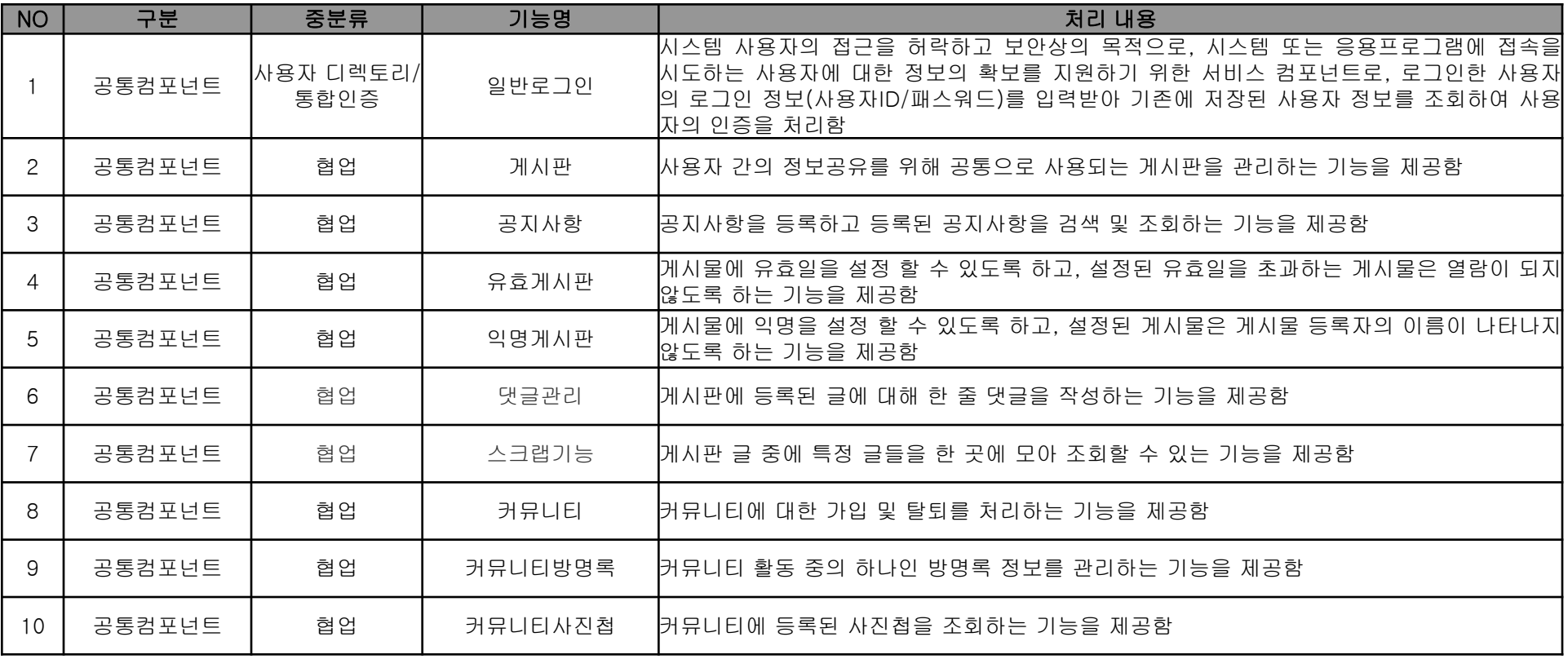

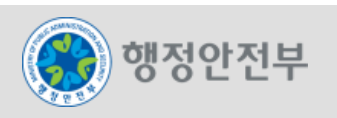

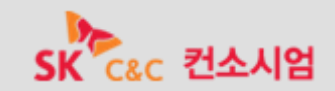

#### 모바일 전환 공통컴포넌트 30종 :

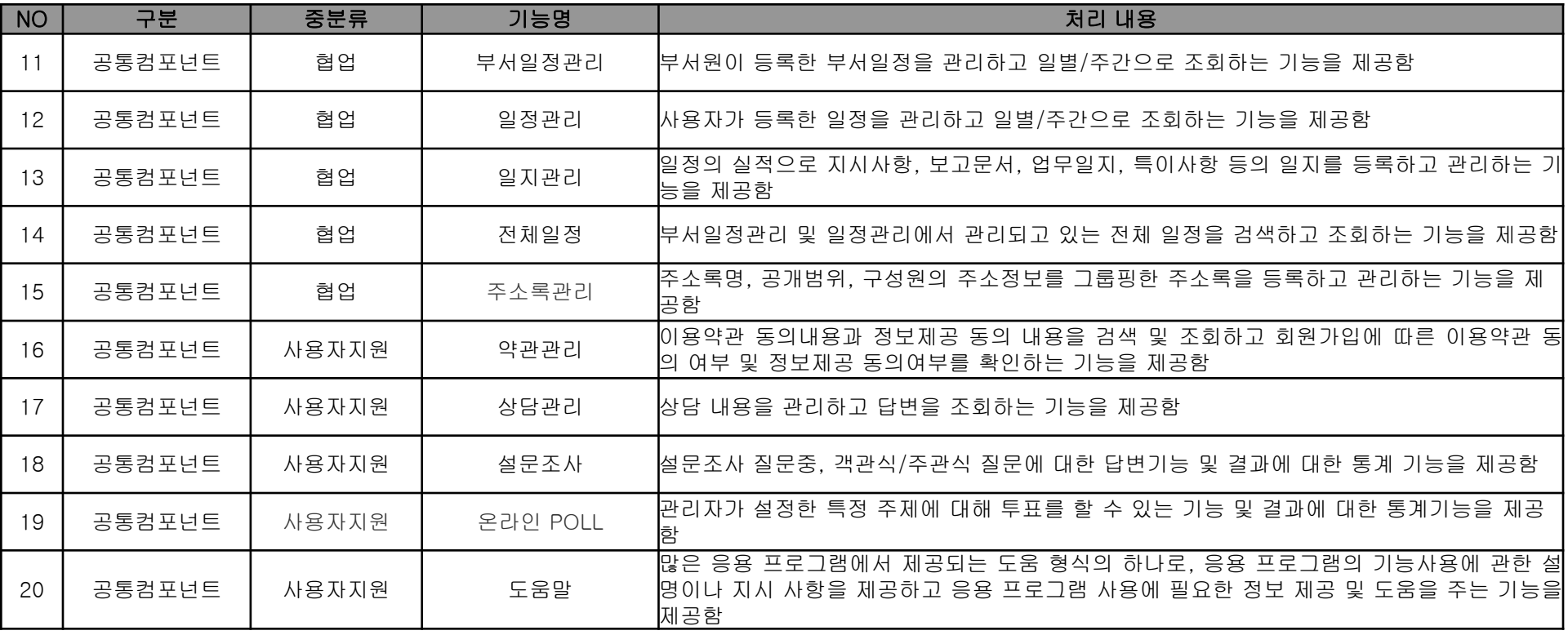

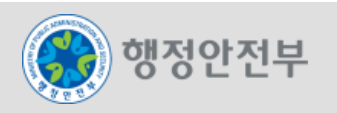

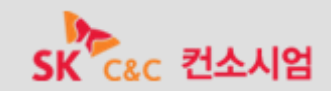

#### 모바일 전환 공통컴포넌트 30종 :

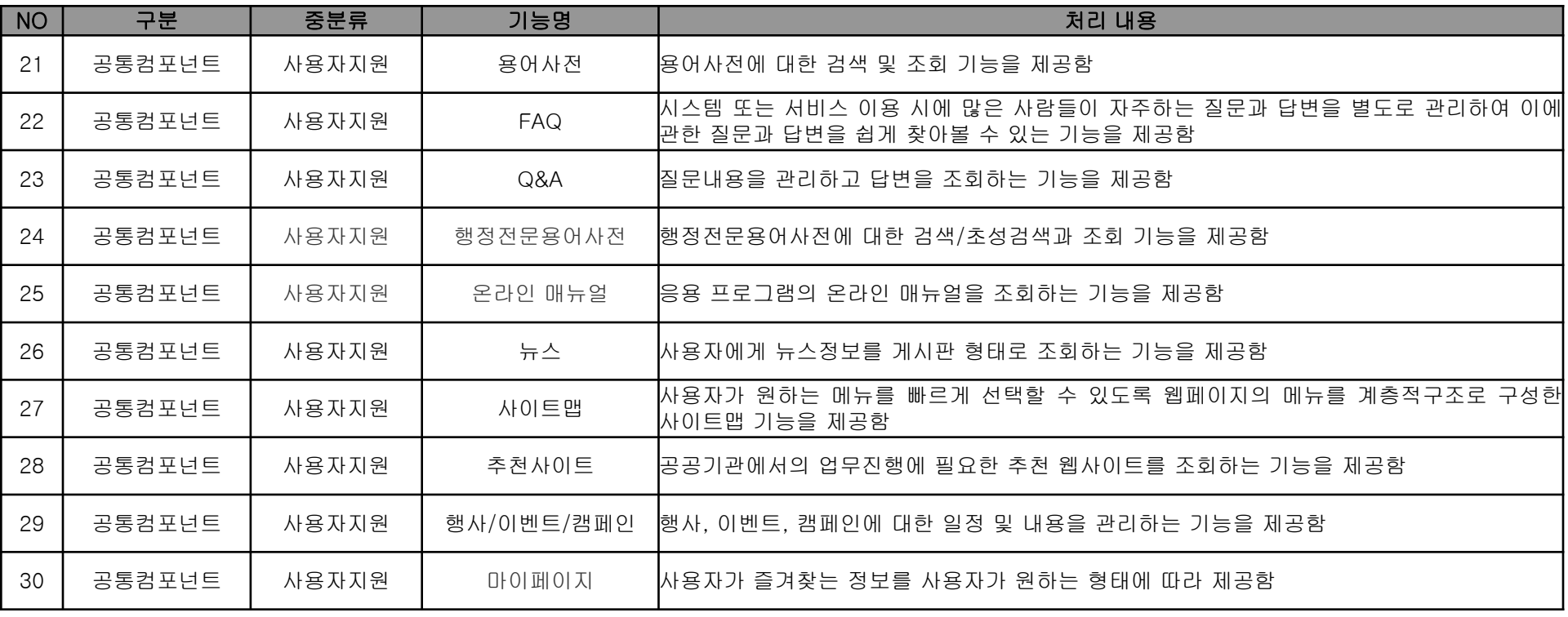

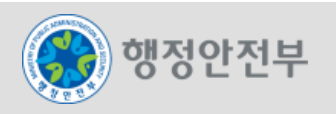

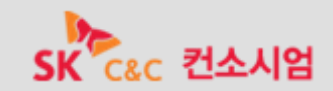

- 실시간 공지 서비스 개요
	- 모바일 실시간 공지 서비스는 HTML5를 지원하는 사용자 브라우저에게 서버가 주기적으로 공지내용을 전송하며, 전송된 공지내용을 사용자 브 라우저에서 주기적으로 노출하는 기능 및 관리자가 공지내용을 관리하는 기능을 제공한다.
	- 본 컴포넌트 입장에서 바라본 활용사례로는 서버 측에서 브라우저로 지정된 시간에 맞게 주기적으로 PUSH하여 이를 수신하는 기능을 제공하 는 것이다.
	- 실시간 공지 서비스는 HTML5의 server sent event를 이용하여 구현하였다. 구현 내용을 살펴보자면 server sent event 지원 브라우저와 미지원 브라우저를 구분하여 사용자의 모바일 브라우저상에서 공지 메시지를 수 신 및 거부, 신규메시지 수신을 대상으로 구현하였다.

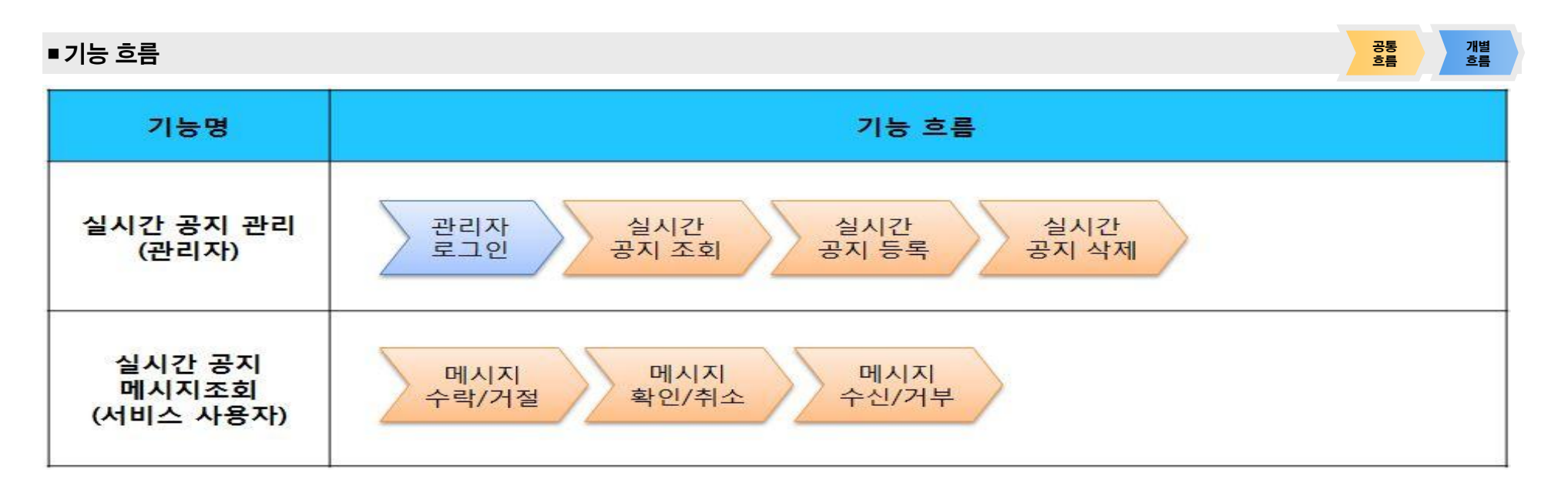

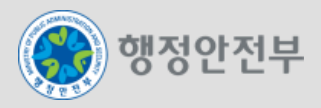

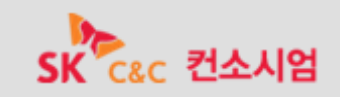

### 2. 모바일 공통컴포넌트 개발 현황 – 디지털 자산관리

- 모바일 사진 앨범 개요
	- 모바일 사진 앨범은 서버 내 저장된 사진을 쉽게 조회 하도록 목록과 상세사진을 동시에 제공하는 기능을 제공한다. 또한, 관리자가 서버에 저장 된 사진을 쉽게 관리 할 수 있도록 사진 정보 목록조회, 상세조회, 등록, 수정, 삭제 기능을 제공한다.
	- 모바일 사진 앨범은 JQuery Mobile에서 제공하는 Swipeleft, Swiperight, Tab 등의 Touch Events를 사용하여 모바일 단말기에서 사용자 가 화면 터치를 통해 쉽게 사진들을 탐색할 수 있도록 하였다.

#### ■기능 흐름 공통

흐름 개별 흐름

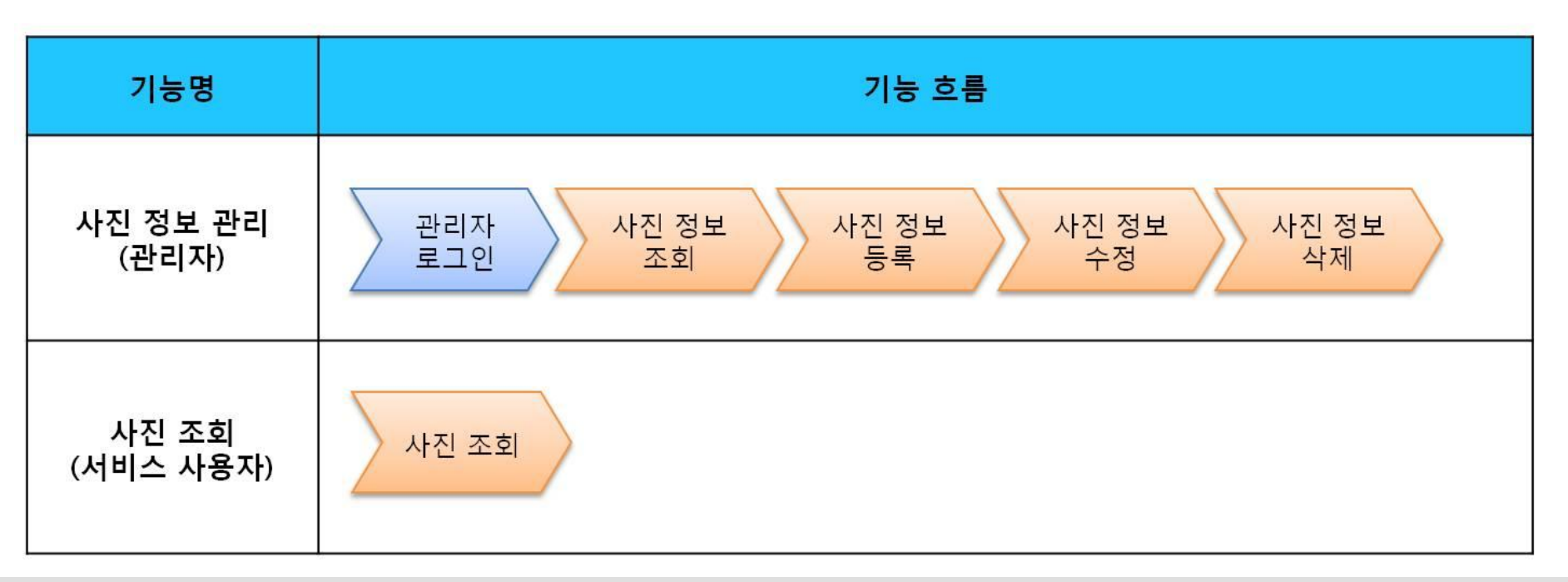

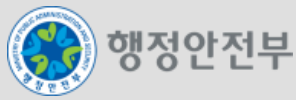

- 모바일 OPEN-API 연계서비스 개요
	- 모바일 OPEN-API 연계서비스는 다양한 Open-API 서비스를 연계하는 모바일 UX 기반의 컴포넌트이다.
	- 본 컴포넌트의 예제로 RESTFul 방식의 검색서비스와 SOAP 방식의 날씨 조회서비스, 관리자의 OPEN-API 조회 이력 조회 기능을 제공하고 있다. 예제로 제공되는 서비스외에 다른 Open-API도 연계가 가능하다.

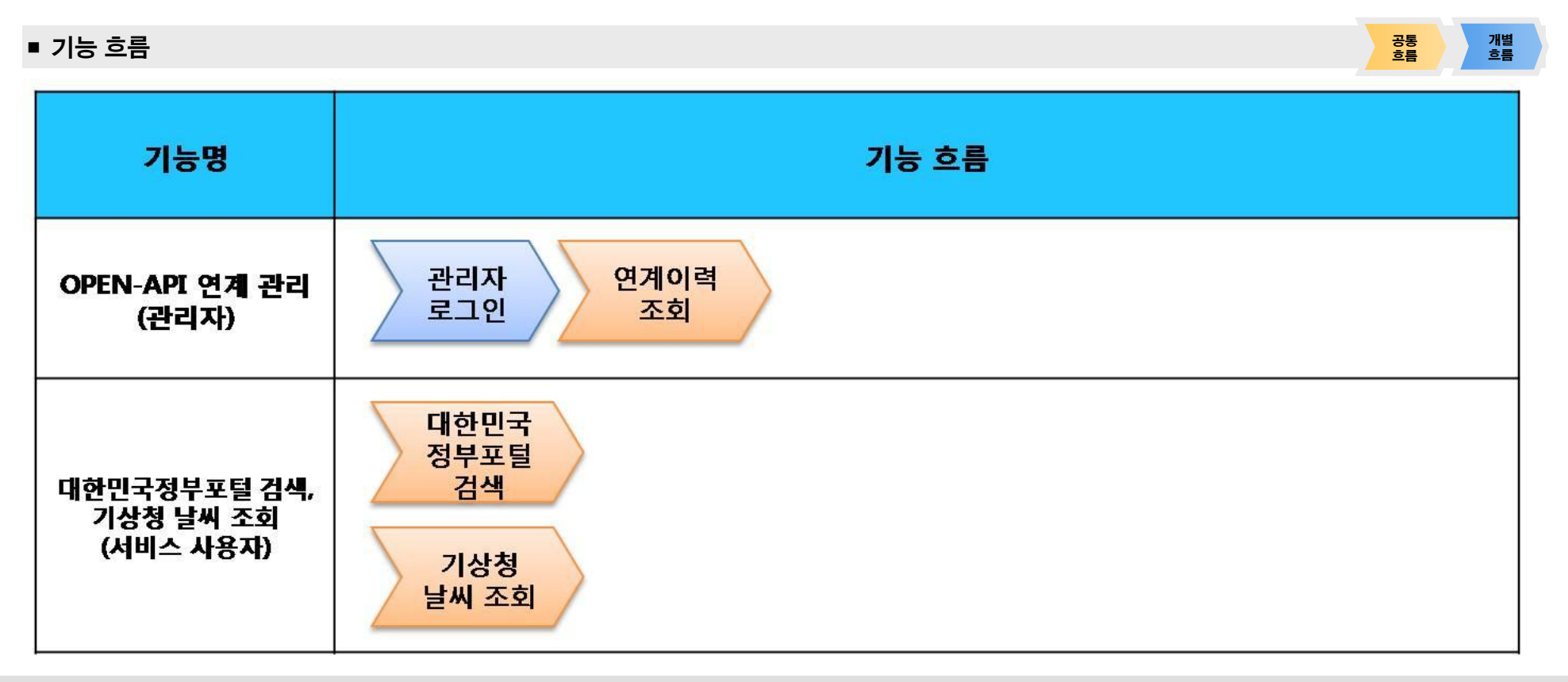

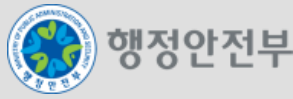

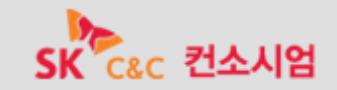

# 2. 모바일 공통컴포넌트 개발 현황 – 디지털 자산관리

- 모바일 차트/그래프 개요
	- 모바일 차트/그래프는 차트/그래프 데이터를 모바일 화면을 통해 Line, Column, Pie, Scatter, Bar 차트/그래프 형태로 출력할 수 있는 기능을 제공한다.
	- 모바일 차트/그래프는 HTML5에서 제공하는 CANVAS 요소를 사용하여 자바스크립트를 통해 벡터 그래픽을 화면을 그릴 수 있다. 이를 통해 서버측 기술이나 플래시, 기타 플러그인이 어려운 모바일 환경에서 차트/그래프를 표현할 수 있다.

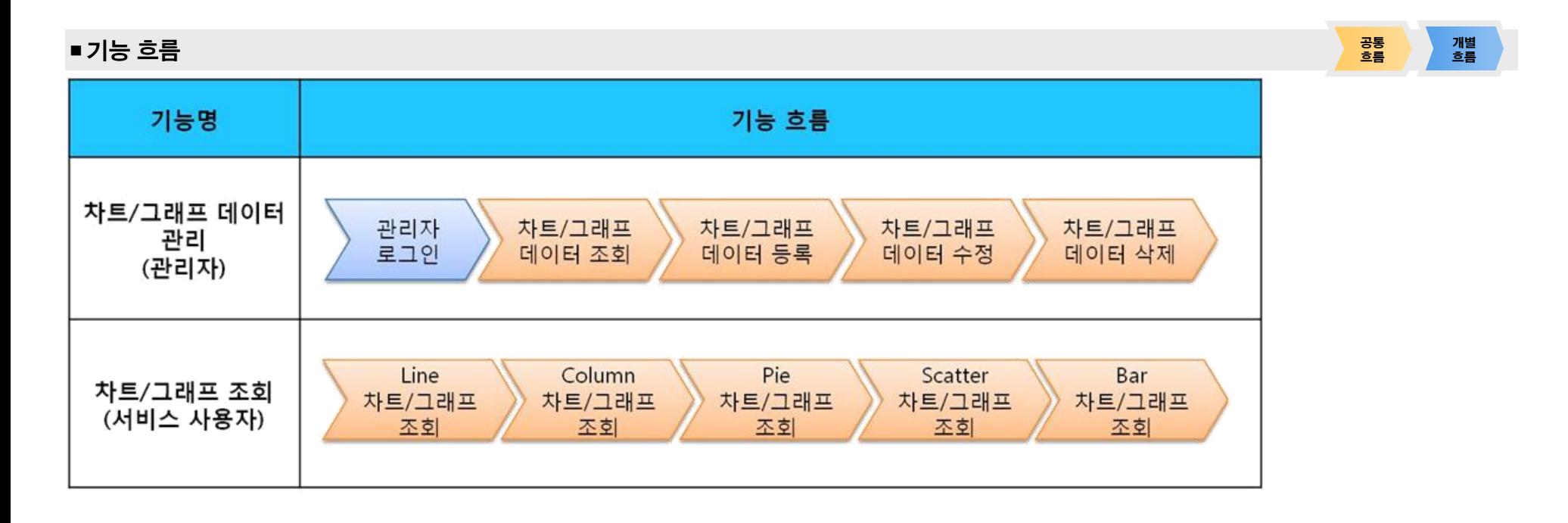

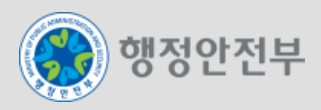

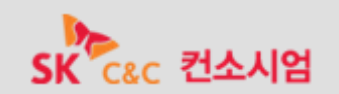

- 모바일 기기 식별 개요
	- 모바일 기기 식별은 접속한 모바일 단말기의 User-Agent를 비교하여 운영체제, 브라우저 종류 및 버전 등을 확인할 수 있는 기능을 제공한다.
	- User-Agent란 브라운저의 정보를 담고 있는 HTTP Protocol Header의 User-Agent 필드 값을 말한다. User-Agent는 운영체제, 브라우저 별로 서로 다른 값을 나타내므로, 이를 통해 현재 접속하고 있는 단말기의 운영체제 및 브라우저의 정보를 얻을 수 있다.

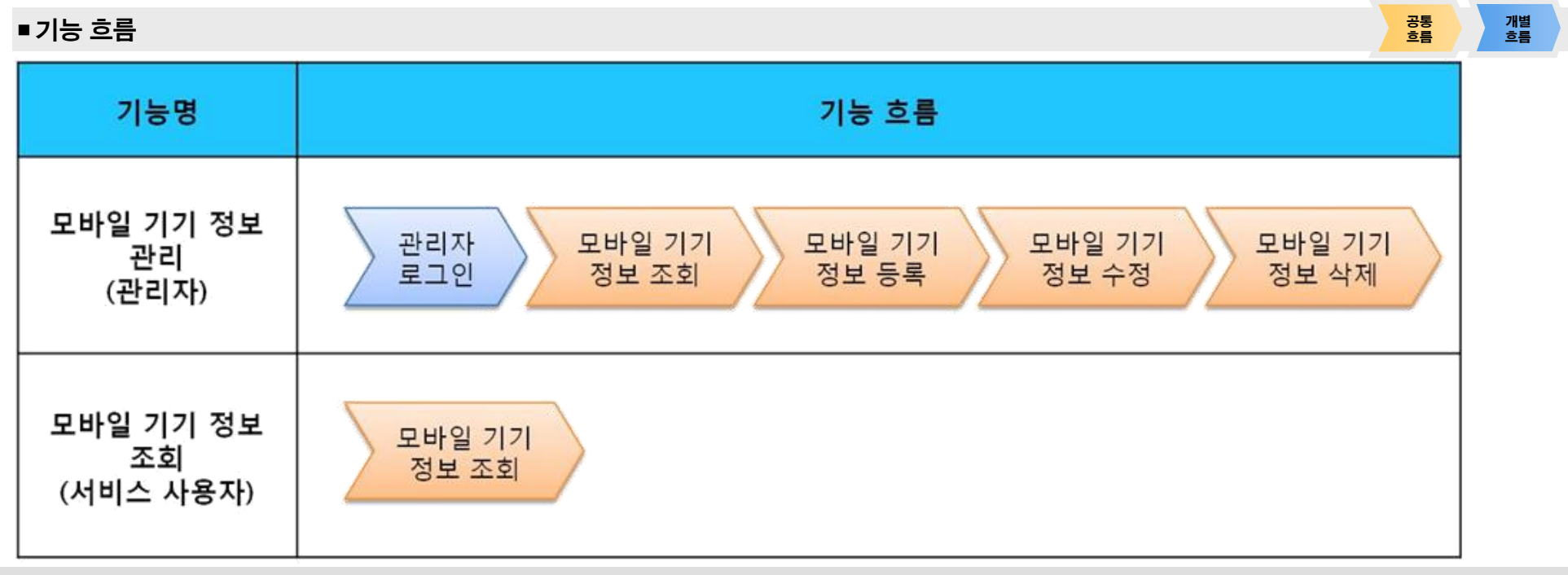

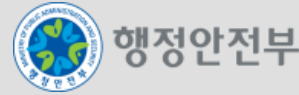

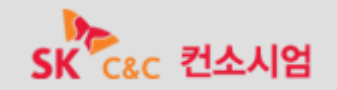

- 모바일 기기 식별 개요
	- 서비스 사용자 측면에서의 모바일 기기 정보 조회

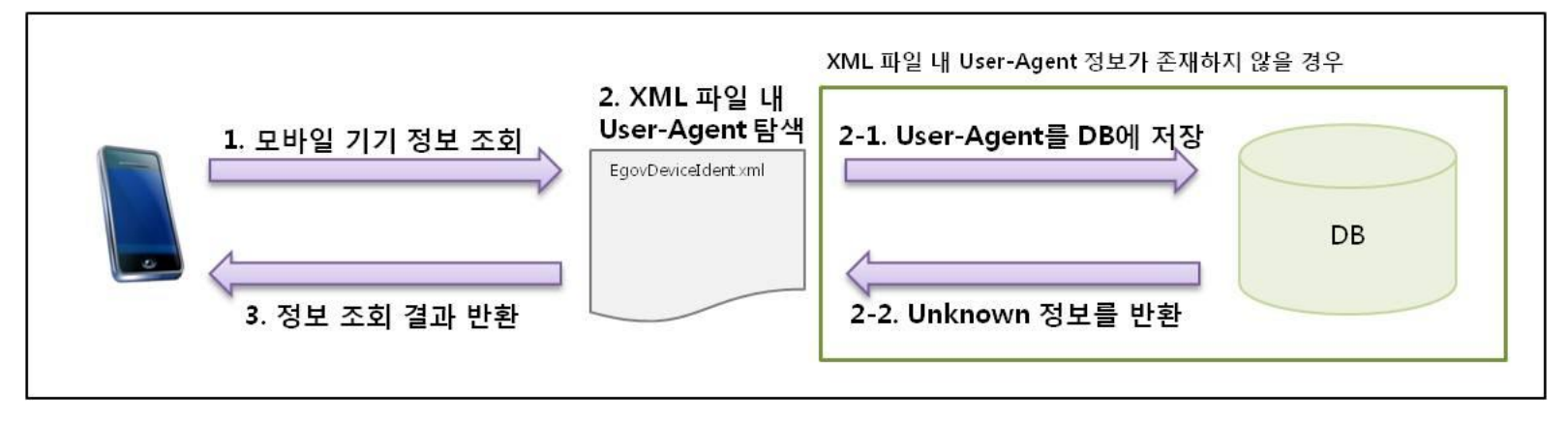

– 관리자 측면에서의 모바일 기기 정보 관리

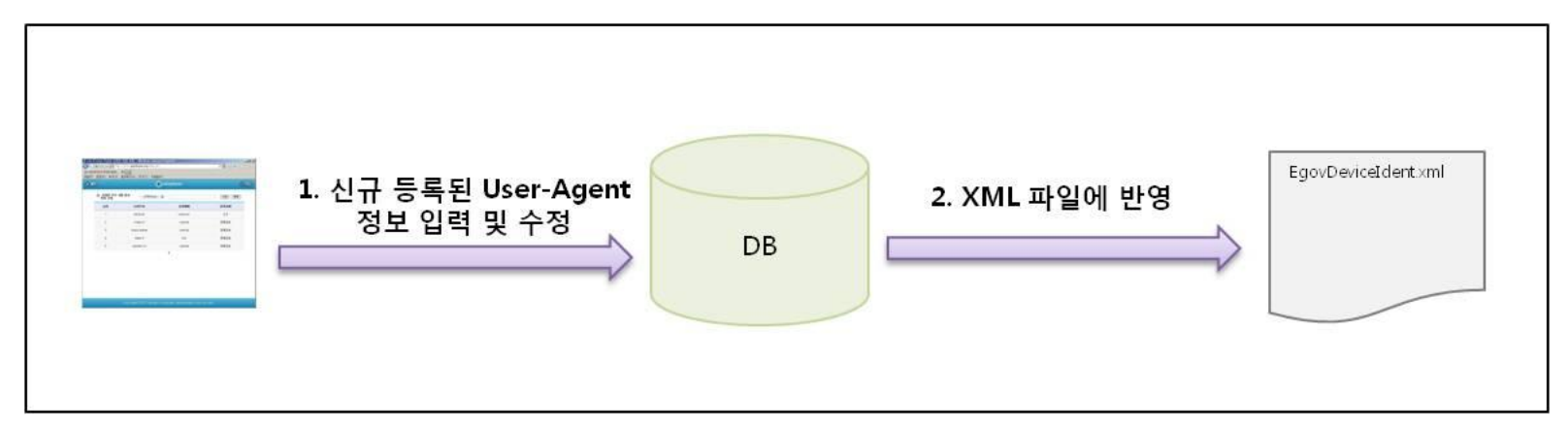

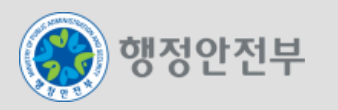

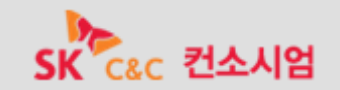

- 동기화 서비스 개요
	- 모바일 동기화 서비스는 ON/OFFLINE에 관계없이 사용자가 글 목록 조회, 등록, 수정, 삭제하며 관리자는 글내용을 관리하는 기능을 제공한다.
	- 본 컴포넌트 입장에서 바라본 활용사례로는 Google 에서 제공하는 gmail 서비스와 유사한 서비스를 들 수 있다. gmail의 경우 네트웍 단절 상황에서도 수신된 이메일의 목록을 확인 할 수 있으며, 이메일을 작성 할 수도 있다. 네트웍 상황이 정상화 되었을 경우 오프라인 상에서 작성한 이메일이 발송되는 것을 확인 할 수 있다.
	- 동기화 서비스는 HTML5의 offlineweb과 webstorage의 기능중 localstorage 기능을 이용하여 구현하였다.

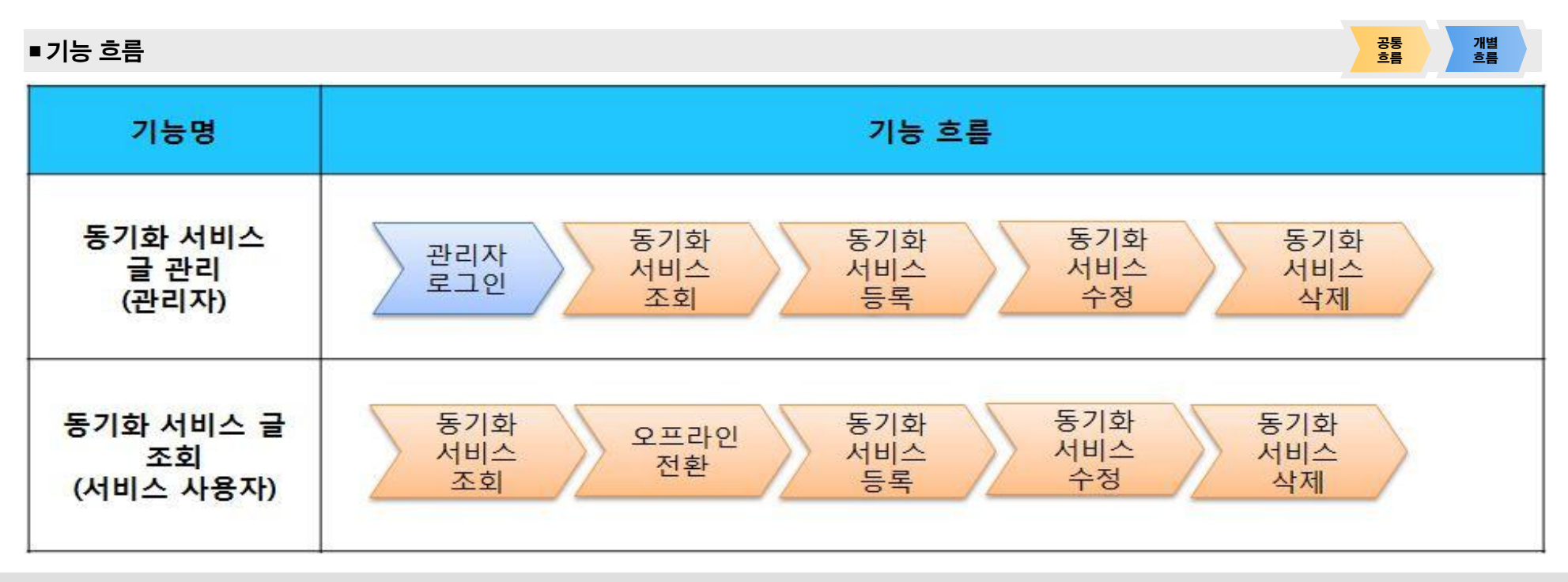

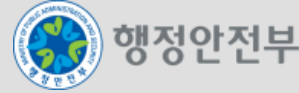

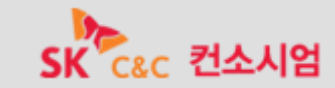

# 2. 모바일 공통컴포넌트 개발 현황 – 디지털 자산관리

- $9$  멀티미디어 제어 개요
	- 멀티미디어 제어는 서버 내 저장된 동영상 및 음악 자료를 모바일 웹 인터페이스에서 재생하거나 탐색하고, 멀티미디어 정보를 관리하는 기능을 제공한다.
	- 멀티미디어 제어를 위해 HTML5에서 제공하는 VIDEO 태그와 AUDIO 태그를 사용하였다. 이는 별도의 플러그인이 없이 브러우저 내 코덱을 사 용하여 동영상과 음악 파일을 재생할 수 있게 해준다.

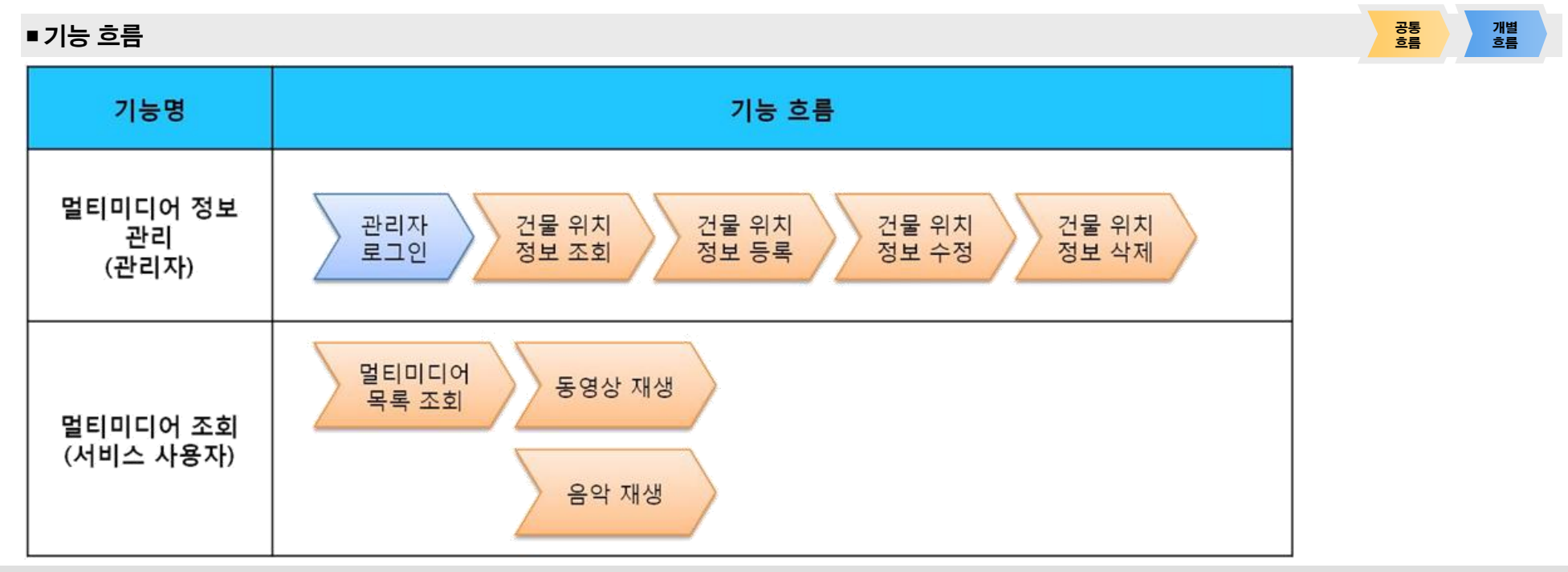

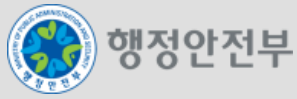

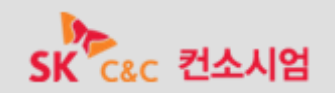

오프라인웹 서비스 개요

.

- 모바일 동기화 서비스는 ON/OFFLINE에 관계없이 사용자가 글 목록 조회, 등록, 수정, 삭제하며 관리자는 글 내용을 관리하는 기능을 제공한다
- 본 컴포넌트의 활용사례로는 온라인상의 ebook이 서비스가 비교적 관련성이 높다. 네트웍 단절 상황에서도 온라인 상황과 동일하게 ebook을 열람 할 수 있다.
- 동기화 서비스는 HTML5의 offlineweb과 webstorage의 기능중 localstorage 기능을 이용하여 구현하였다. 구현 내용을 살펴보자면 offlineweb 을 이용하여 네트웍 단절시에도 활용 할 페이지를 offlineweb으로 지정하면된다.

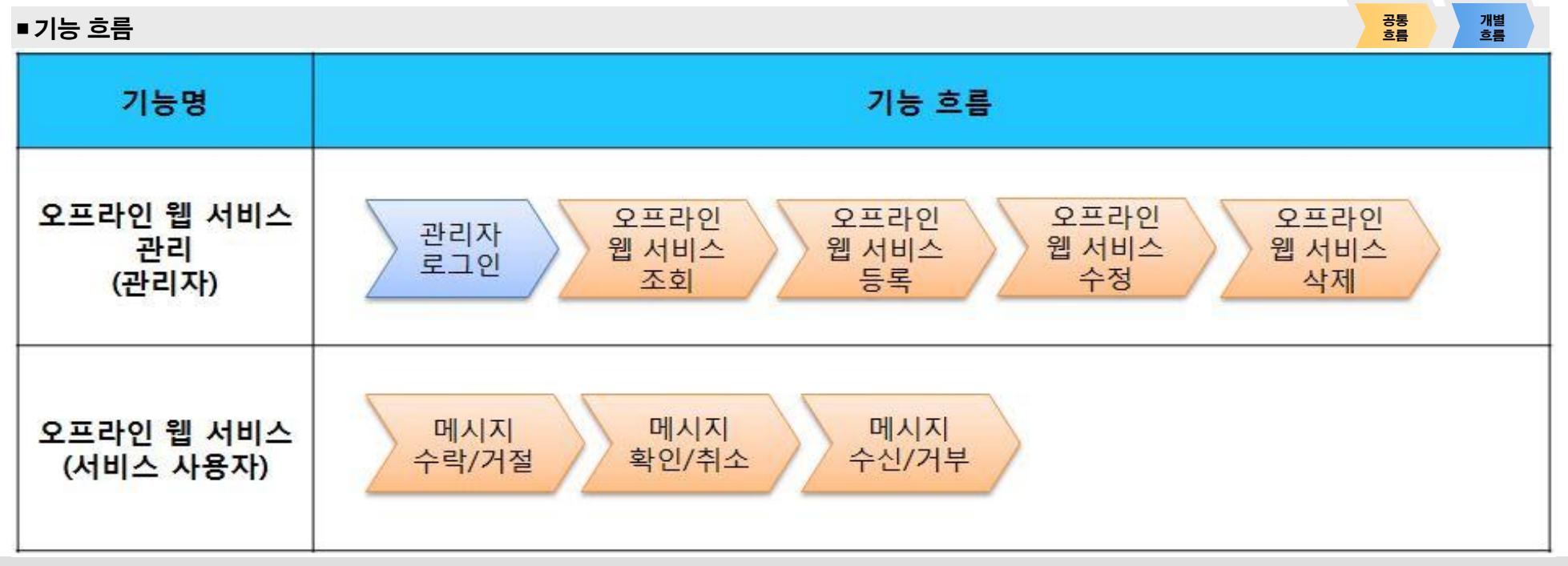

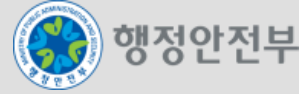

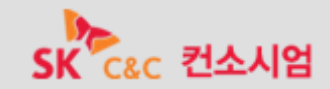

- 모바일 위치정보연계 서비스 개요
	- 모바일 위치정보연계 서비스는 사용자의 현재 위치(위도, 경도)를 취득할 수 있는 컴포넌트로 다양한 위치기반 서비스에 활용할 수 있다.
	- 본 컴포넌트 예제로 사용자의 현재 위치를 기반으로 주변 건물 위치정보를 조회하며, 관리자가 건물 위치정보를 관리하는 기능을 제공한다.

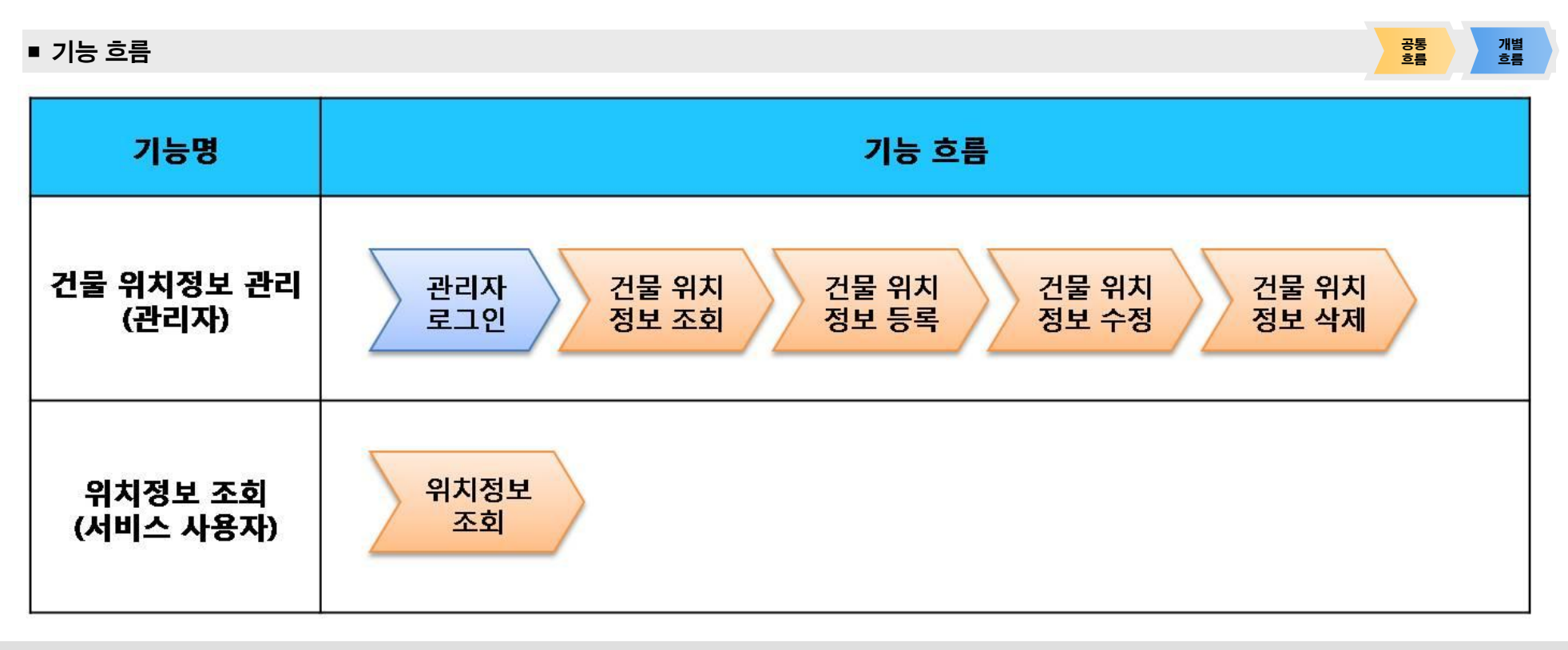

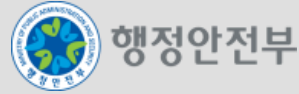

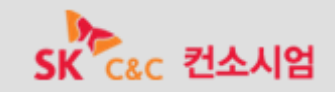

### 2. 모바일 공통컴포넌트 개발 현황 – 시스템/서비스 연계

- 모바일 MMS 서비스 개요
	- 모바일MMS서비스는 행정기관이 이동통신서비스를 이용하여 기관의 필요에 따라 각종 행정업무에 활용할 수 있도록 행정안전부 정부통합전산 센터 M-Gov([http://www.mgov.go.kr](http://www.mgov.go.kr/))에서 구축/제공하는 이동통신 기반의 MMS 서비스를 인터페이싱한 컴포넌트이다. 장문 메시지, 이미지 , 동영상, 벨소리 등을 전송할 수 있도록 기반환경을 지원한다.
	- 실제 메시지는 정부통합전산센터 M-Gov([http://www.mgov.go.kr](http://www.mgov.go.kr/))에서 제공하는 API가 전송 처리, 결과값 반환처리를 하고, 본 컴포넌트는 사용자 입력값을 넘겨주고, 반환받은 결과값을 처리하는 역할을 한다.
	- 본 컴포넌트는 사용자가 MMS를 전송하며, 관리자가 MMS 첨부파일 및 전송결과를 관리하는 기능을 제공한다.

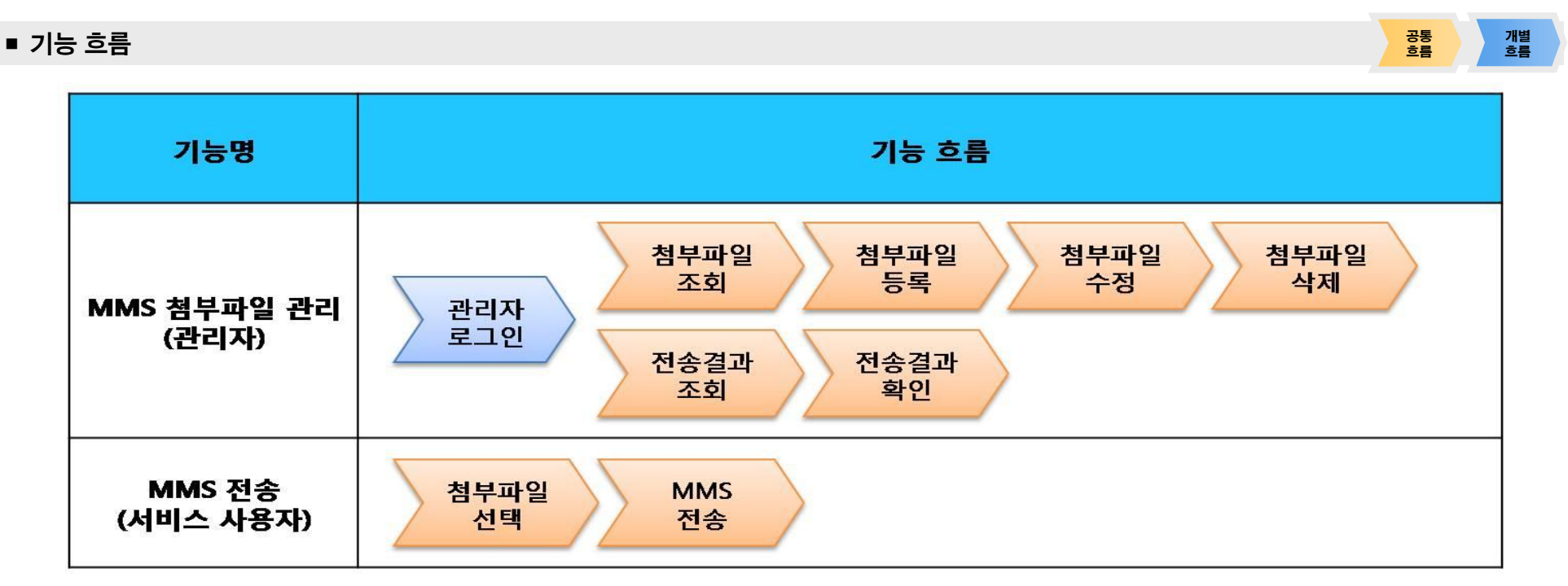

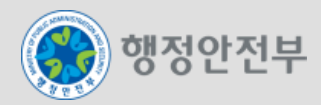

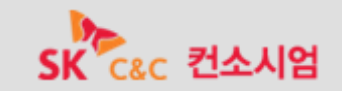

### 2. 모바일 공통컴포넌트 개발 현황 – 사용자 디렉토리/통합인증

- 일반로그인
	- 시스템 사용자의 접근을 허락하고 보안상의 목적으로 시스템 또는 응용프로그램에 접속을 시도하는 사용자에 대한 정보의 확보를 지원하기 위 한 서비스 컴포넌트로, 로그인한 사용자의 로그인 정보(사용자ID/패스워드)를 입력 받아 기존에 저장된 사용자 정보를 조회하여 사용자의 인증 을 처리하는 방식이다.
	- 일반 로그인은 사용자의 분류(일반 회원, 기업 회원, 업무 사용자)를 선택하여 로그인 할 수 있다.

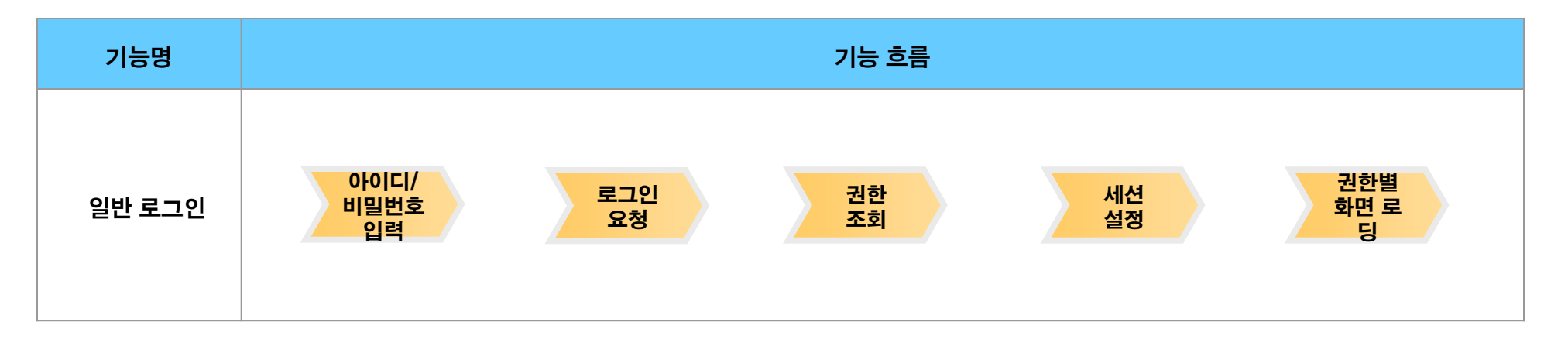

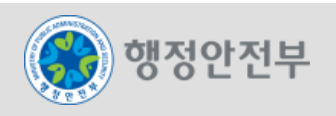

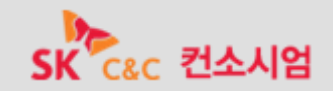

- 게시판사용(공지사항, 유효게시판, 익명게시판, 커뮤니티방명록, 커뮤니티사진첩 포함)
	- 게시판 관리기능에 의해 생성된 게시판에 사용자가 게시물을 등록, 조회, 수정 할 수 있는 기능을 제공한다.
	- 생성된 게시판은 게시판 속성관리에 따라서 지정된 유형 및 속성에 따라서 실제 게시판은 다른 형태로 보여지게 된다. 각 게시판은 글 생성 및 조회, 수정, 삭제가 가능하며 수정 및 삭제의 경우 글을 게시한 당사자만이 수정, 삭제가 가능하다.
	- 익명 게시판의 경우 작성자의 이름이 나오지 않으며, 갤러리 형태의 게시판은 글 생성시 첨부된 이미지 파일을 같이 보여주는 기능을 제공한다.

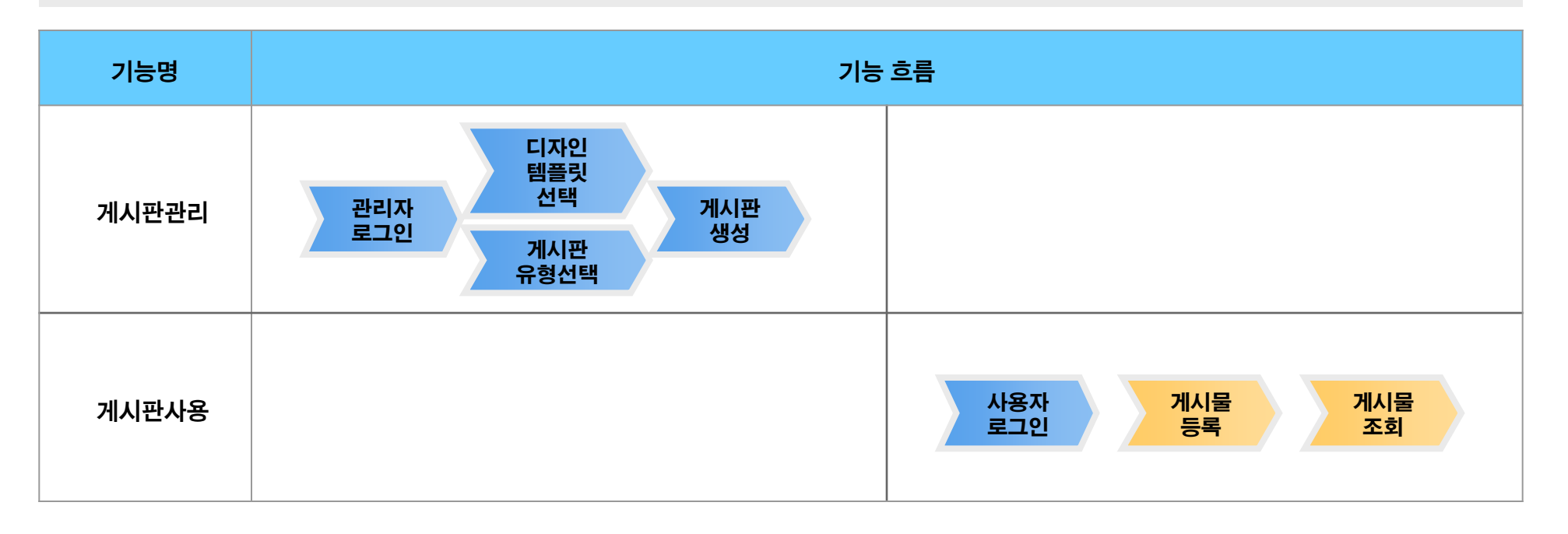

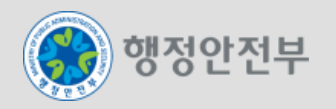

#### 댓글

- 게시판에 등록된 글에 대하여 댓글을 작성할 수 있는 기능을 제공한다.
- 게시판관리 기능으로 게시판을 생성하면서 게시판 추가기능을 활성화시킨 경우에는 댓글관리, 스크랩 기능을 추가로 사용할 수 있다.

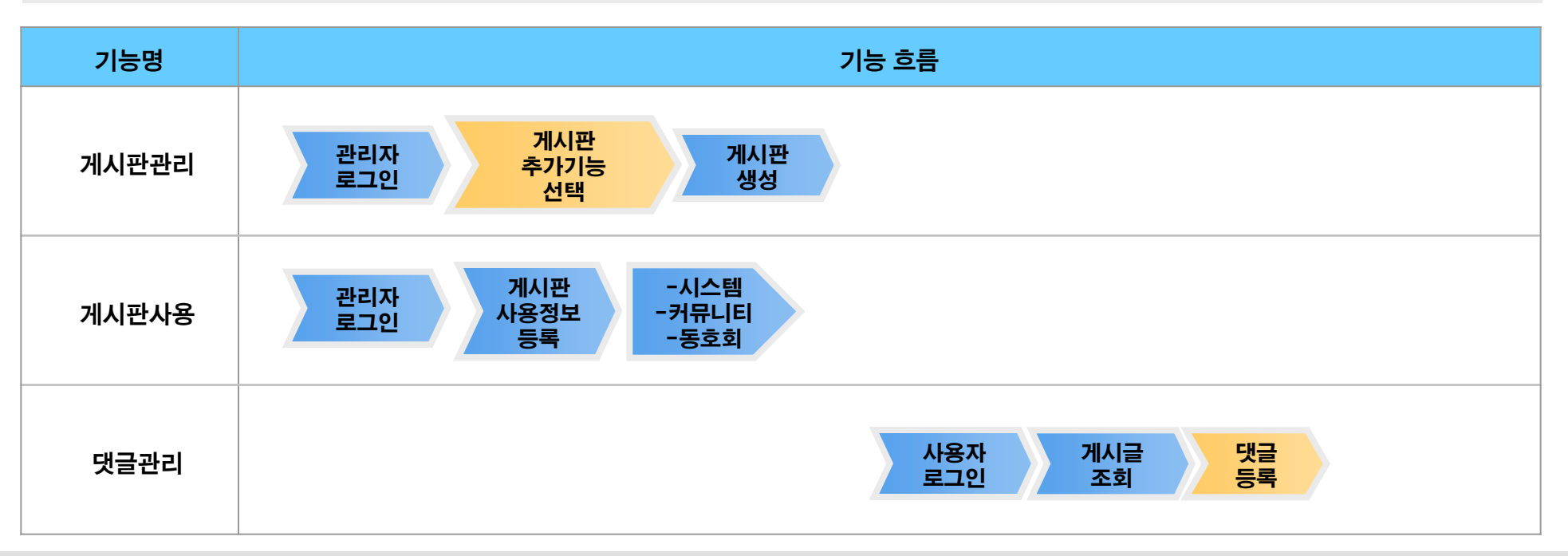

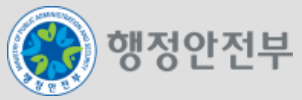

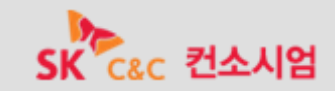

- 스크랩기능
	- 게시판에 등록된 글 중에 특정 글들을 한 곳에 모아 조회할 수 있는 기능을 제공한다.
	- 게시판관리 기능으로 게시판을 생성하면서 게시판 추가기능을 활성화시킨 경우에는 댓글관리, 스크랩 기능을 추가로 사용할 수 있다.

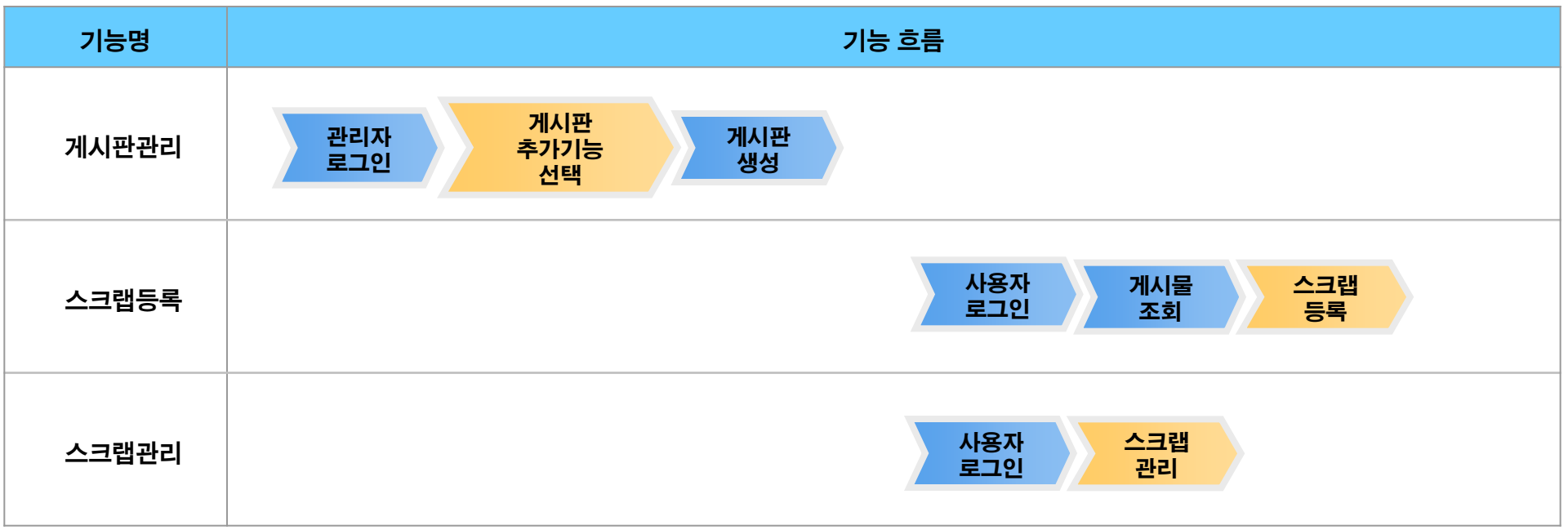

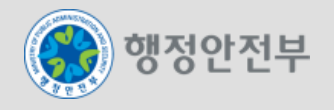

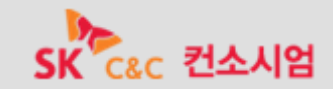

- $4$  커뮤니티사용
	- 커뮤니티사용 기능은 협업의 게시판 기능을 통해 기본적인 커뮤니티 서비스를 제공한다.
	- 사용자의 커뮤니티 가입신청/탈퇴신청 기능을 제공하고 커뮤니티 관리의 승인기능을 이용하여 가입을 신청한 사용자의 목록을 조회하고 해당 사용자의 가입승인을 처리할 수 있다.

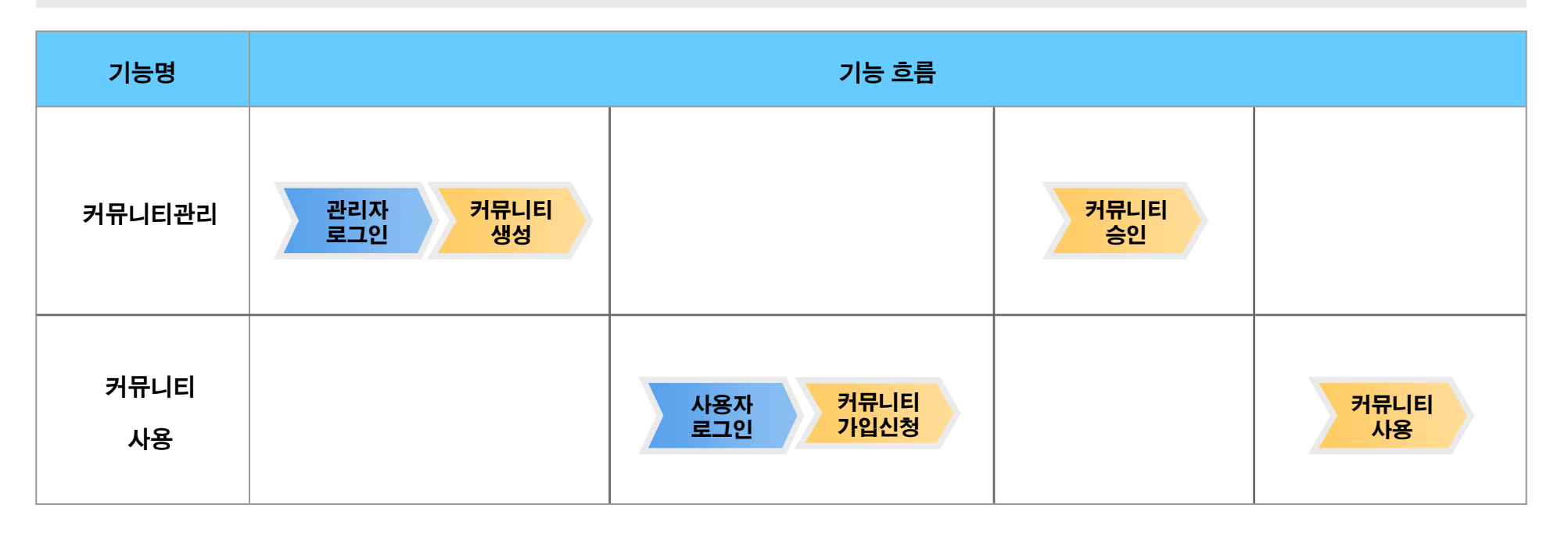

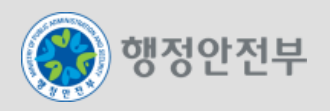

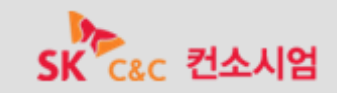

- 부서일정관리
	- 부서원들의 일정에 대한 계획을 쉽고 편리하게 관리할 수 있는 서비스로 주간별일정보기, 일별일정보기 기능을 제공한다.
	- 부서일정관리는 부서일정관리 목록조회, 부서일정관리 상세조회, 부서일정관리 등록, 부서일정관리 수정 기능으로 구성된다.

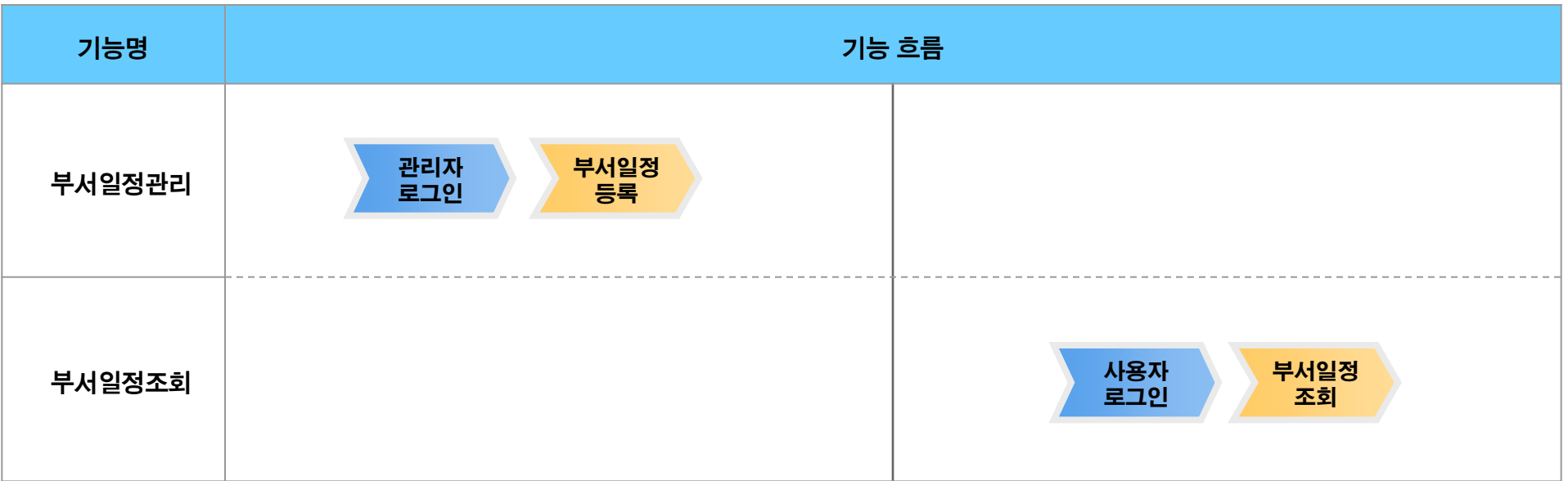

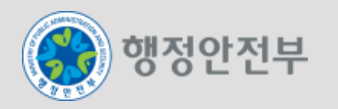

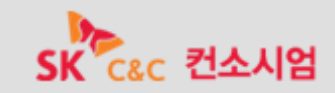

- 일정관리
	- 사용자의 일정에 대한 계획을 쉽고 편리하게 관리할 수 있는 서비스로 주간별일정보기, 일별일정보기 기능을 제공한다.
	- 부서일정관리는 부서일정관리 목록조회, 부서일정관리 상세조회, 부서일정관리 등록, 부서일정관리 수정 기능으로 구성된다.

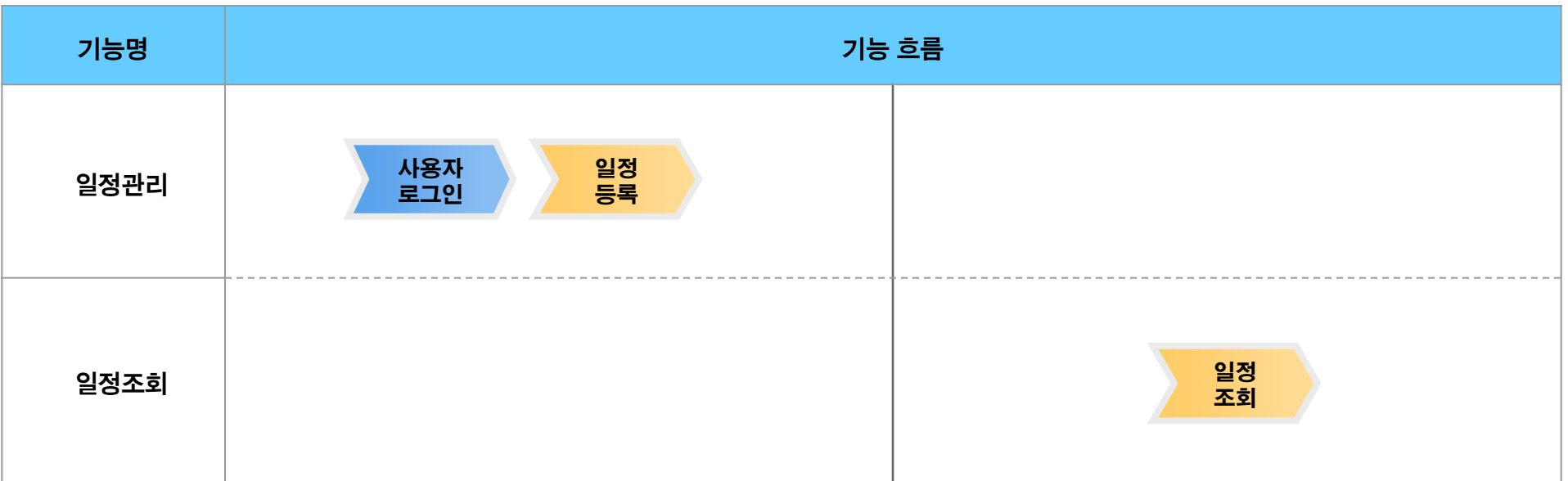

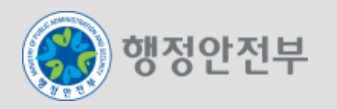

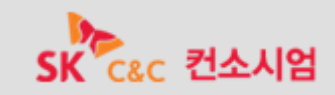

- 일지관리
	- 사용자가 일정관리와 부서일정관리를 이용하면서 일정에 대한 기록을 남길 경우 일지관리 기능을 이용한다.
	- 일지관리관리기능은 크게 일지관리 목록조회, 일지관리 상세조회, 일지관리 등록, 일지관리 수정 기능으로 구성된다.

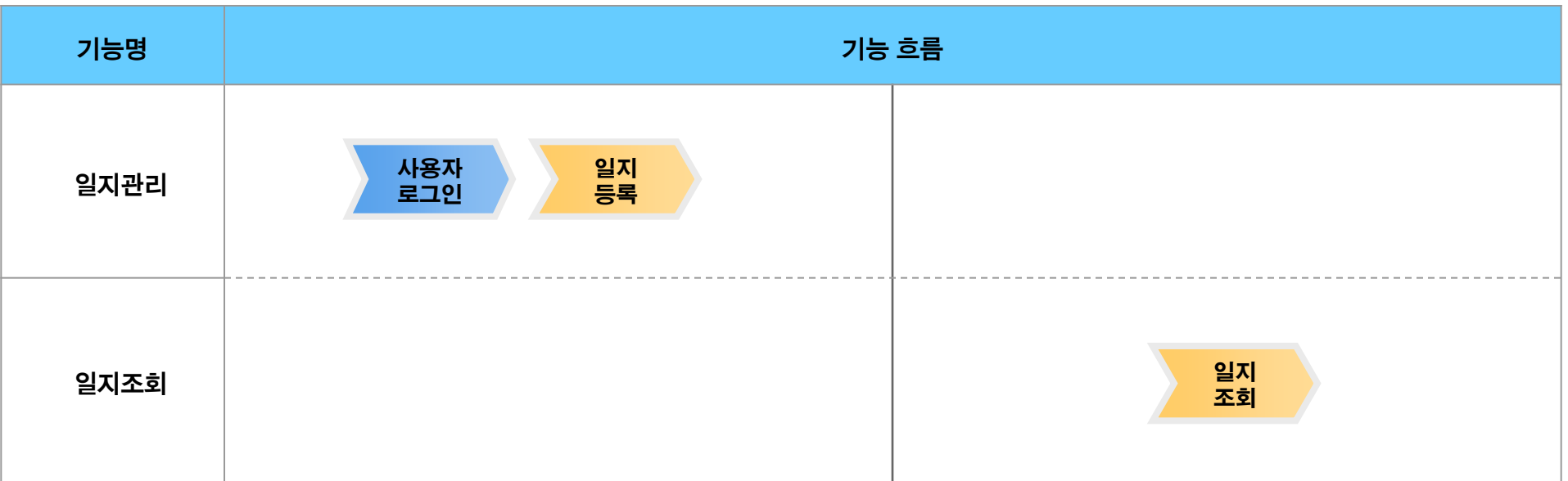

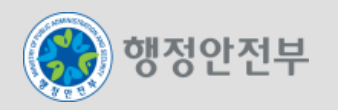

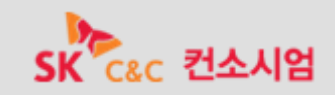

#### 전체일정

– 사용자가 부서일정관리, 일정관리에 등록된 전체일정을 검색하고 조회 할 수 있는 기능을 제공한다.

– 부서일정관리, 일정관리의 상세조회 화면으로 이동할 수 있다.

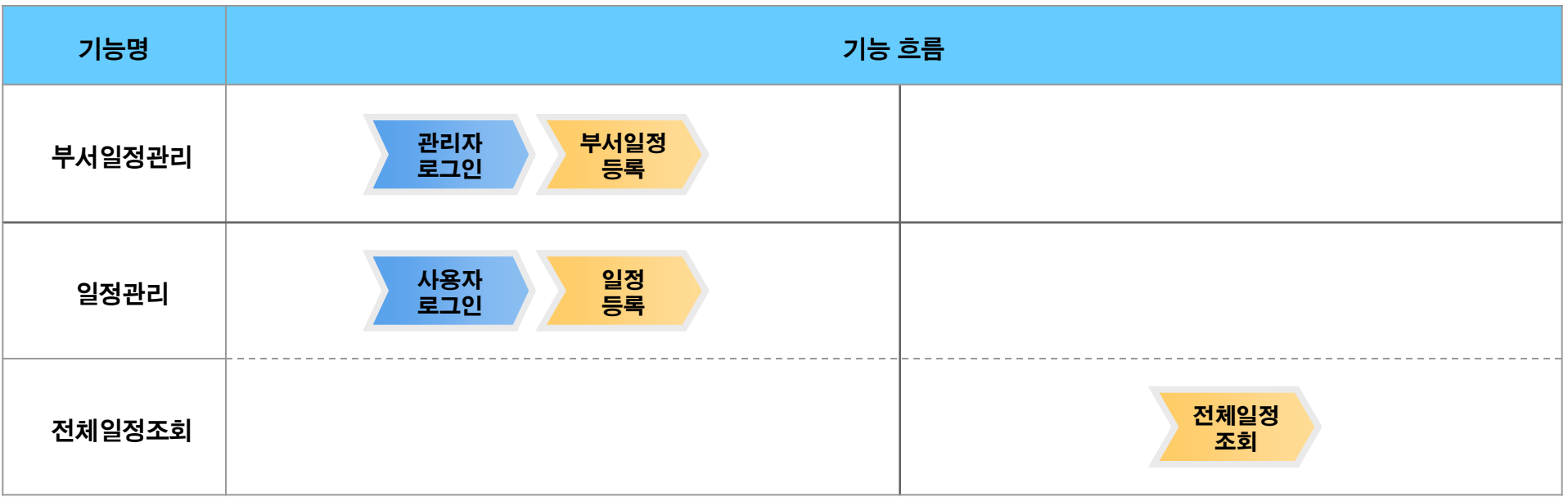

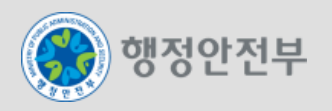

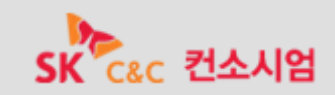

#### 주소록

– 시스템에 속한 다른 사용자의 정보를 조회하여 사용자의 주소록에 등록하거나 자신의 주소록을 개인별, 부서별, 회사별로 공개하여 다른 사용 자가 활용할 수 있도록 하는 기능을 제공한다.

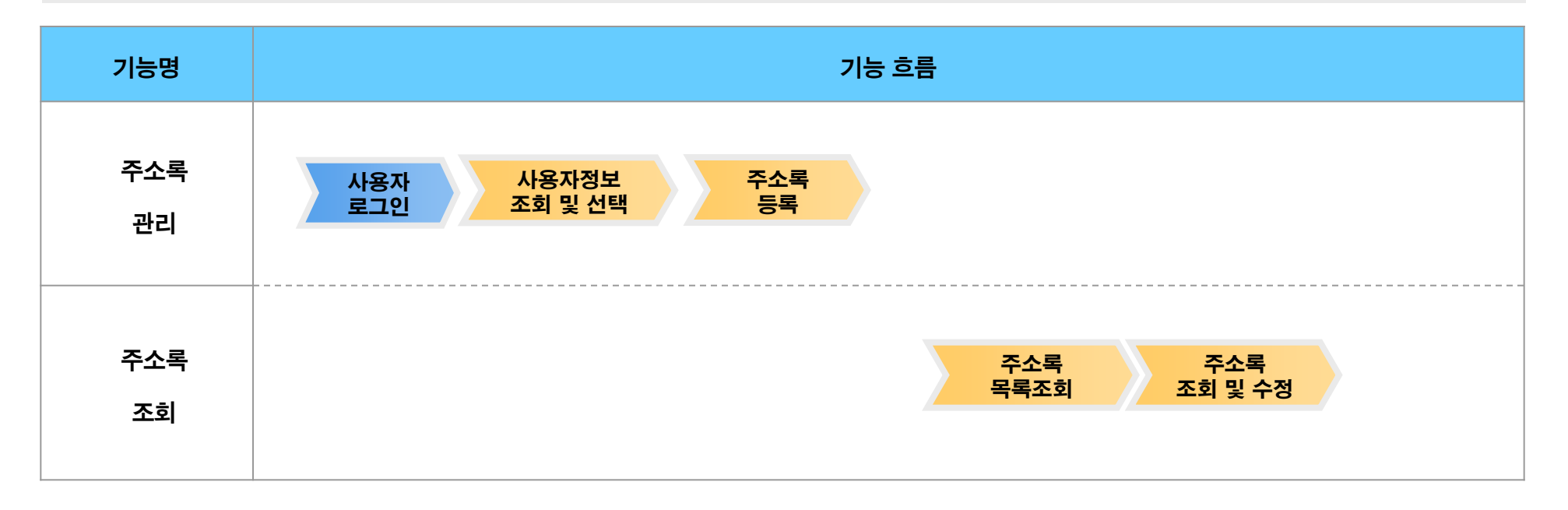

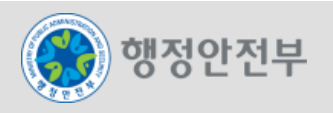

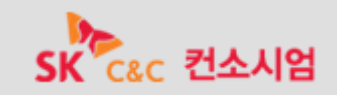
- 실 약관관리
	- 회원가입 시 회원약관 및 정보공유 동의여부를 확인할 때 제공되는 약관정보 및 정보공유내용을 조회 할 수 있는 기능과 해당 약관에 대한 동 의 기능을 제공한다.
	- 약관관리기능은 크게 약관목록조회, 약관상세조회, 약관확인 기능으로 구성된다.

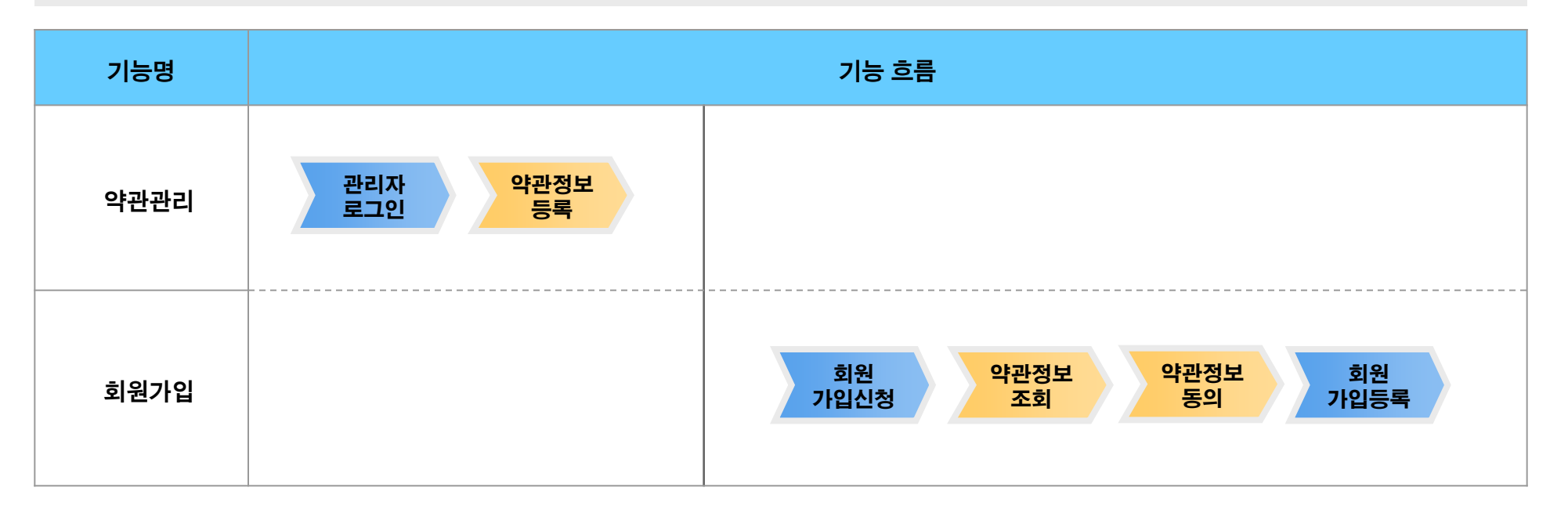

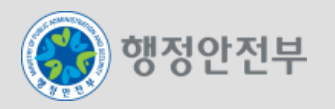

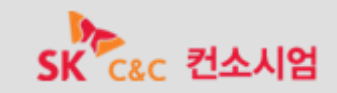

- 상담관리
	- 상담관리기능은 일반사용자가 사용하는 상담목록조회, 상담상세조회, 상담등록, 상담수정 기능으로 구성된다.
	- 관리자 또는 업무사용자의 답변 등록 후에는 상담상세조회 화면을 통해 답변내용을 조회할 수 있다.

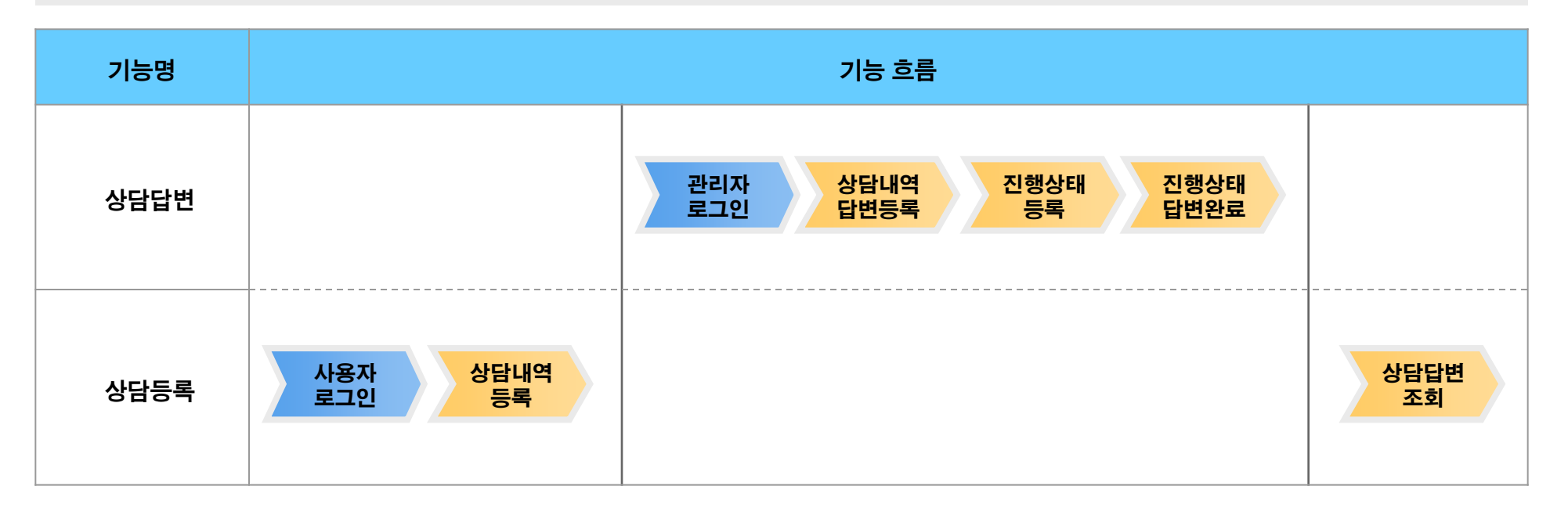

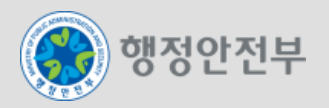

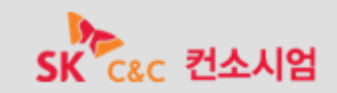

#### 설문조사

– 설문조사 참여자가 설문에 참여하기 위한 설문참여목록조회, 설문참여등록 기능을 제공한다.

– 설문결과 및 설문통계 정보를 확인하기 위한 설문통계조회 기능을 제공한다.

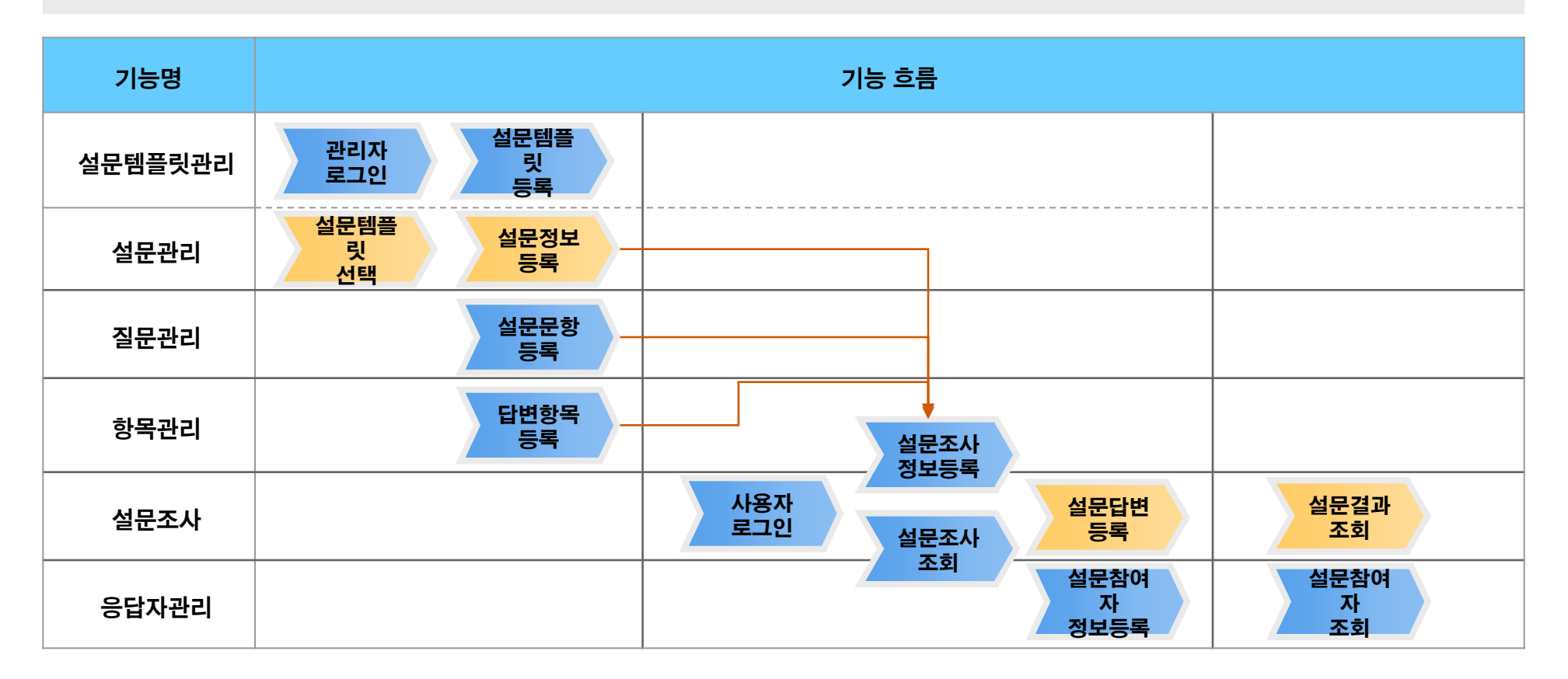

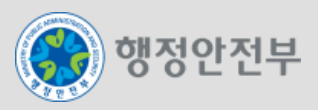

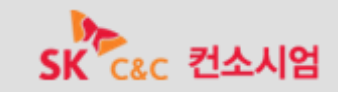

- 온라인 POLL
	- 온라인 POLL 참여기능은 참여자가 간단한 투표에 참여할 수 있는 온라인 POLL 참여 목록 조회, 온라인POLL참여 등록 기능을 제공한다.
	- 온라인 POLL 통계 정보를 확인하기 위한 온라인POLL참여 통계 조회 기능을 제공한다.

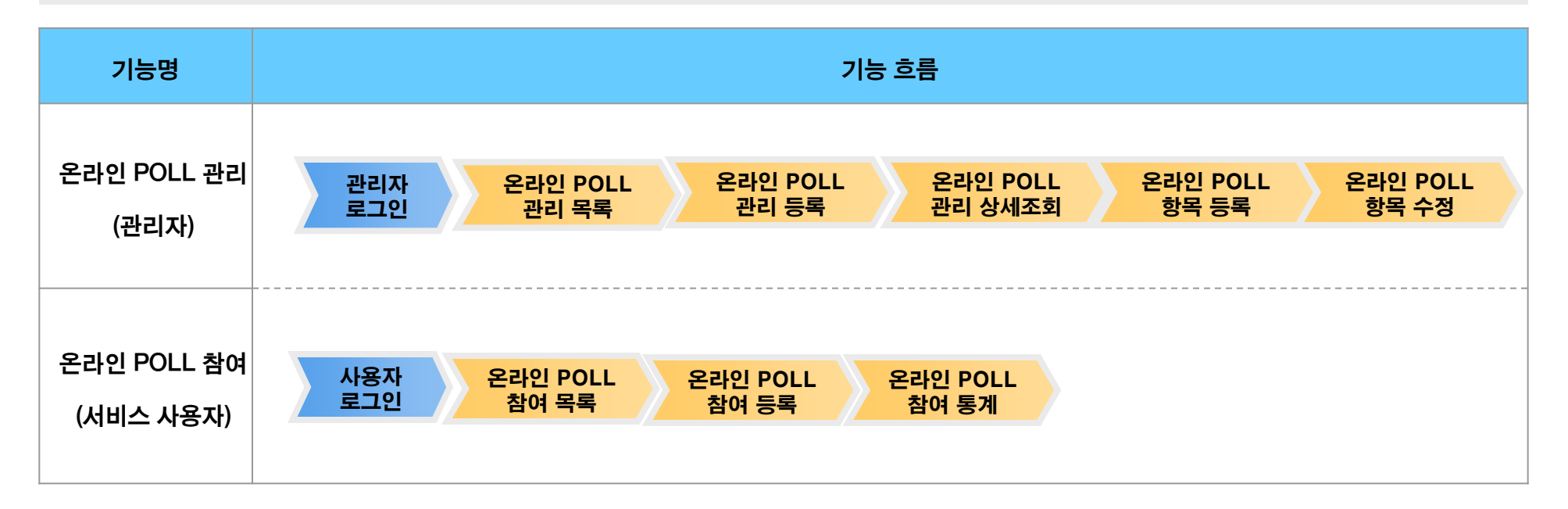

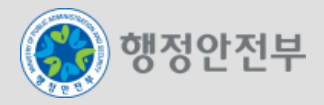

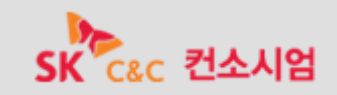

#### 도움말

– 응용 프로그램의 기능 사용에 관한 설명이나 지시 사항을 제공하고 응용 프로그램 사용에 필요한 정보 및 도움을 주는 기능을 제공한다.

– 일반사용자를 위해 도움말목록조회, 도움말상세조회 기능을 제공한다.

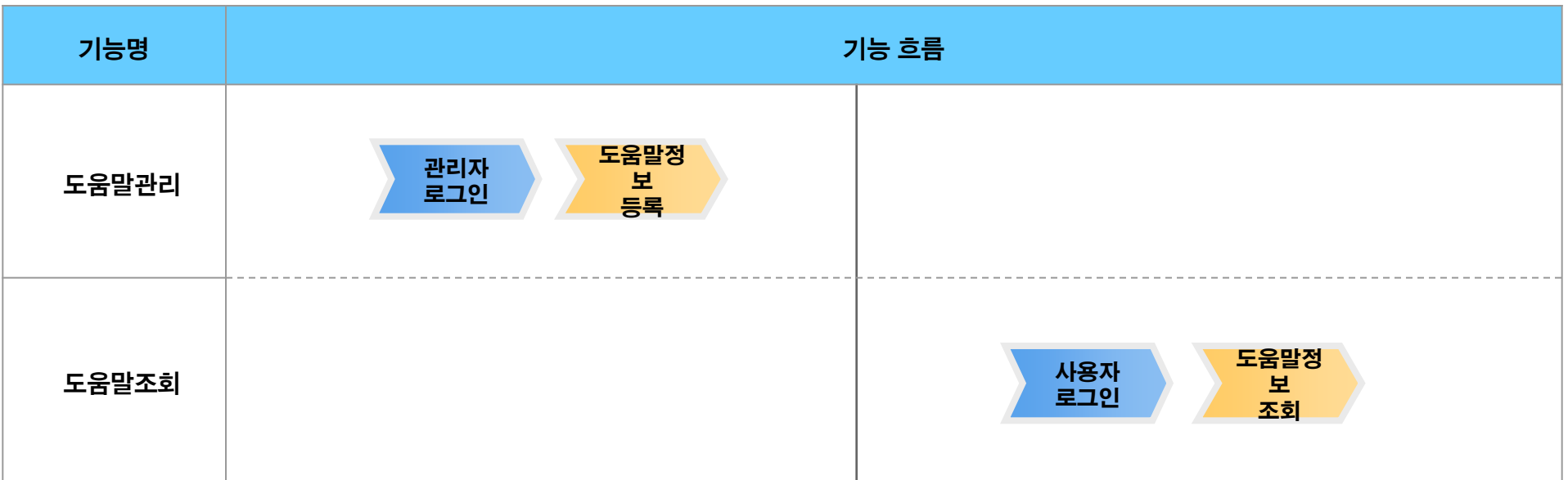

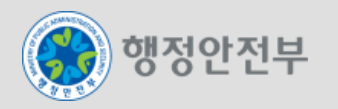

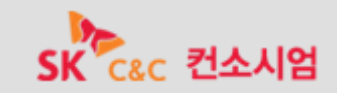

- 용어사전
	- 업무에서의 활용을 위해 사전에 등록된 전문용어를 검색하고 조회할 수 있는 기능을 제공한다.
	- 일반사용자를 위해 등록된 용어사전에 대한 용어사전목록조회, 용어사전상세조회 기능을 제공한다.

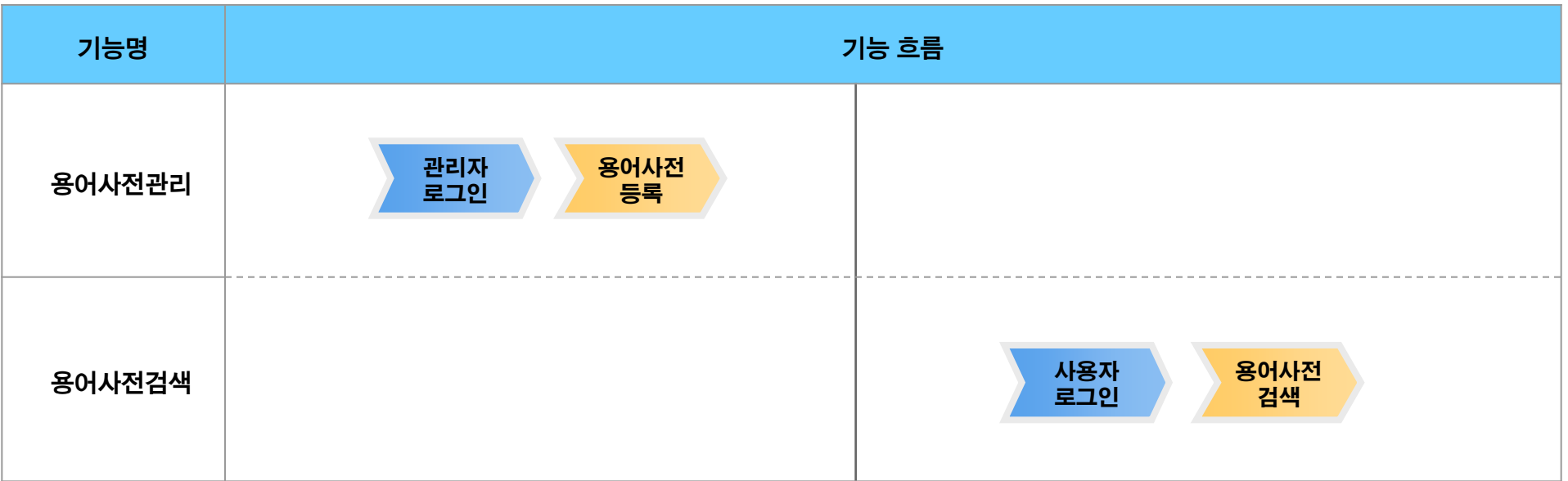

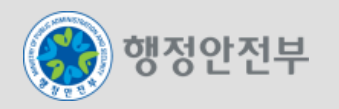

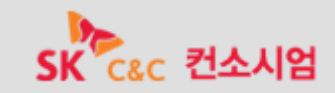

- FAQ
	- 시스템 또는 서비스 이용 시에 많은 사람들이 빈번히 하는 질문을 별도로 관리하여 이에 관한 응답을 쉽게 찾아볼 수 있는 기능을 제공한다.
	- 일반사용자를 위해 FAQ목록조회, FAQ상세조회 기능을 제공한다.

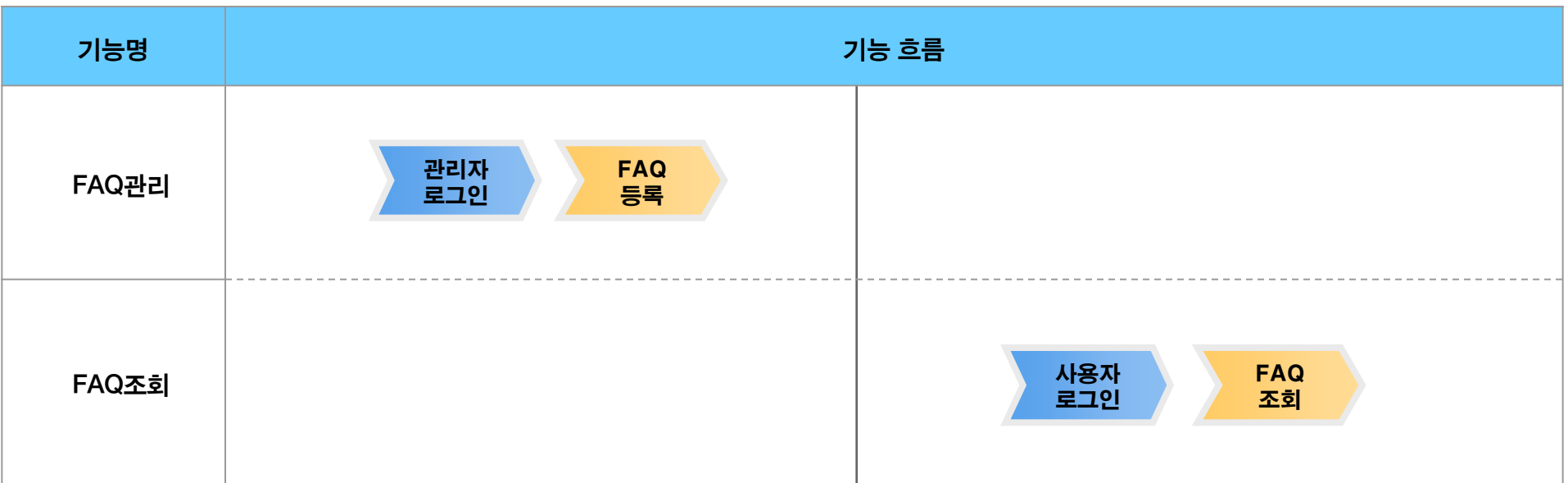

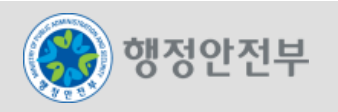

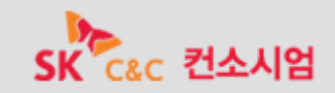

- A&Q K
	- Q&A의 기능은 일반사용자가 사용하는 Q&A목록조회, Q&A상세조회, Q&A등록, Q&A수정 기능으로 구성된다.
	- 관리자 또는 업무사용자의 답변 등록 후에는 Q&A상세조회 화면을 통해 답변내용을 조회할 수 있다.

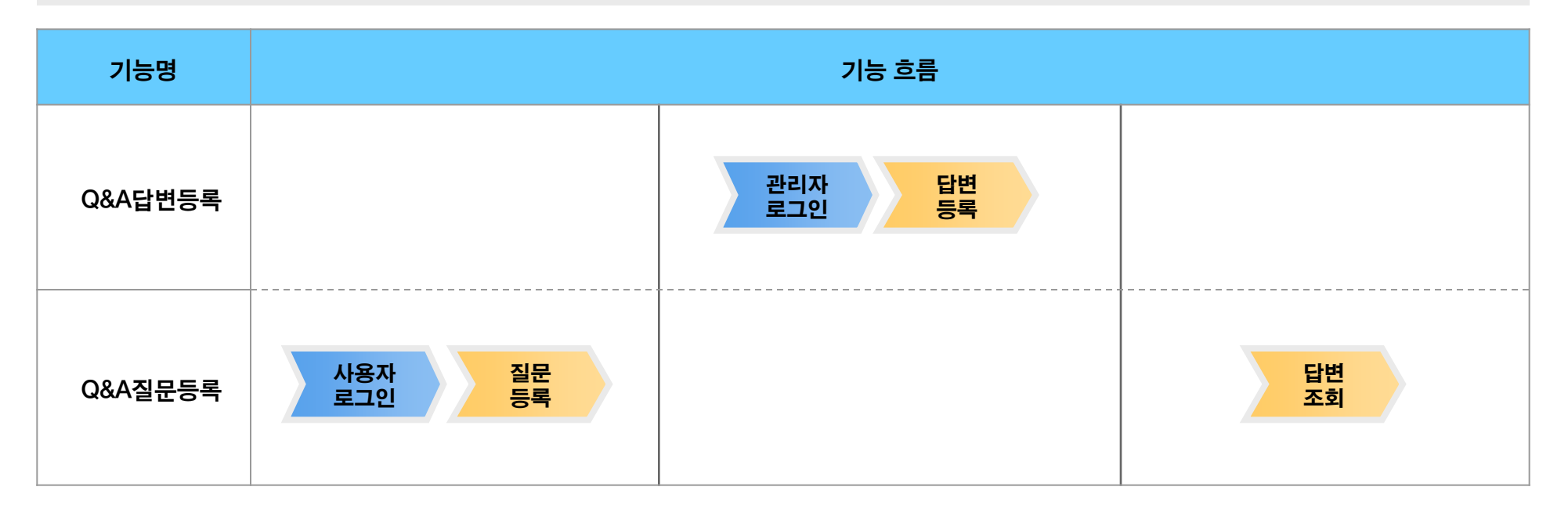

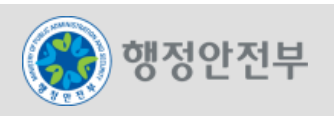

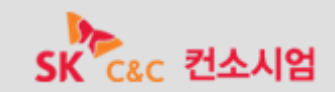

- 행정전문용어사전
	- 정부 주요 공공기관에서 사용하는 행정분야의 전문용어를 사용자가 보다 쉽게 확인할 수 있는 기능을 제공한다.
	- 일반사용자를 위해 행정전문용어사전 목록조회, 행정전문용어사전 상세조회 기능을 제공한다.

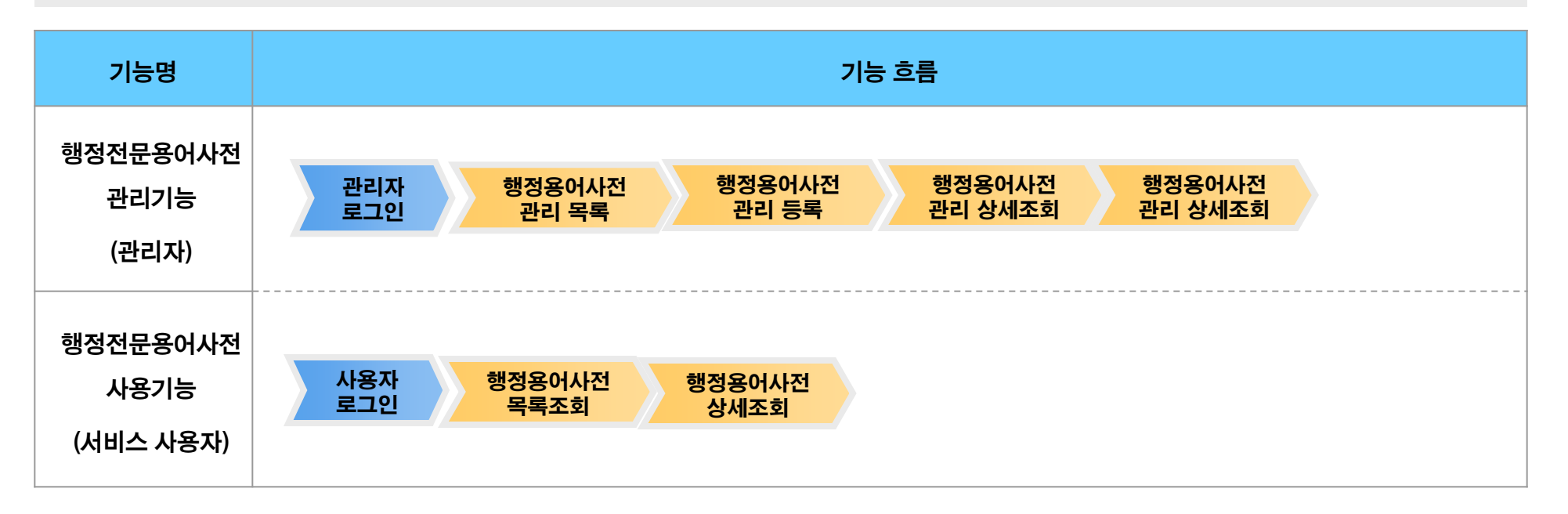

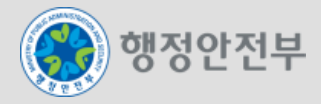

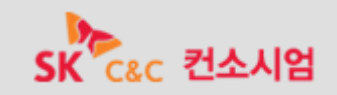

#### 온라인매뉴얼

- 사용자에게 등록된 응용 프로그램의 온라인 매뉴얼을 조회하는 기능을 제공한다.
- 일반사용자를 위해 온라인매뉴얼 목록조회, 온라인매뉴얼 상세조회 기능을 제공한다.

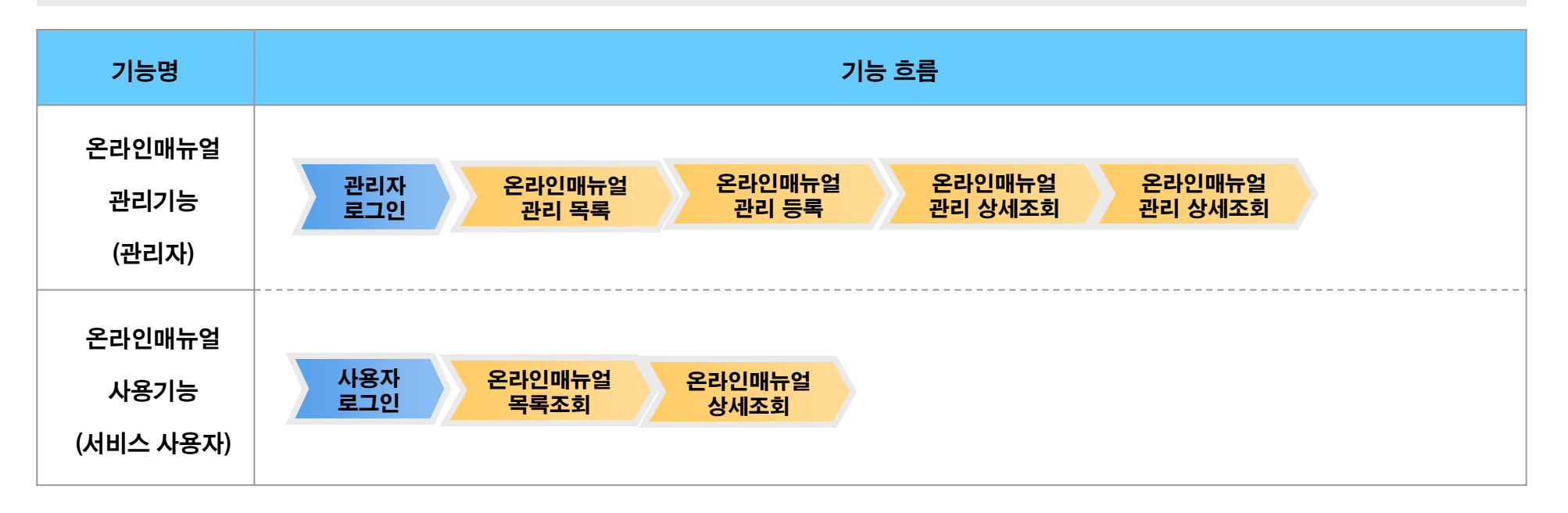

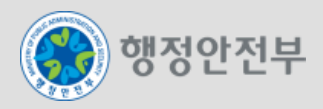

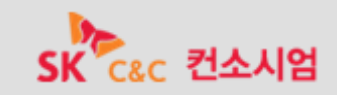

뉴스

- 새로운 소식이나 정보를 게시판 형태로 제공한다.
- 일반사용자를 위해 뉴스목록조회, 뉴스상세조회 기능을 제공한다.

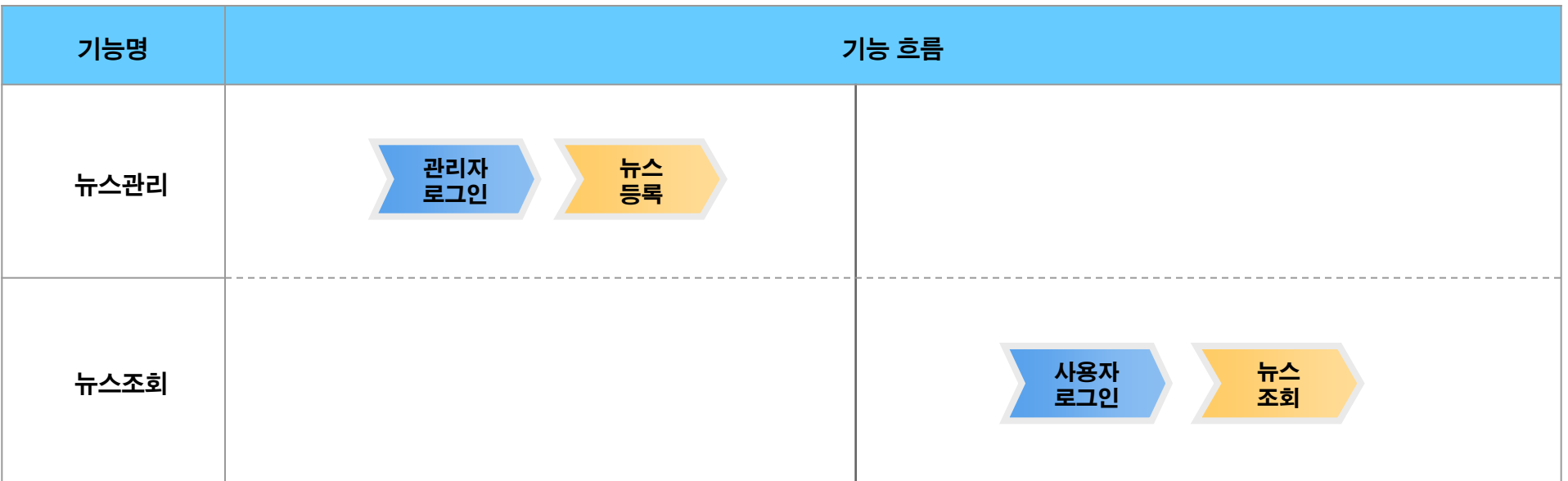

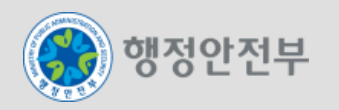

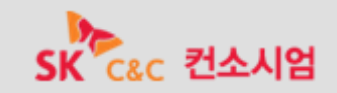

- 사이트맵
	- 사이트맵은 모바일에서 제공하는 메뉴를 고정적으로 표시하는 방식과 로그인한 사용자의 권한에 대한 메뉴를 동적으로 표시하는 방식을 제공한 다.
	- 전체 메뉴를 한눈에 보여주고 메뉴에 해당하는 화면으로의 링크를 제공한다.

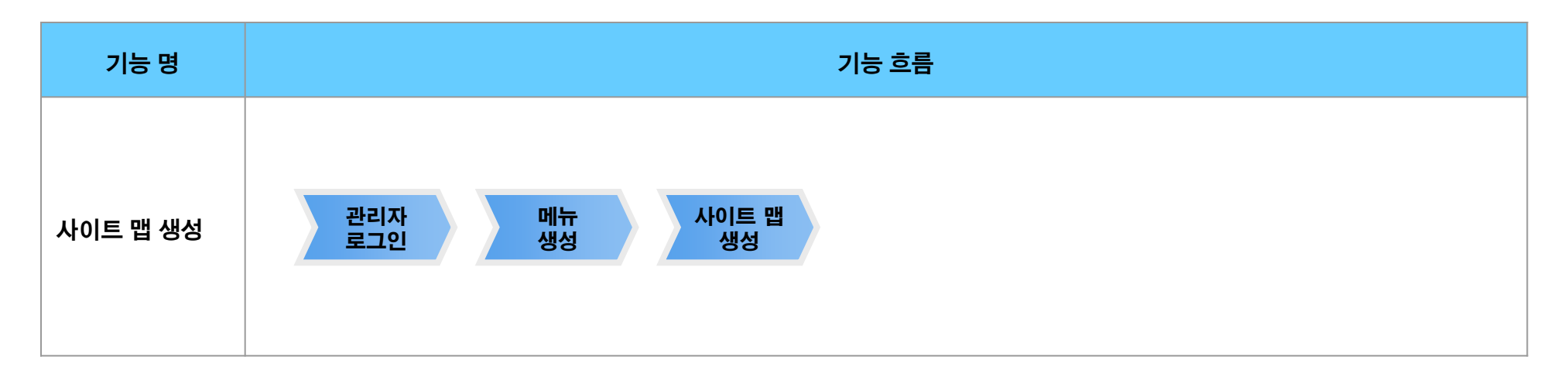

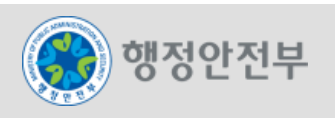

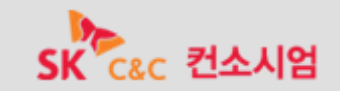

- 추천사이트
	- 공공기관에서 업무진행에 필요한 사이트를 추천받아 관리자의 승인을 거쳐 등록한 추천사이트를 조회하는 기능을 제공한다.
	- 일반사용자를 위해 추천사이트목록조회, 추천사이트상세조회 기능을 제공한다.

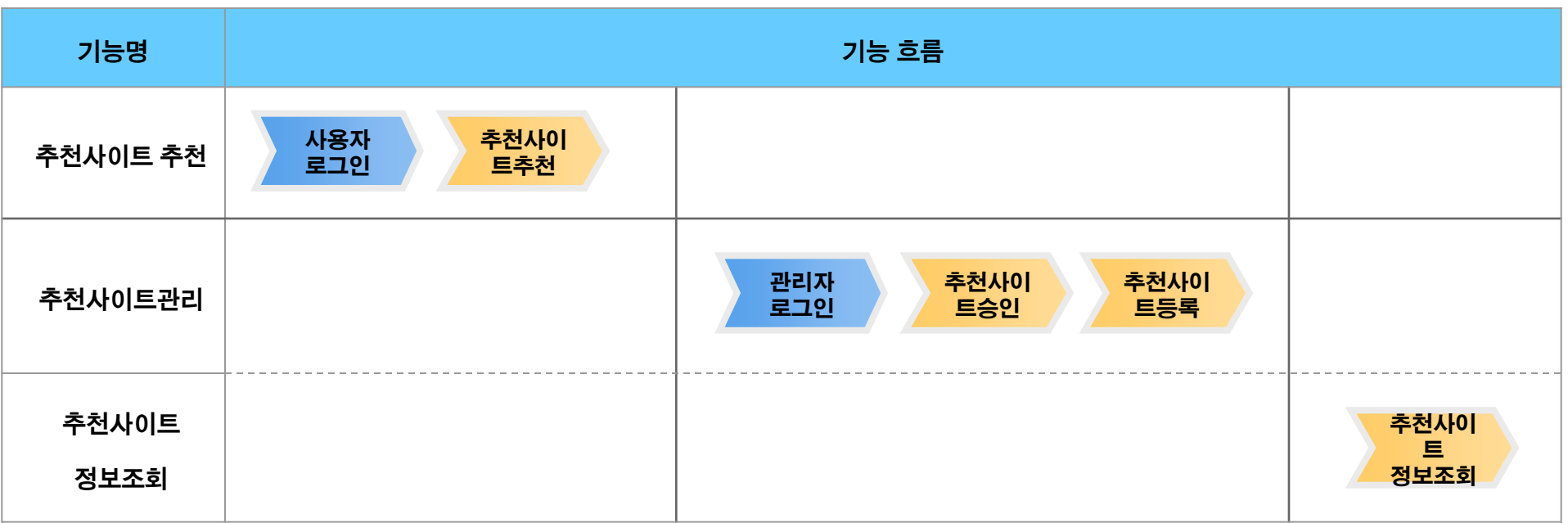

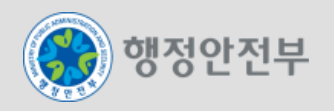

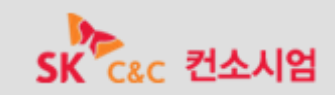

- 행사/이벤트/캠페인
	- 행사/이벤트/캠페인에 대한 일정 및 내용을 관리하는 기능을 제공한다.
	- 행사/이벤트/캠페인은 행사/이벤트/캠페인 목록조회, 행사/이벤트/캠페인 상세조회, 행사/이벤트/캠페인 등록, 행사/이벤트/캠페인 수정 기능 을 제공한다.

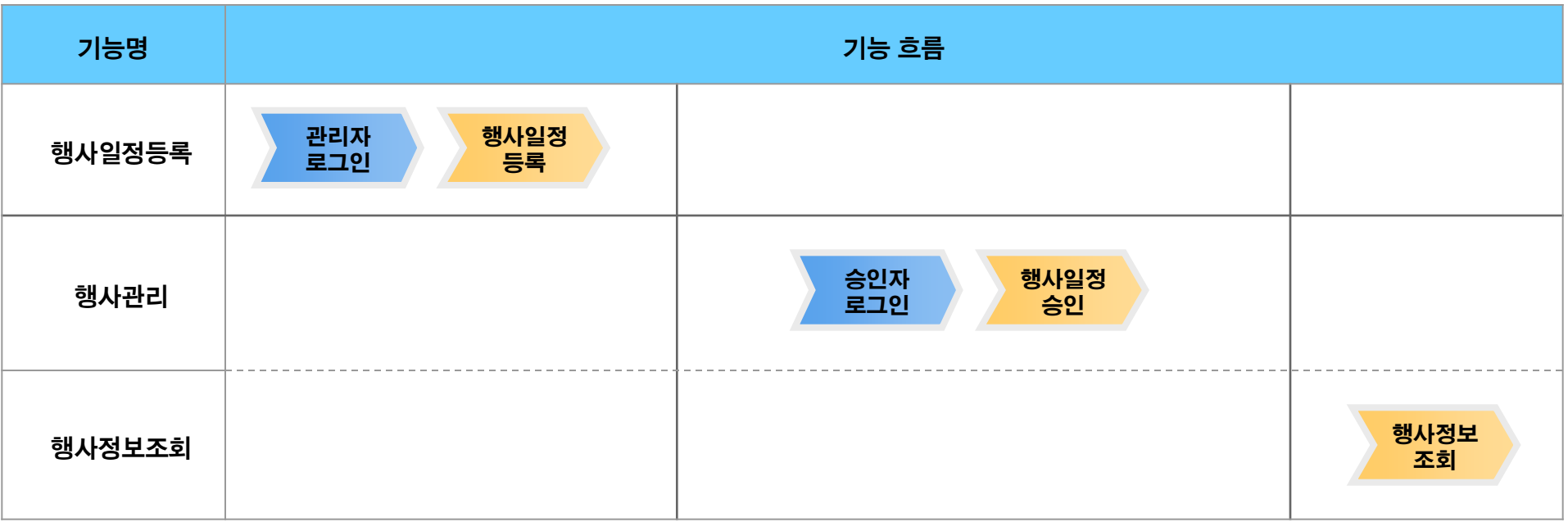

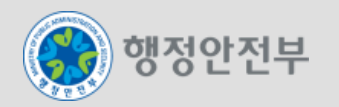

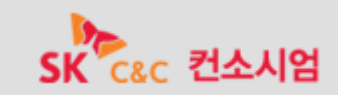

- 마이페이지
	- 사전에 제공된 컨텐츠를 선택하여 사용자가 즐겨 찾는 정보를 원하는 형태에 따라 구성하는 기능을 제공한다.
	- 사용자가 원하는 페이지를 구성할 수 있도록 마이페이지 콘텐츠 목록조회, 마이페이지 콘텐츠 상세조회, 마이페이지 보기 기능을 제공한다.

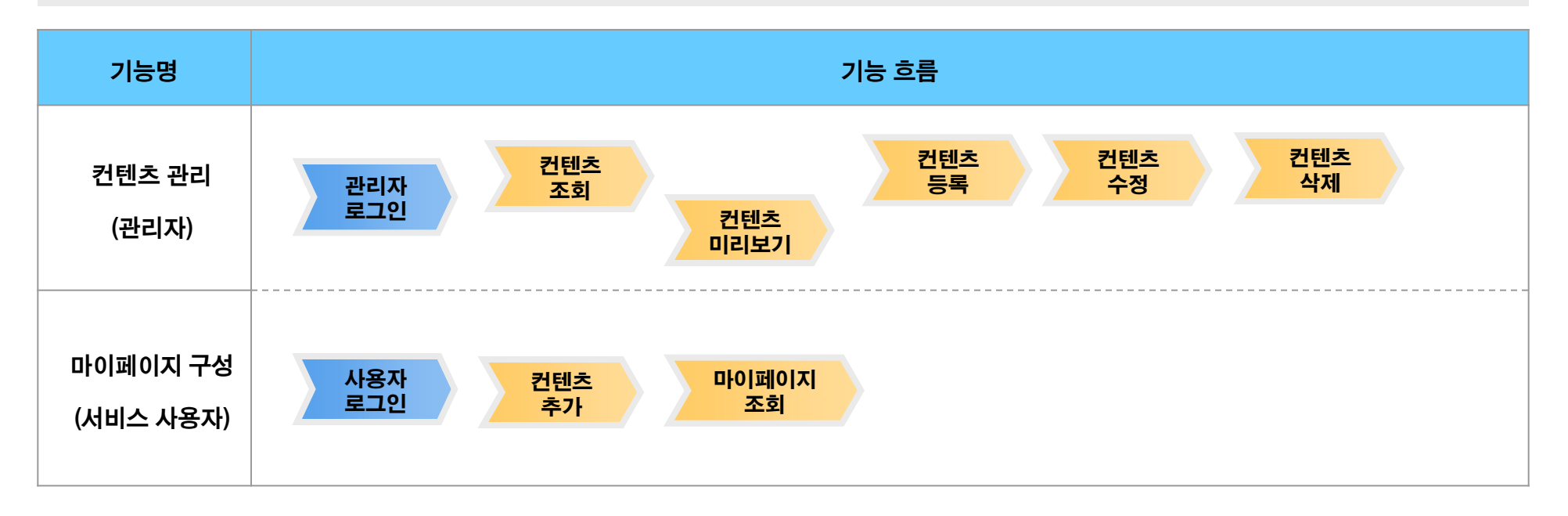

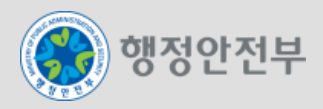

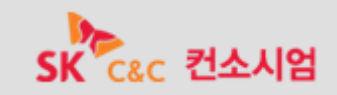

### 모바일 신규 공통컴포넌트 소스 : 모바일 공통컴포넌트의 경우 기능 단위로 소스를 다운로드 받아 각 사이트에 커스터마이징하여 적용 가능

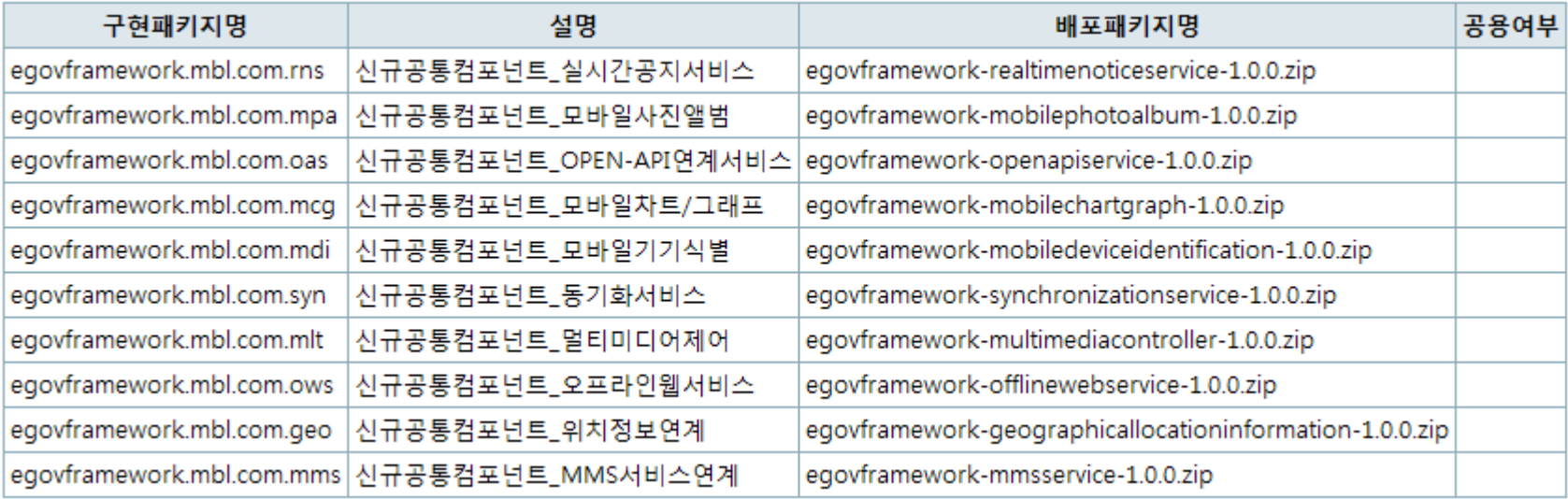

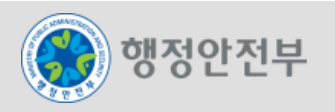

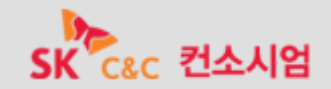

- 모바일 신규 공통컴포넌트 관련 DB : 모바일 공통컴포넌트 기능 중 DB를 사용하는 경우 해당 ERD를 참조하여 DB 구성
- 공통기술의 데이터 엔터티 및 어트리뷰트는 공통기술 웹 어플리케이션이 구동되기 위한 최소한의 필수 항목들로 구성되어 있으며, 모바일 공통컴 포넌트를 적용하는 사이트에서 기관의 업무환경 및 시스템 구성에 맞도록 구체화하여 사용(관련ERD 참조)

#### 데이터베이스 연계 테이블 목록

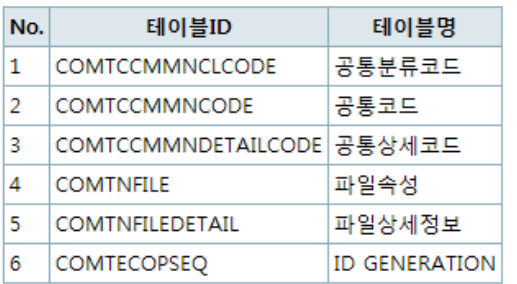

#### 데이터베이스 모바일 신규공통 컴포넌트 테이블 목록

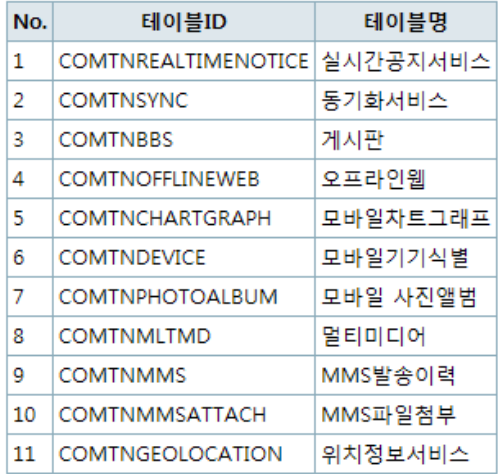

#### 관련 테이블 생성 스크립트

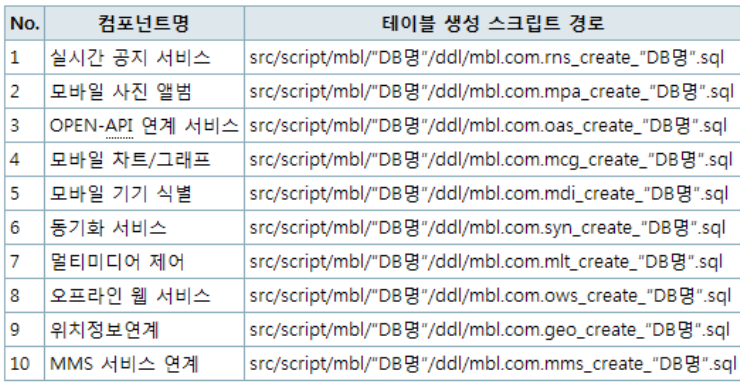

#### 모바일 신규공통컴포넌트 기본 데이터 스크립트

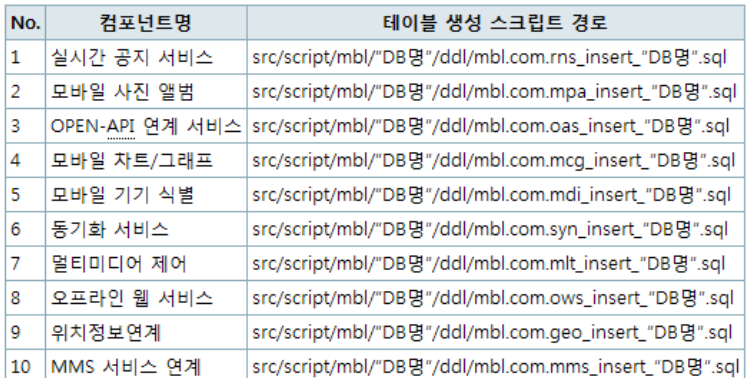

- 53 -

•관련 ERD, 관련 테이블 생성 스크립트,

- •기본 데이터 생성 스크립트 제공
- Oracle과 MySQL, Altibase, Tibero 버전으로 제공

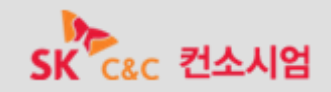

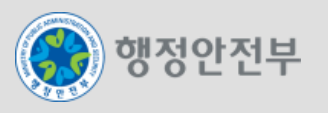

### 모바일 전환 공통컴포넌트 소스 : 공통컴포넌트의 경우 기능 단위로 소스를 다운로드 받아 각 사이트에 커스터마이징하여 적용 가능

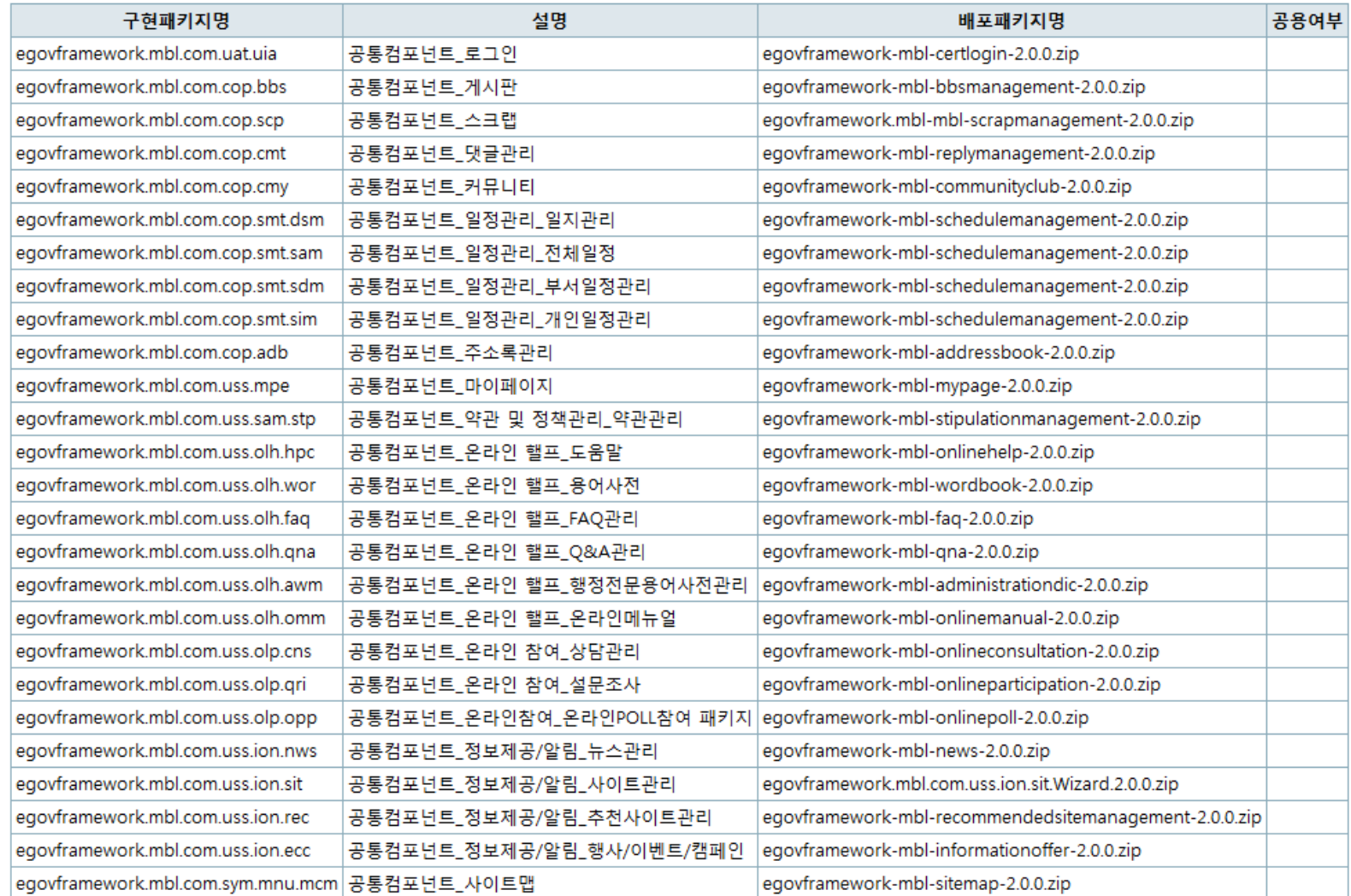

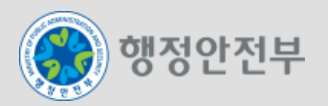

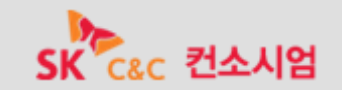

- 모바일 전환 공통컴포넌트 관련 DB : 모바일 공통컴포넌트 기능 중 DB를 사용하는 경우 해당 ERD를 참조하여 DB 구성
- 공통기술의 데이터 엔터티 및 어트리뷰트는 공통기술 웹 어플리케이션이 구동되기 위한 최소한의 필수 항목들로 구성되어 있으며 , 공통컴포넌트를 적용하는 사이트에서 기관의 업무환경 및 시스템 구성에 맞도록 구체화하여 사용(관련ERD 참조)

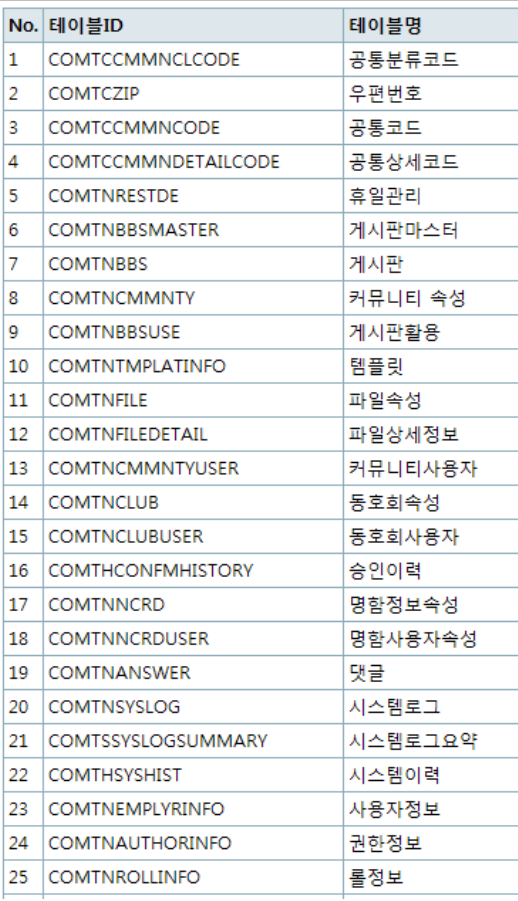

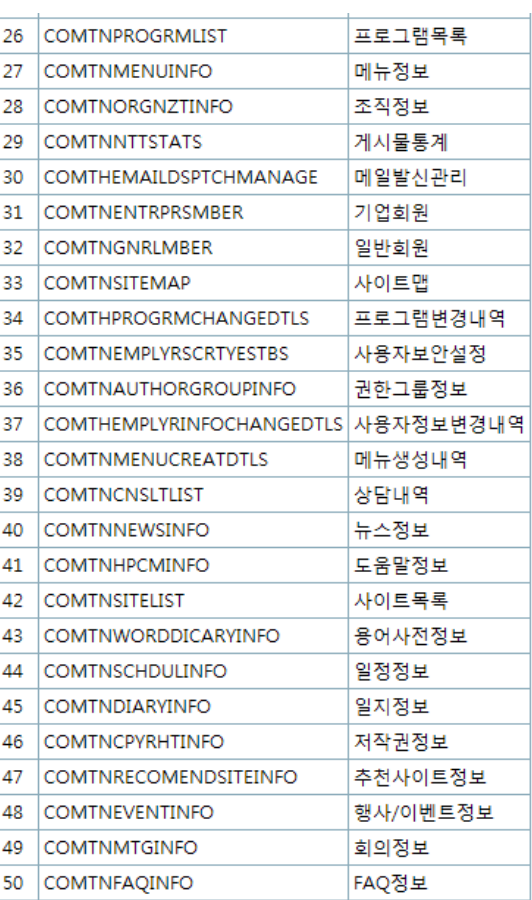

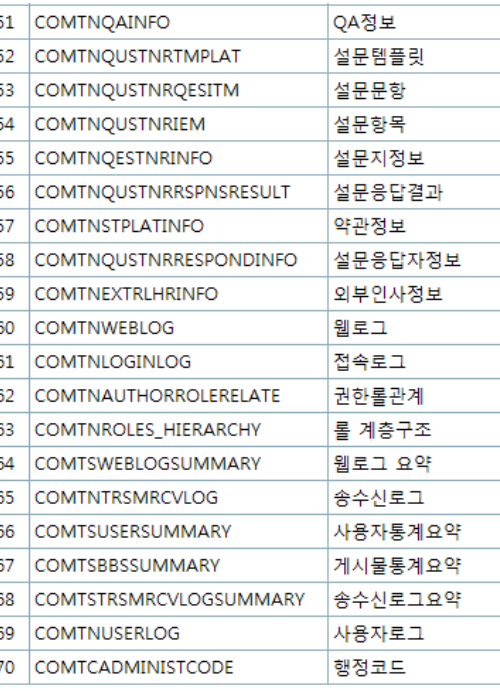

### \* 관련 ERD, 관련 테이블 생성 스크립트, 기본 데이터 생성 스크립트 제공

 - Oracle과 MySQL 버전으로 제공되며, Tibero 및 Altibase는 Oracle과 동일

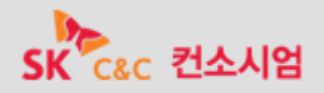

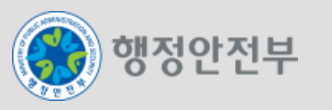

- 모바일 전환 공통컴포넌트 관련 DB : 모바일 공통컴포넌트 기능 중 DB를 사용하는 경우 해당 ERD를 참조하여 DB 구성
- 공통기술의 데이터 엔터티 및 어트리뷰트는 공통기술 웹 어플리케이션이 구동되기 위한 최소한의 필수 항목들로 구성되어 있으며 , 공통컴포넌트를 적용하는 사이트에서 기관의 업무환경 및 시스템 구성에 맞도록 구체화하여 사용(관련ERD 참조
- 2차 추가 테이블

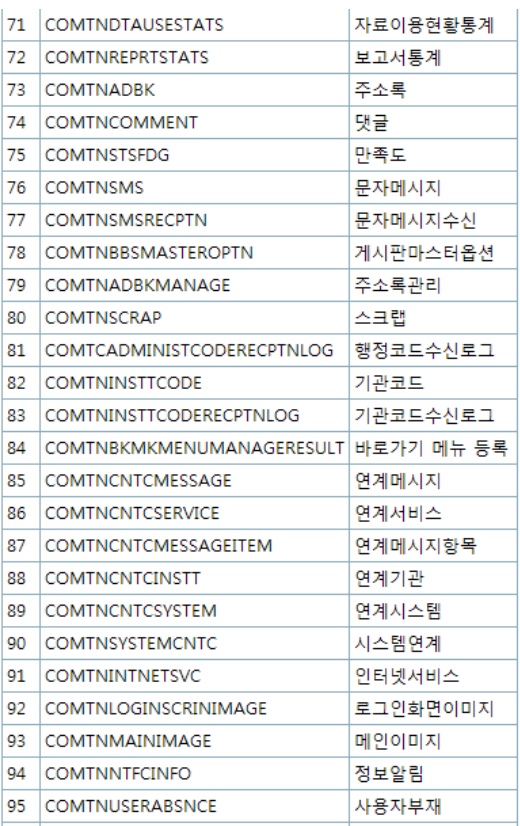

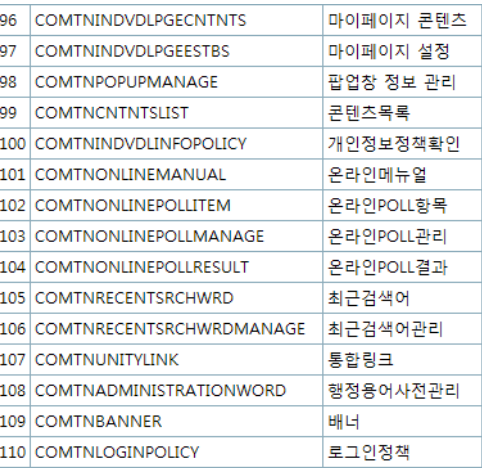

\* 관련 ERD, 관련 테이블 생성 스크립트, 기본 데이터 생성 스크립트 제공

 - Oracle과 MySQL 버전으로 제공되며, Tibero 및 Altibase는 Oracle과 동일

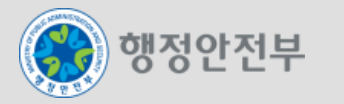

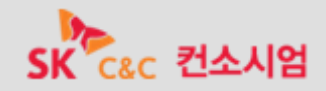

### □ 모바일 공통컴포넌트 적용 방안

- 개요
	- eGovFramework의 공통컴포넌트는 실행환경에서 제공하는 실행모듈(Runtime Environment)과 개발환경에서 제공하 는 기능을 활용하여 전자정부 표준에 따라 10종의 모바일 공통컴포넌트 기능과 요소기술을 구현한다.
- 적용 샘플 (모바일 사진 앨범)
	- 서버 내 저장된 사진을 쉽게 조회 하도록 목록과 상세사진을 동시에 제공하는 기능으로 사진 정보에 관한 CRUD 기능을 샘플로 적용한다.
- 관련 클래스
	- 기능 구현에 필요한 클래스 목록은 다음과 같다.

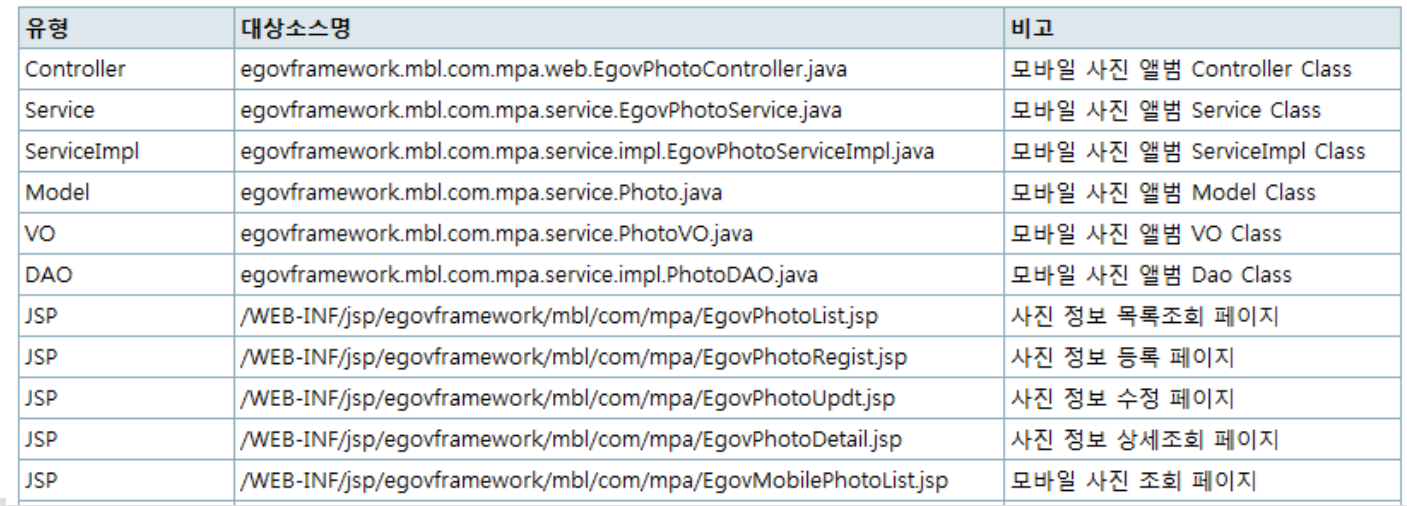

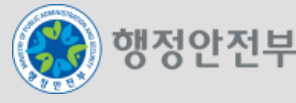

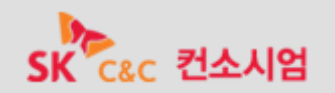

- 3

### 모바일 공통컴포넌트 적용 방안

- 구현 가이드
	- Controller : Request(요청)을 처리하고, 데이터 바인딩이나 폼 처리 또는 멀티 액션 등의 기능을 제공

```
7*** 사진 목록 조회 Service interface 호출 및 결과를 반환한다.
 * @param searchVO
 * @param model
 * @return "/mbl/com/mpa/EgovPhotoList"
 * @throws Exception
 \star/
@RequestMapping(value = "/mbl/com/mpa/selectPhotoList.mdo")
public String selectPhotoList (@ModelAttribute ("searchVO") PhotoVO searchVO,
       ModelMap model) throws Exception {
   77 권한 체크
    @SuppressWarnings("unused")
   Boolean isAuthenticated = EgovUserDetailsHelper.isAuthenticated();
   if(!isAuthenticated) {
        return "egovframework/com/uat/uia/EgovLoginUsr";
    -3
   /** EgovPropertyService.sample */
    searchVO.setPageUnit(propertiesService.getInt("pageUnit"));
   searchVO.setPageSize(propertiesService.getInt("pageSize"));
   7** paging */
   PaginationInfo paginationInfo = new PaginationInfo();
   paginationInfo.setCurrentPageNo(searchVO.getPageIndex());
   paginationInfo.setRecordCountPerPage(searchVO.getPageUnit());
   paginationInfo.setPageSize(searchVO.getPageSize());
    searchVO.setFirstIndex(paginationInfo.getFirstRecordIndex());
    searchVO.setLastIndex(paginationInfo.getLastRecordIndex());
    searchVO.setRecordCountPerPage(paginationInfo.getRecordCountPerPage());
  List PhotoList = photoService.selectPhotoList(searchVO);
   model.addAttribute("resultList", PhotoList);
   int totCnt = photoService.selectPhotoListTotCnt(searchVO);
   paginationInfo.setTotalRecordCount(totCnt);
   model.addAttribute("paginationInfo", paginationInfo);
```
model.addAttribute("searchVO", searchVO);

return "egovframework/mbl/com/mpa/EgovPhotoList";

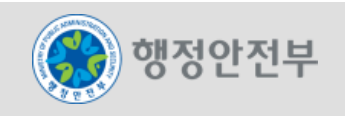

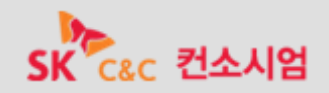

해당 서비스 호출

# □ 모바일 공통컴포넌트 적용 방안

■ 구현 가이드

```
– Service : 기능적 Operation에 대한 서비스를 인터페이스로 정의
  public interface EqovPhotoService {
      7*** 사진 목록을 조회하는 Service interface 메서드
      * @param searchVO
      * @return List 사진 목록
      * @throws Exception
       \star /
     public List selectPhotoList (PhotoVO searchVO) throws Exception;
```
– ServiceImpl : 서비스에서 정의한 Operation의 상세 구현

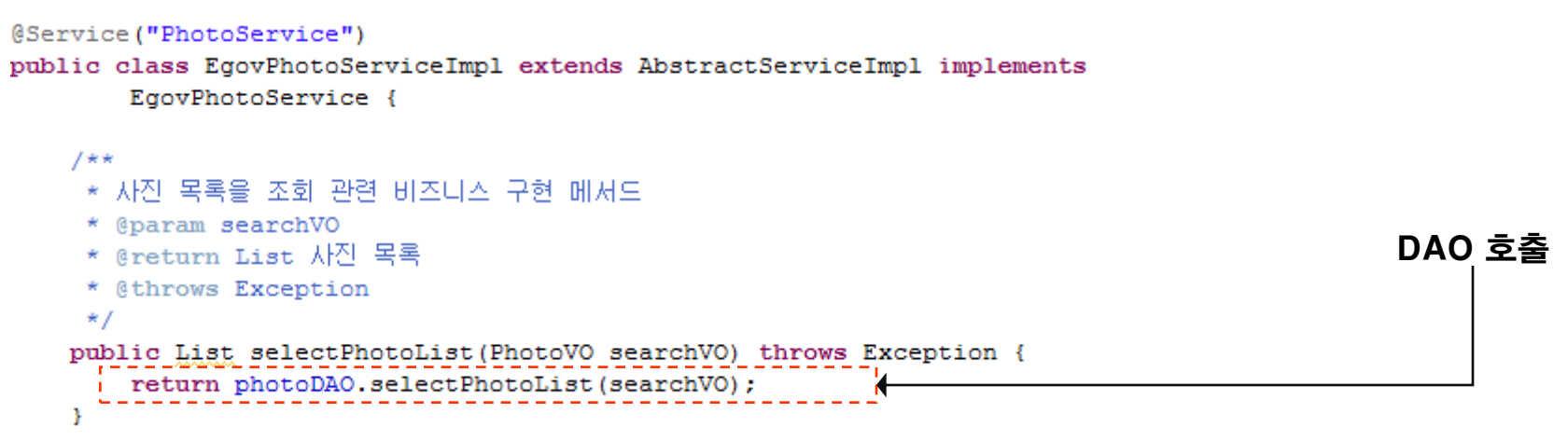

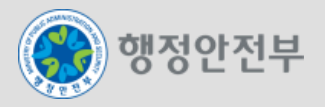

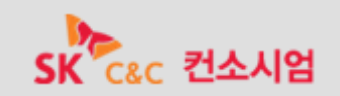

# □ 모바일 공통컴포넌트 적용 방안

■ 구현 가이드

```
– DAO : Spring의 iBatis 연동 지원을 Annotation 형식으로 지원
@Repository("PhotoDAO")
public class PhotoDAO extends EgovComAbstractDAO {
   7**★ 사진 목록 DB 조회 메서드
                                                                      iBatis Query ID를 실행하기 위
    * @param searchVO
                                                                       해 EgovAbstractDAO의 list 
    * @return List 사진 목록
                                                                               메소드를 호출
    * @throws Exception
    \star /
   public List selectPhotoList (PhotoVO searchVO) throws Exception {
       'return list ("PhotoDAO.selectPhotoList", searchVO);
   \mathcal{F}
```
– iBatis SQL Map : 실행될 Sql을 정의

```
<select id="PhotoDAO.selectPhotoList" parameterClass="PhotoVO" resultClass="eqovMap">
\leq! [CDATA]
            SELECT
                SN, MBER ID, PHOTO SJ, ATCH FILE ID, CREAT DT, UPDT DT
            FROM
                   COMTNPHOTOALBUM
            WHERE 1=111 ><isEqual prepend="AND" property="searchCondition" compareValue="mberId">
                <! [CDATA [MBER ID LIKE CONCAT ('%', #searchKeyword#, '%') ] ] >
            </isEqual>
            <isEqual prepend="AND" property="searchCondition" compareValue="photoSj">
                <! [CDATA [PHOTO SJ LIKE CONCAT ('%', #searchKeyword#, '%') ] ] >
            \langle/isEqual>
            ORDER BY SN DESC
            LIMIT #recordCountPerPage# OFFSET #firstIndex#
\langle/select>
```
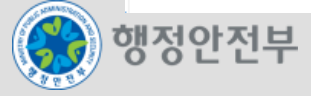

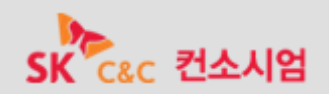

- □ 모바일 공통컴포넌트 적용 방안
- 구현 가이드
	- Model : 어플리케이션의 데이터와 Database의 엔터티를 매핑할 수 있는 속성정보를 정의

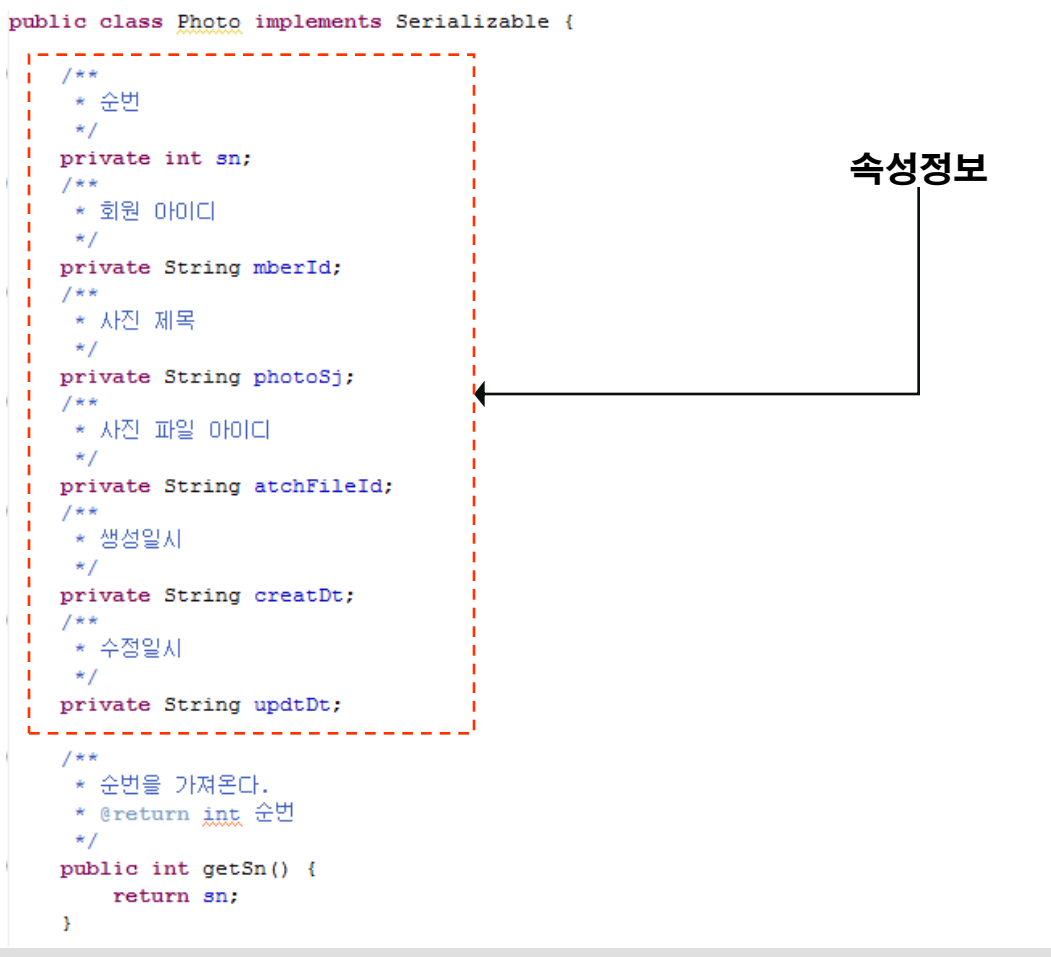

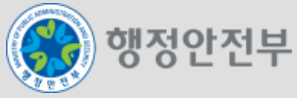

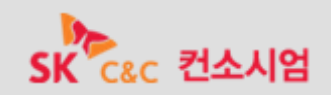

### □ 모바일 공통컴포넌트 적용 방안

■ 구현 가이드

– VO : 어플리케이션이 수행 중 발생할 수 있는 Value Object를 정의

public class PhotoVO extends Photo implements Serializable {

```
7*** 첫페이지 인덱스
 \star/
private int first Index = 1;
7*** 마지막페이지 인덱스
 \star/
private int lastIndex = 1;
7**★ 현재페이지
 \star/
private int pageIndex = 1;
7**★ 페이지 사이즈
 \star /
private int pageSize = 10;
7**★ 페이지 개수
 \star/
private int pageUnit = 10;
7*** 페이지당 레코드 개수
 \star/
private int recordCountPerPage = 10;
7*** 검색조건
 \star /
private String searchCondition = "";
7*** 검색단머
 \star/
private String searchKeyword = "";
7*** 검색사용여부
 \star/
private String searchUseYn = "";
```
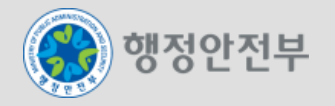

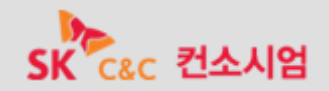

### 모바일 공통컴포넌트 WIKI 가이드 사용 방안

모바일 공통컴포넌트의 경우 Wiki를 활용한 적용가이드 제공 (Wiki 메인 페이지)

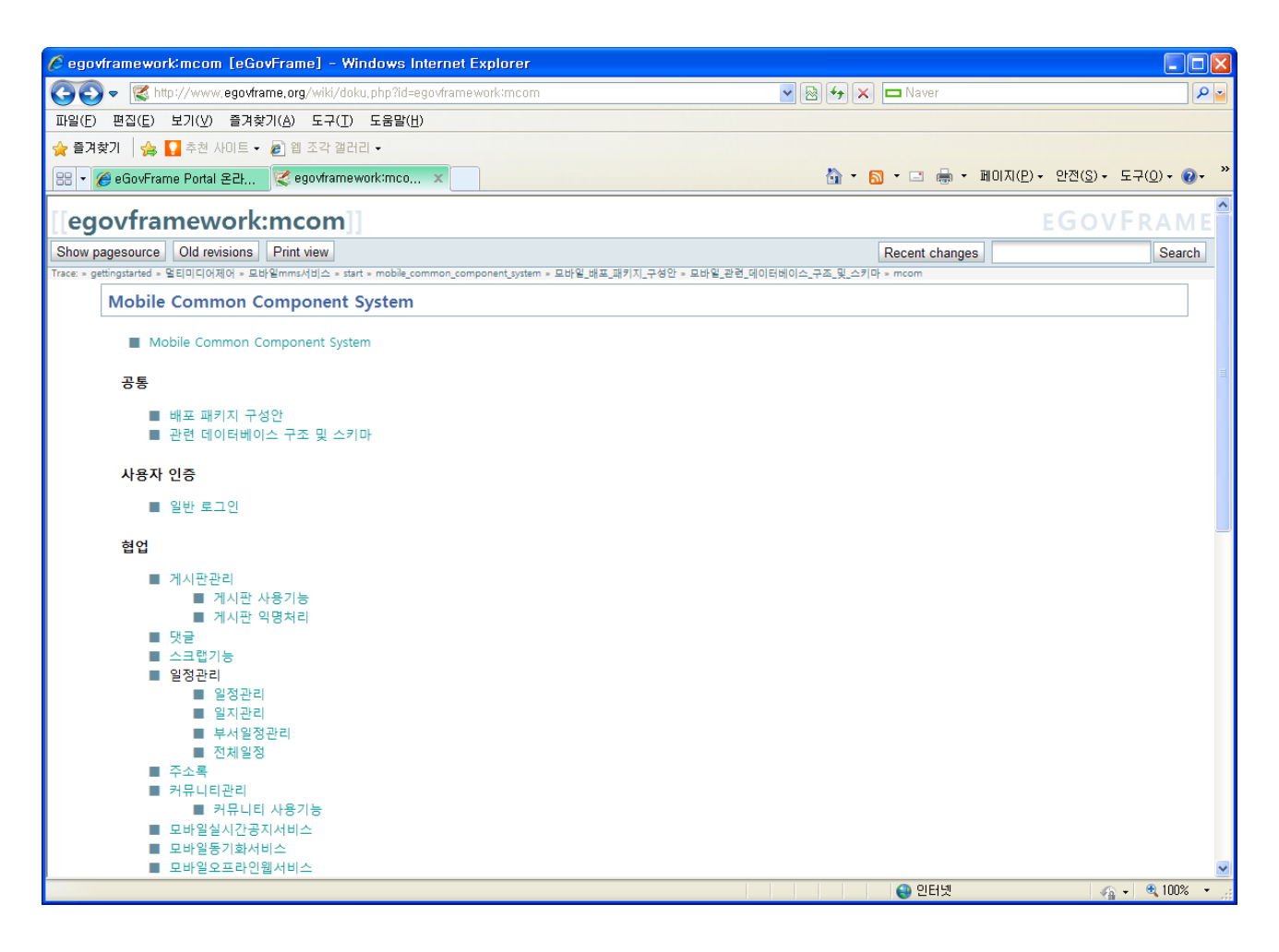

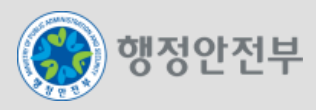

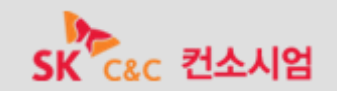

### 모바일 공통컴포넌트 WIKI 가이드 사용 방안

모바일 공통컴포넌트의 경우 Wiki를 활용한 적용가이드 제공(Wiki 각 기능별 가이드 페이지)

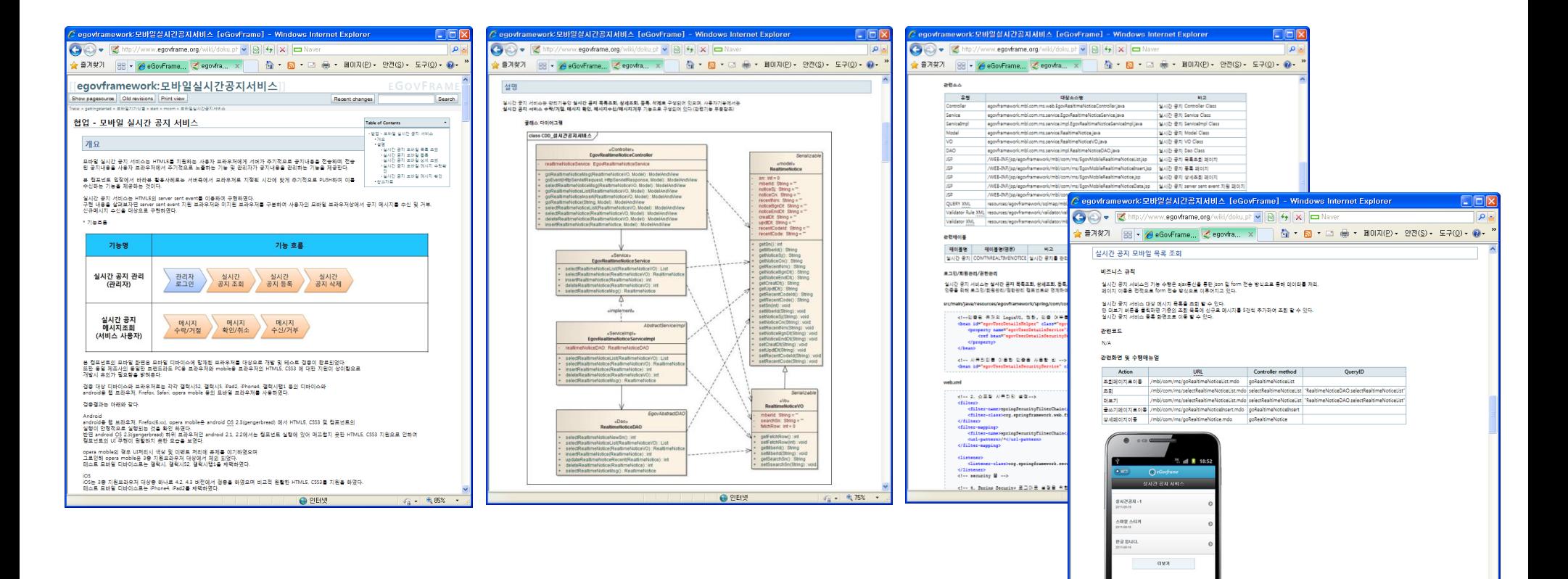

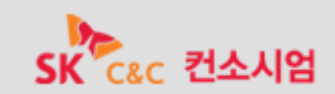

● 인터넷

 $\sqrt{a}$  - 275% -

### eGovFrame 포털 내 모바일 공통컴포넌트 관련 메뉴 구성

모바일 공통컴포넌트 다운로드 제공 (모바일 공통컴포넌트 기능명세 및 관련 다운로드 제공)

(http://www.egovframe.go.kr 모바일 표준프레임워크 >> 다운로드 메뉴)

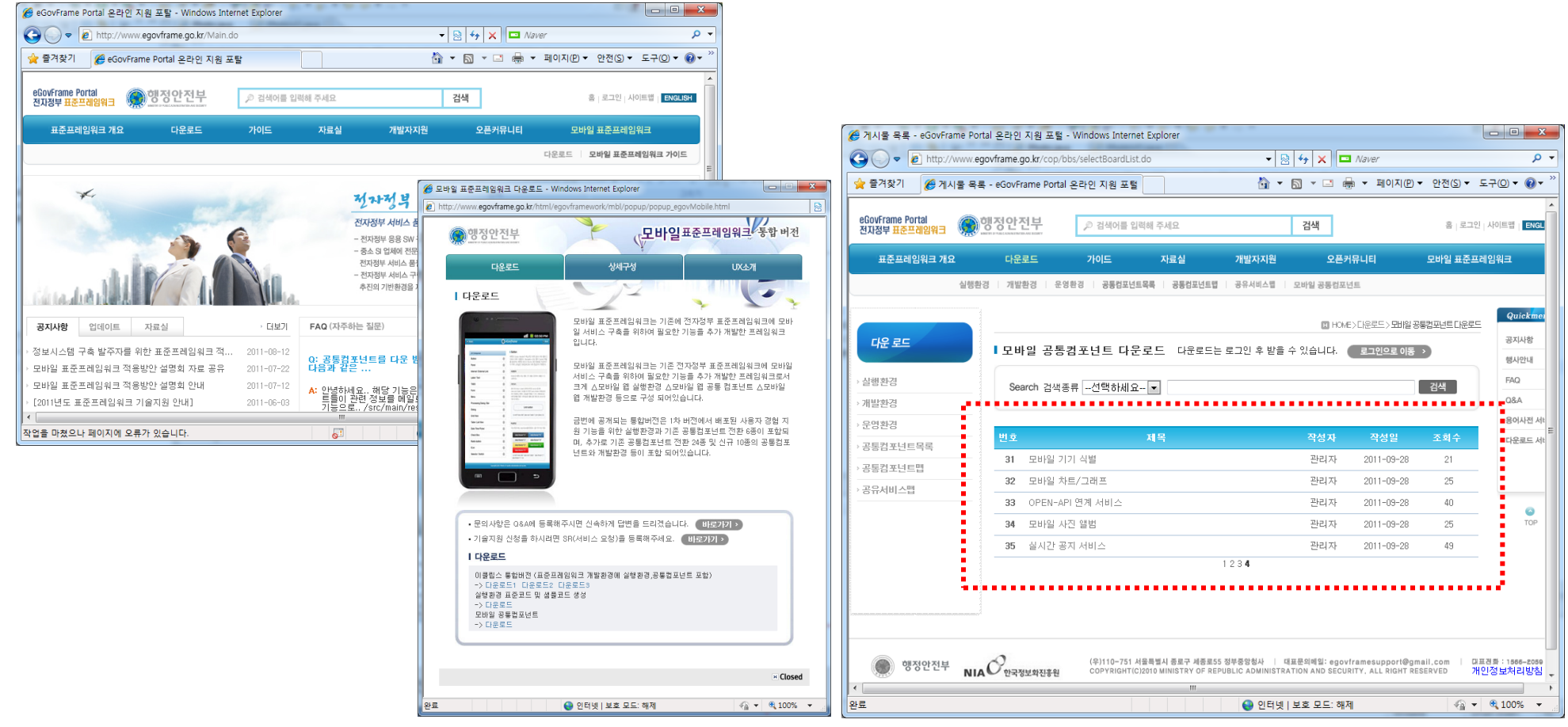

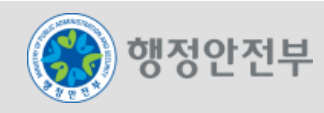

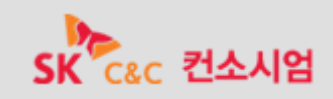

### eGovFrame 포털 내 모바일 공통컴포넌트 관련 메뉴 구성

모바일 공통컴포넌트 가이드 제공 (wiki 가이드)

(http://www.egovframe.go.kr 가이드 >> 공통컴포넌트가이드 메뉴)

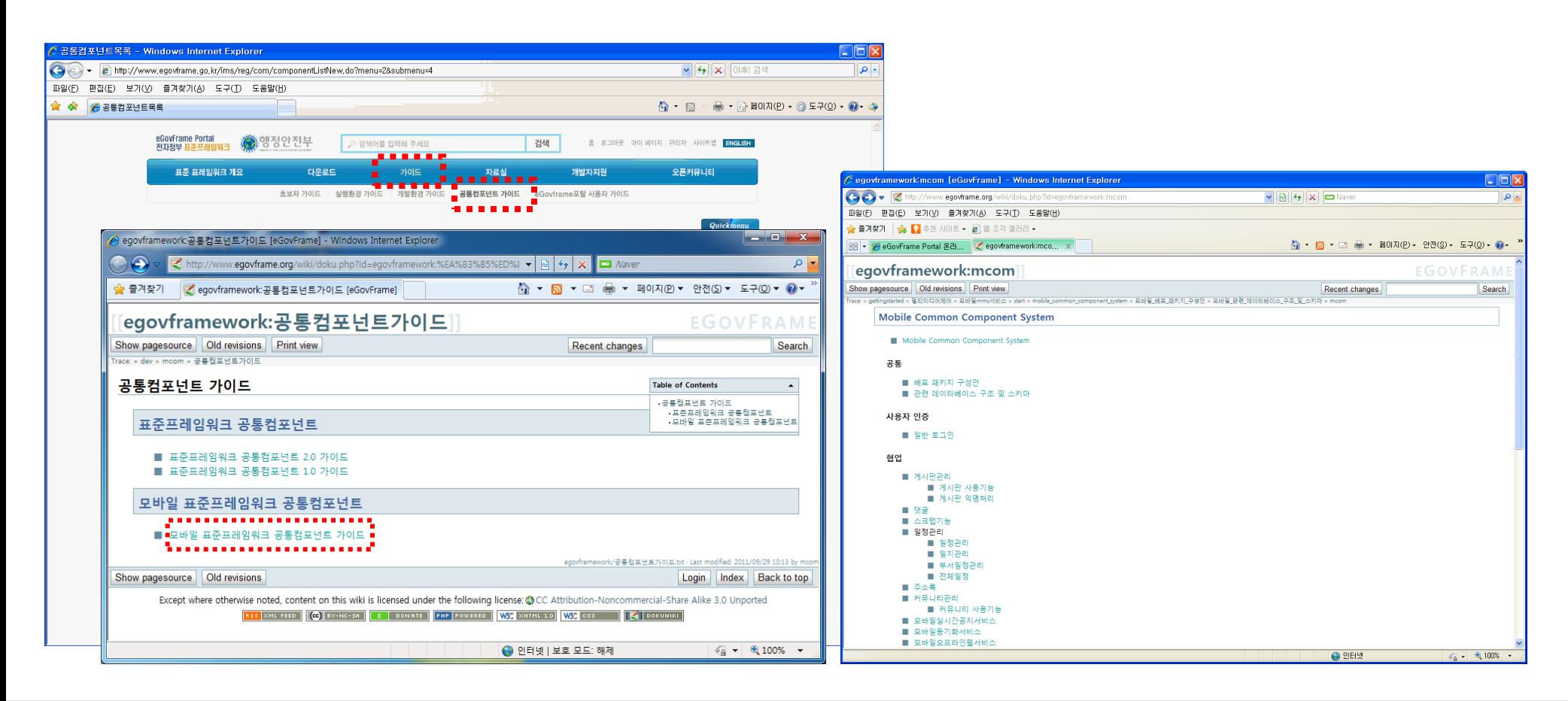

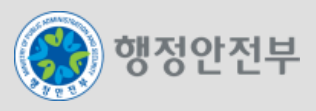

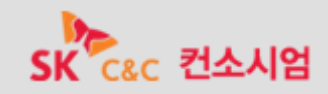

### 모바일 공통컴포넌트 기능 중 외부 API 이용 기능에 대한 이용신청 절차

- 대한민국정부포털 검색 OPEN-API 이용 신청 절차
	- 대한민국정부포털 OPEN-API 신청페이지에서 OPEN-API 이용 신청

(신청 URL : [http://www.korea.go.kr/ptl/addservice/openapi/insertOpenApiView.do\)](http://www.korea.go.kr/ptl/addservice/openapi/insertOpenApiView.do)

- 이용 승인 후, 신청자 이메일을 통해 서비스 인증키를 발급 받음
- 발급된 인증키를 이용하여 OPEN-API를 호출하여 사용
- 기상청 날씨 조회 OPEN-API 이용 신청 절차
	- 기상청 날씨 조회서비스 문의처를 통해 "웹서비스 ID 신청서"를 받음 (기상청 정보통신기술과 : ☎ 02-2181-0418, 담당자 E-Mail : [lian1071@korea.kr\)](mailto:lian1071@korea.kr)
	- '웹서비스 ID 신청서' 를 작성하여 반드시 공문서에 붙임으로 신청서 제출
	- 이용 승인 후, 이용 ID와 패스워드를 발급 받음
	- 발급된 ID, 패스워드를 이용하여 OPEN-API를 호출하여 사용

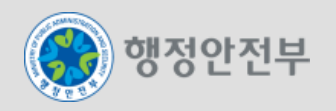

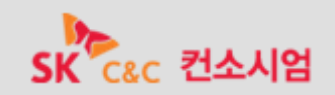

### 모바일 공통컴포넌트 기능 중 외부 API 이용 기능에 대한 이용신청 절차

행정안전부 정부통합전산센터(M-Gov) MMS 서비스 API 이용 신청 절차

- 행정안전부 정부통합전산센터(M-Gov) 홈페이지([http://www.mgov.go.kr\)](http://www.mgov.go.kr/)에서 "모바일메시지서비스 안내서 및 이용사 례집'을 다운로드하여 '첨부2, SMS/MMS 서비스 이용신청서'를 작성

- 서비스 이용신청서를 공문 발송(수신자 : 행정안전부 정부통합전산센터 운영기획관 서비스운영과)
- 이용 승인 후, 이용 ID와 패스워드를 발급 받음
- 행정안전부 정부통합전산센터(M-Gov) 홈페이지([http://www.mgov.go.kr\)](http://www.mgov.go.kr/)에서 연동모듈을 다운로드
- 발급된 ID, 패스워드를 이용하여 OPEN-API를 호출하여 사용

※ 담당 공무원이 직접 신청

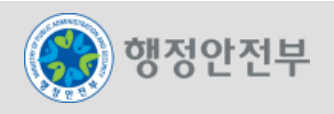

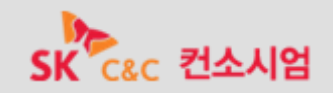

### 모바일 신규 공통컴포넌트 중 모바일 사진 앨범 컴포넌트 적용

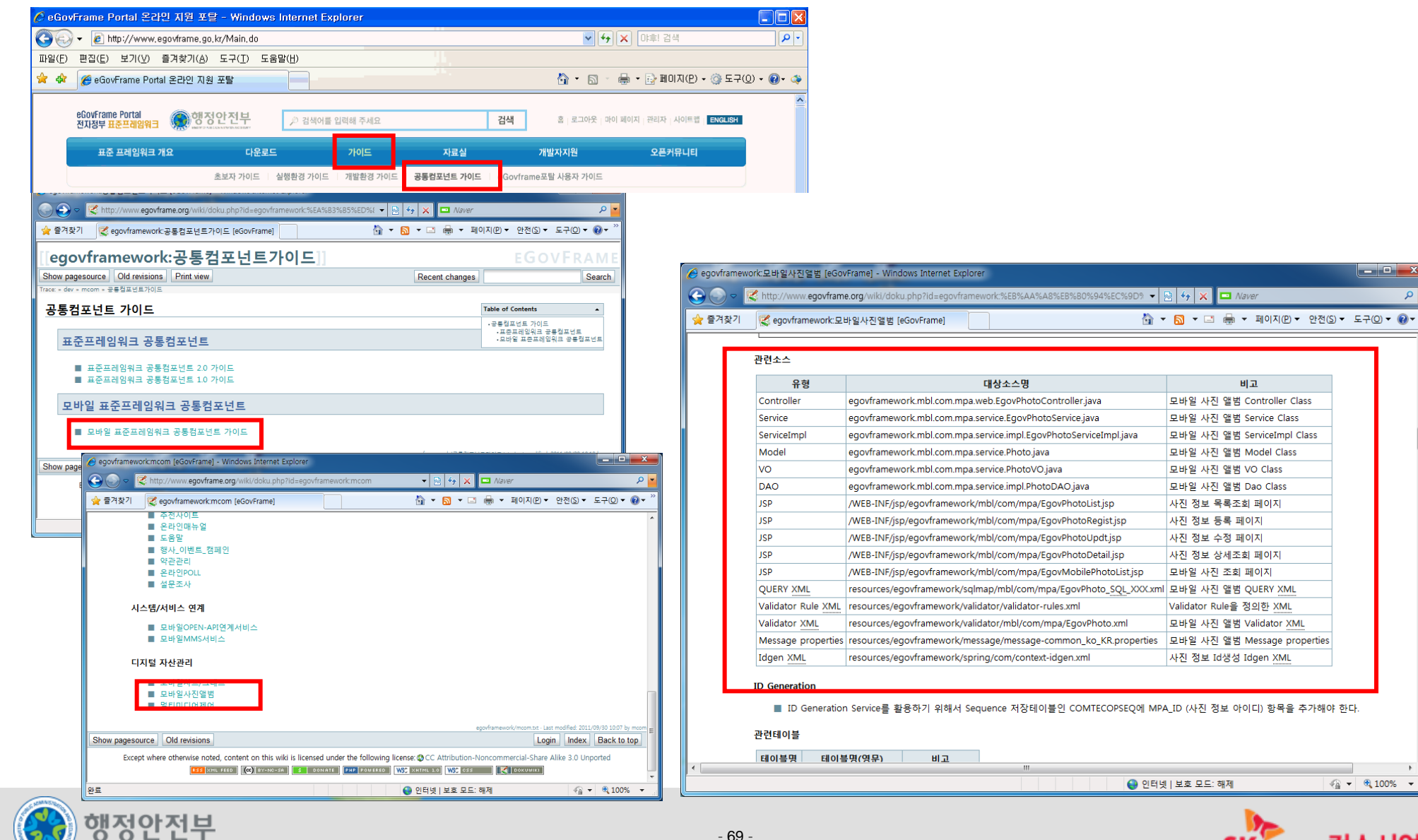

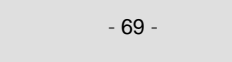

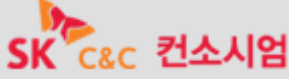

 $\frac{1}{2}$  +  $\frac{1}{2}$  100% +

 $x$ 

 $\alpha$ 

- 모바일 신규 공통컴포넌트 중 모바일 사진 앨범 컴포넌트 적용
- 개발툴(이클립스)에서 egovframework 웹프로젝트를 신규로 생성
	- 구성한 개발환경 툴(이클립스)을 열어 신규 프로젝트를 생성한다.

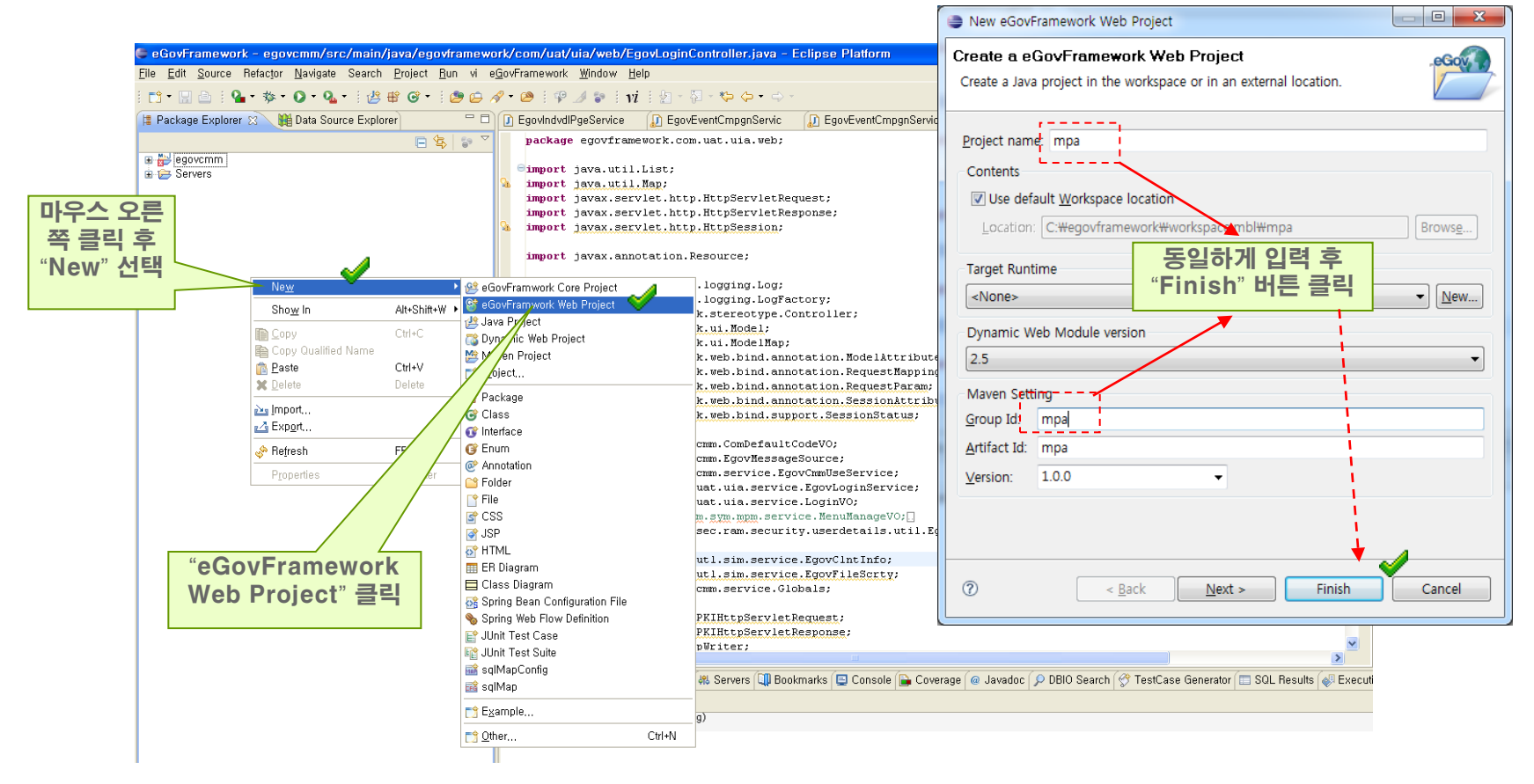

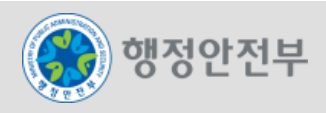

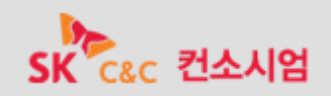

모바일 신규 공통컴포넌트 중 모바일 사진 앨범 컴포넌트 적용

- 다운 받은 zip파일의 압축을 해제하고 파일을 복사하여 붙여넣기
	- 다운 받은 egovframework-mobilephotoalbum-1.0.0.zip파일을 압축해제 한다.
	- 압축해제 후 src폴더 아래의 모든 파일 및 폴더와 pom.xml 파일을 신규 생성한 프로젝트의

동일 폴더로 복사하여 붙여넣은 후 이클립스 프로젝트명을 클릭하고 새로고침(F5) 클릭한다.

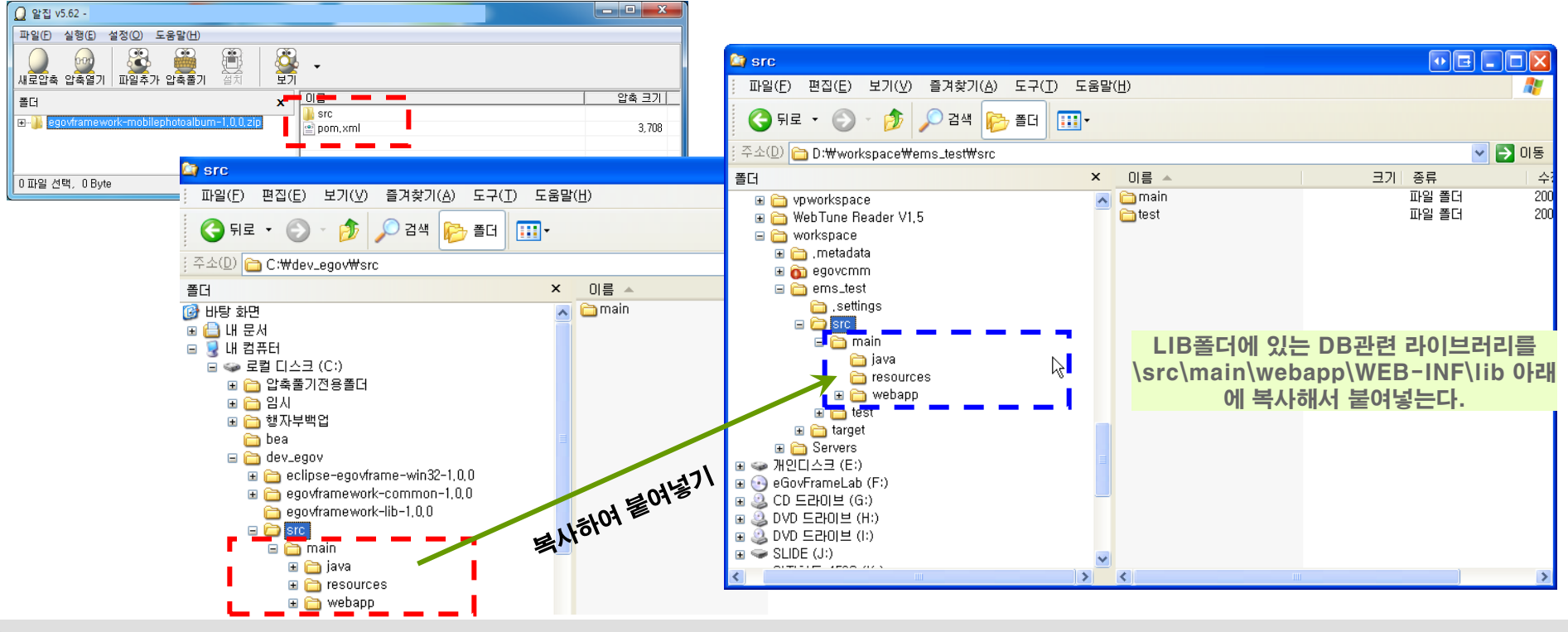

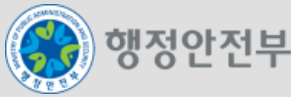

### 모바일 신규 공통컴포넌트 중 모바일 사진 앨범 컴포넌트 적용

- DB설정 정보 변경
	- globals.properties에 Globals.DbType을 본인의 디비유형에 맞게 변경
	- src/main/resources/egovframework/spring/context-datasource.xml에 설정한 DB Type에 맞는

### 설정부분의 디비 접속정보를 수정함

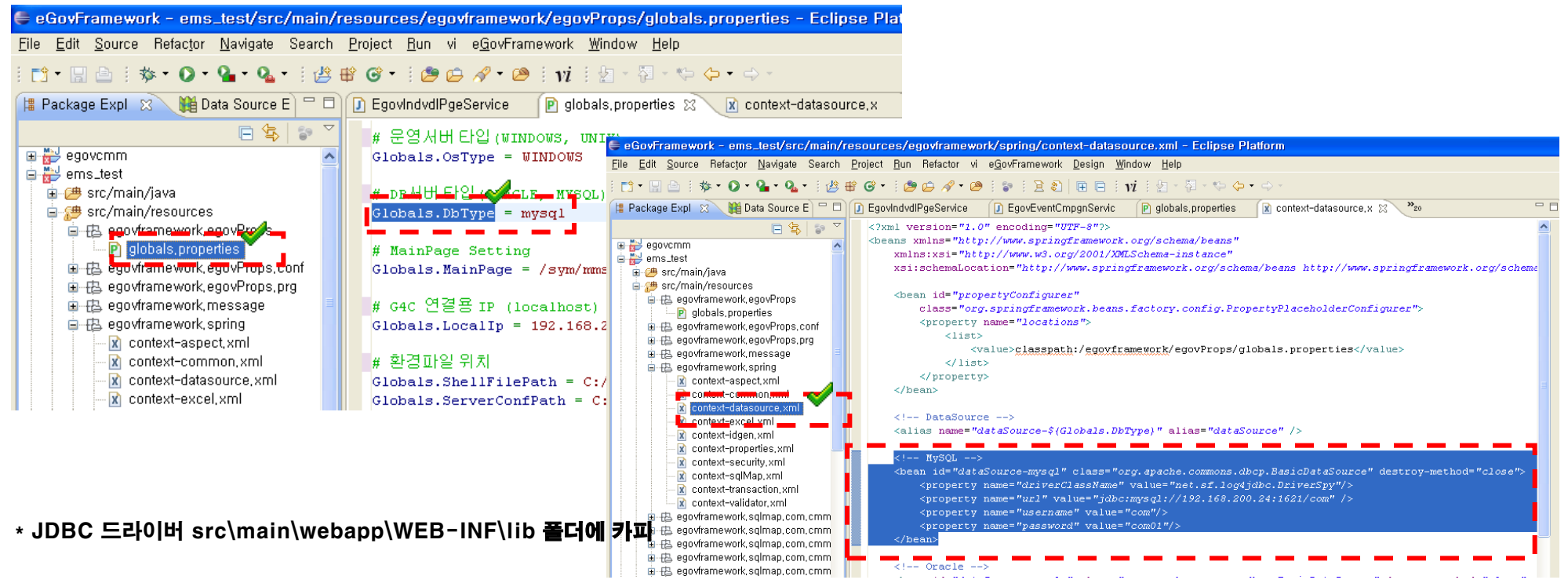

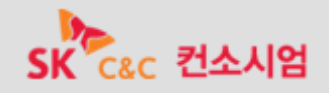
- 설정변경 내용 적용 및 Workspace Reload
	- Maven Clean : 프로젝트 명 위에서 마우스 오른쪽 클릭 > Rus As > Maven Clean 선택
	- Project Clean : 프로젝트 명 선택 후 메인메뉴 > Project > Clean 선택

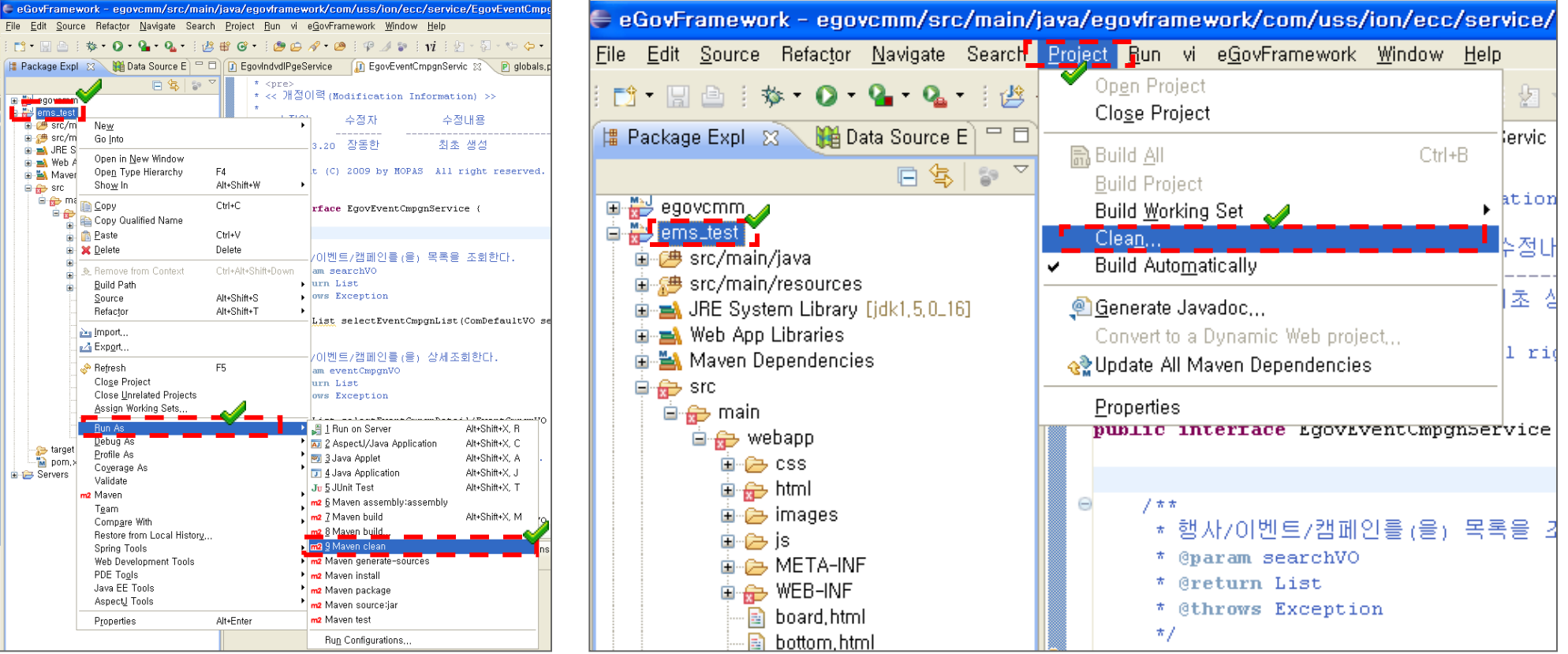

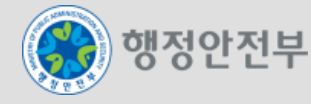

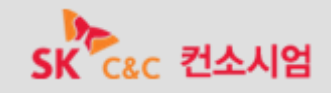

- 프로그램과 Library간 Dependency 설정
	- 개발된 컴포넌트에 사용되는 라이브러리 등이 프로젝트에 로딩될 수 있도록 Maven install 수행

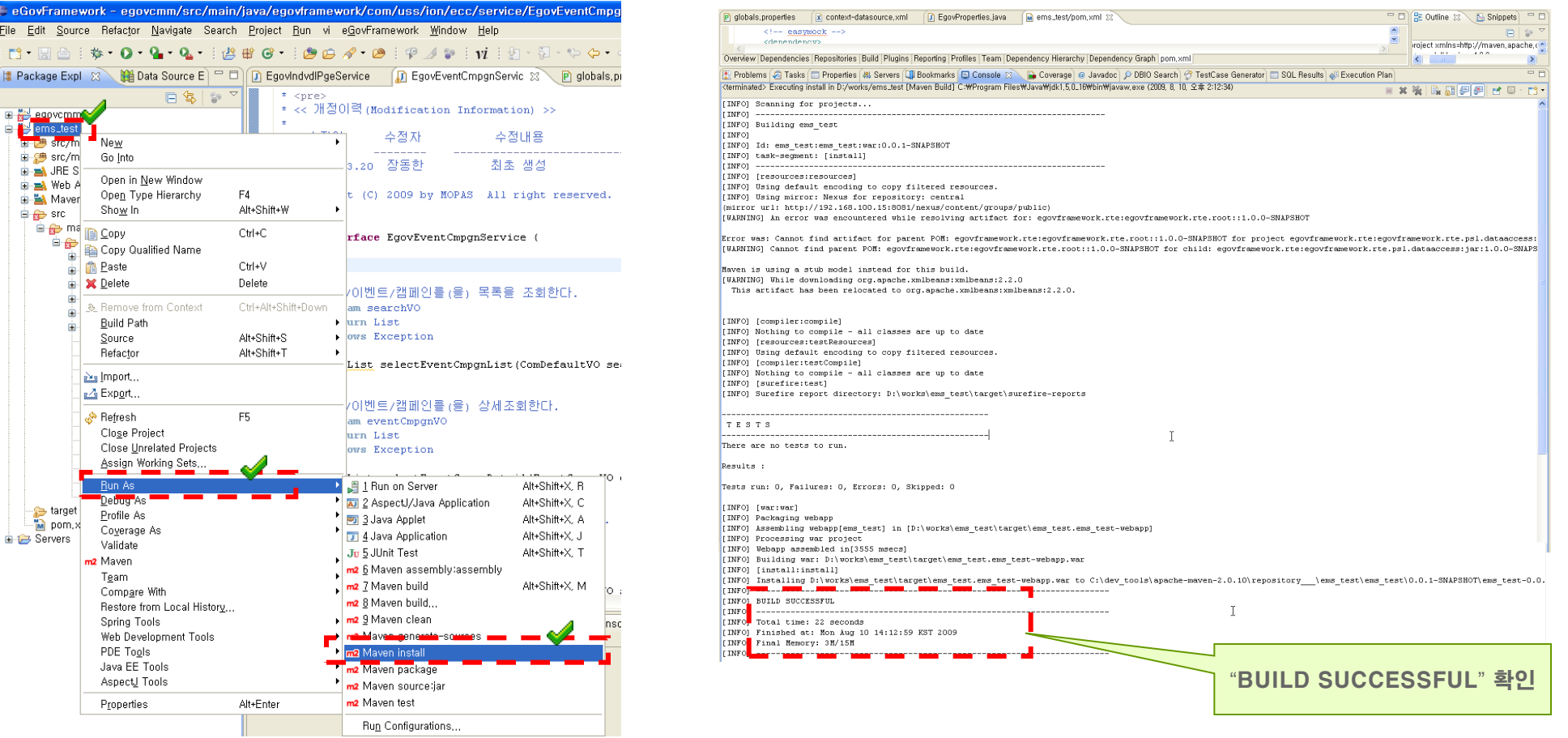

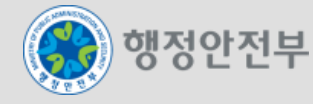

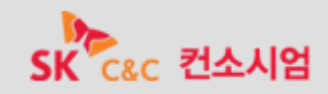

- 서버 설정 (톰캣Server) 1/5
	- 개발된 모바일 공통컴포넌트를 톰캣서버에 디플로이하고 테스트를 수행한다.

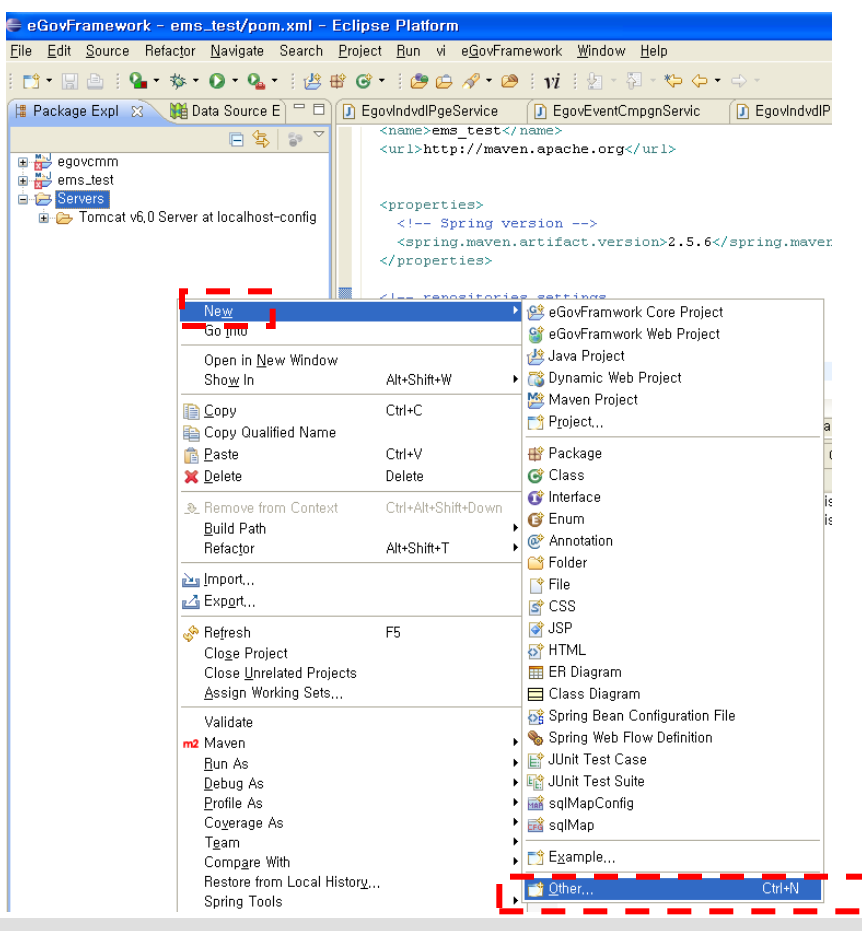

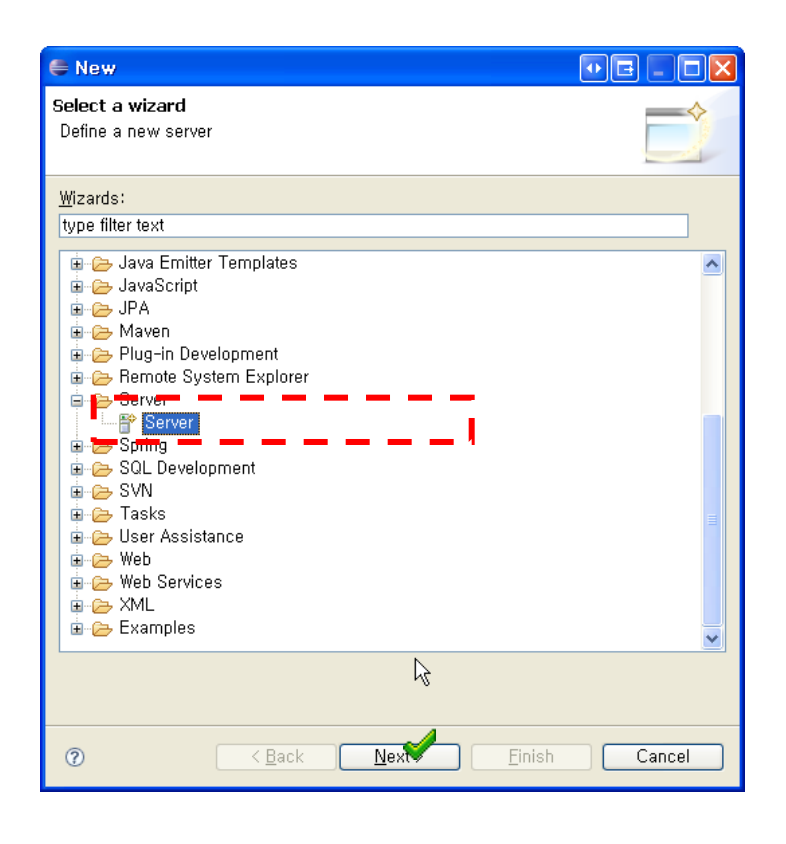

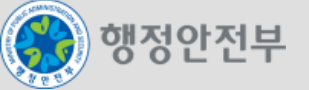

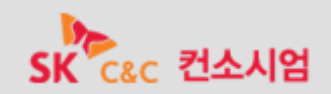

- 서버 설정 (톰캣Server) 2/5
	- 개발된 모바일 공통컴포넌트를 톰캣서버에 디플로이하고 테스트를 수행한다.

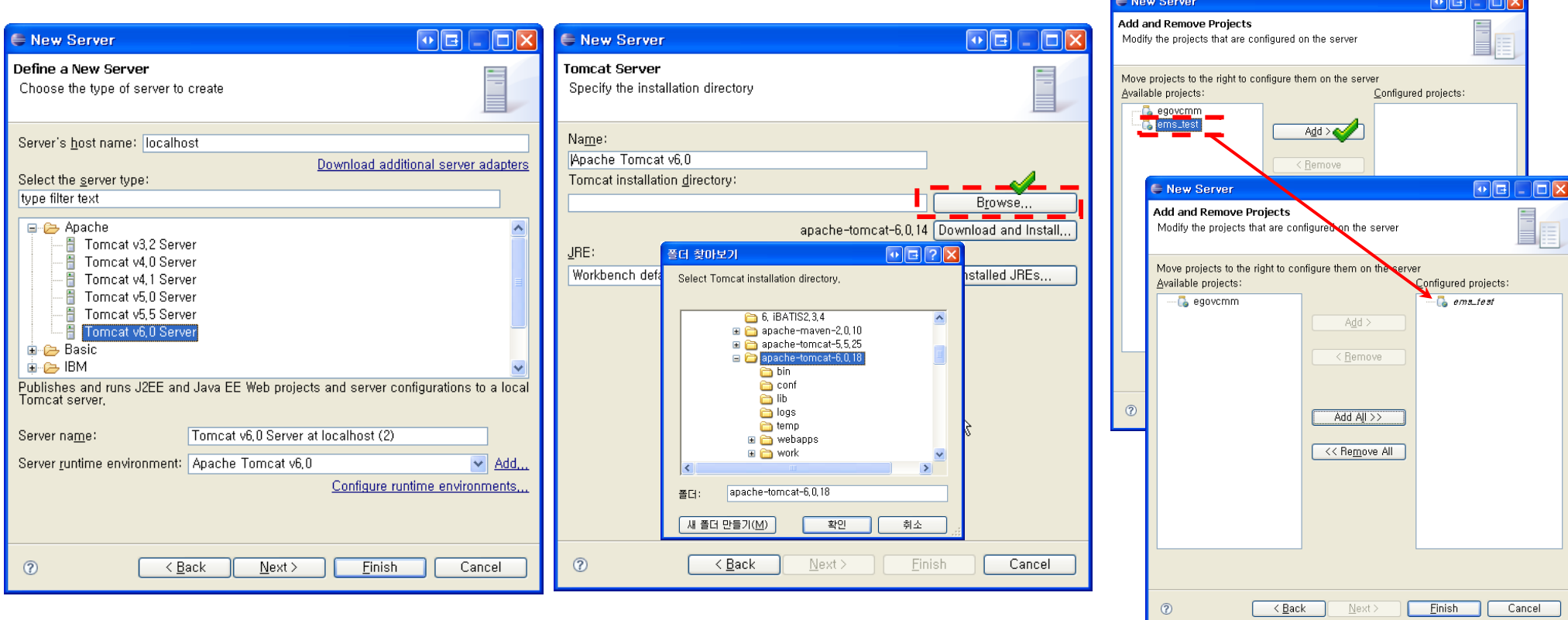

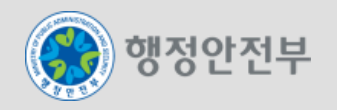

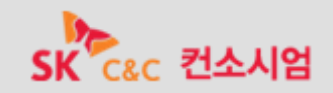

- 서버 설정 (톰캣Server) 3/5
	- 개발된 모바일 공통컴포넌트를 톰캣서버에 디플로이하고 테스트를 수행한다.

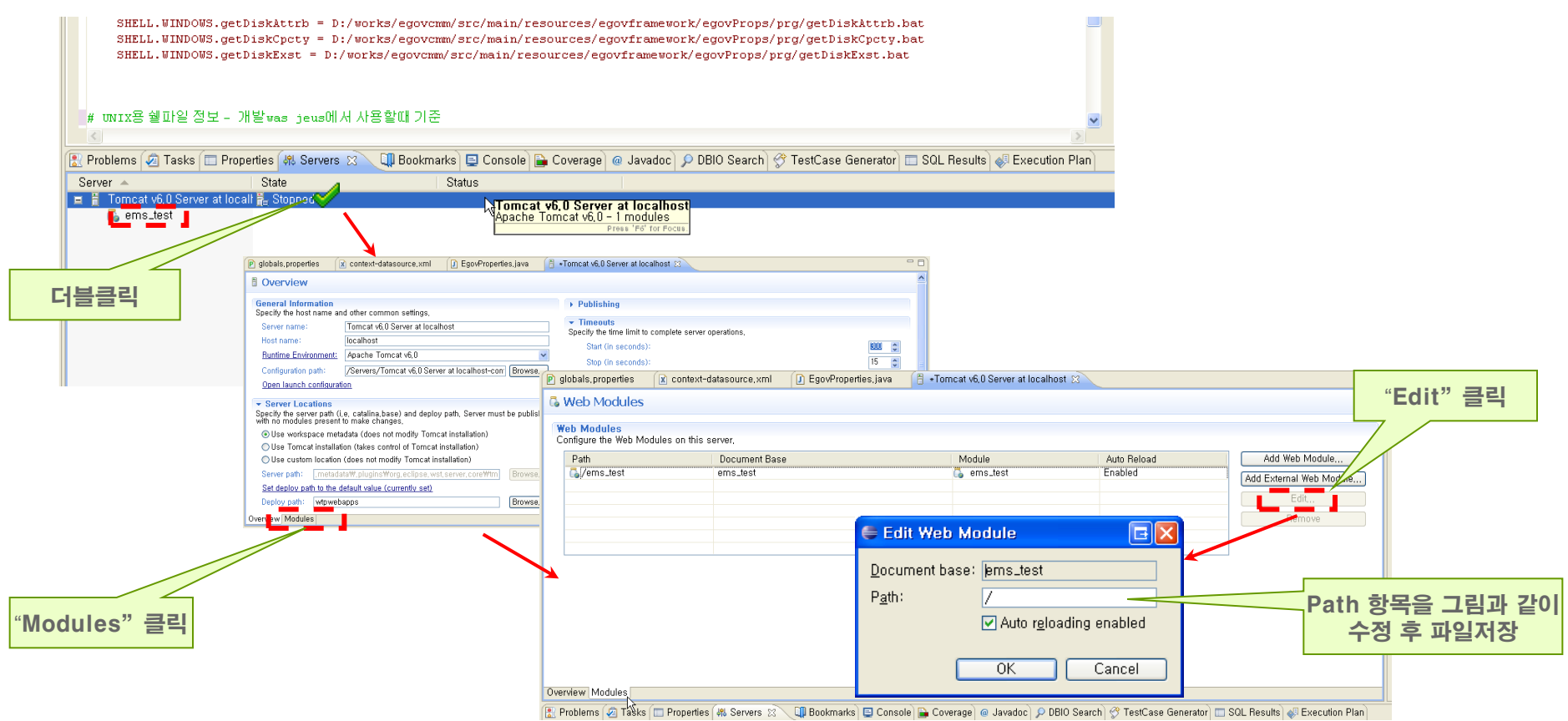

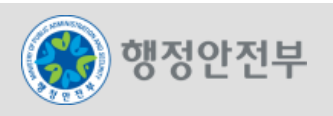

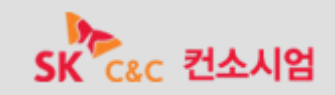

- 서버 설정 (톰캣Server) 4/5
	- 개발된 모바일 공통컴포넌트를 톰캣서버에 디플로이하고 테스트를 수행한다.

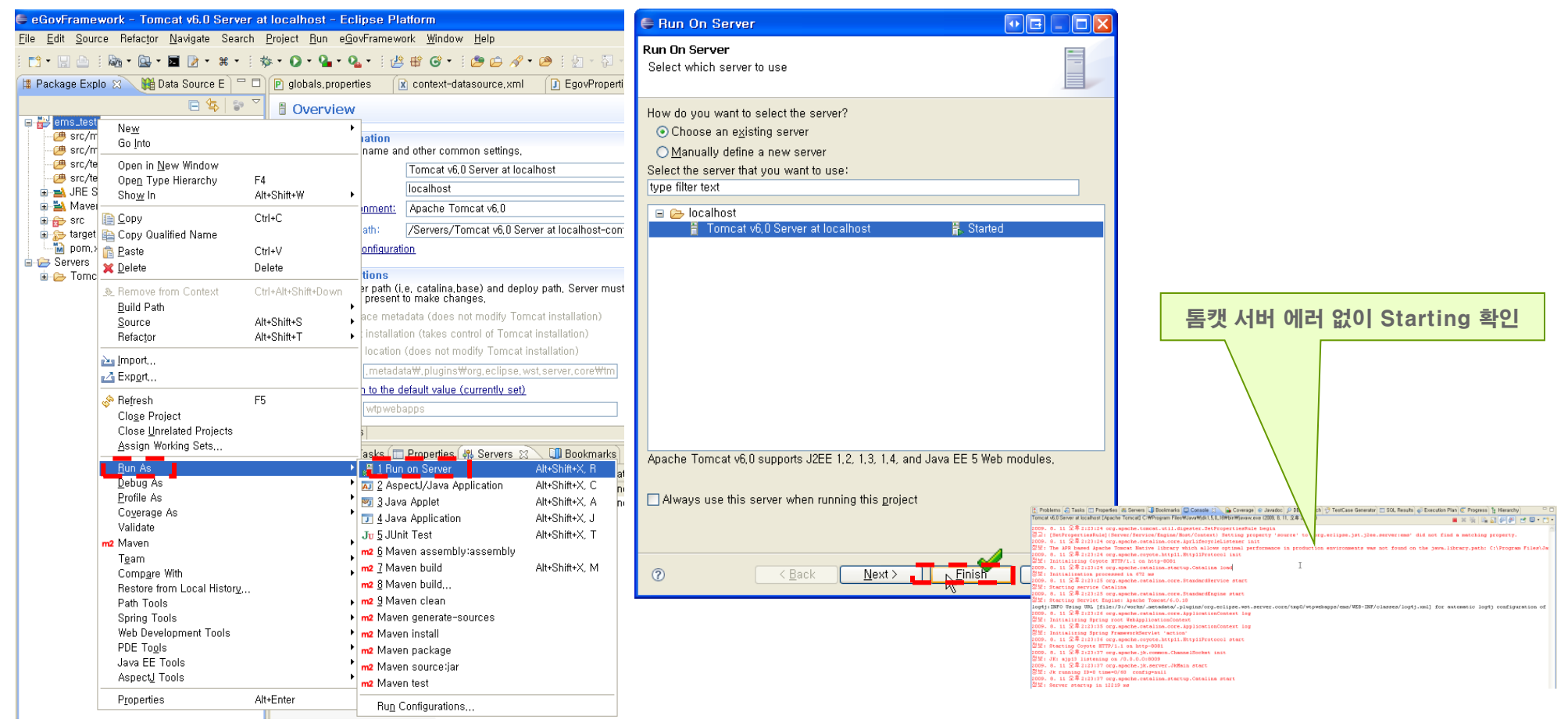

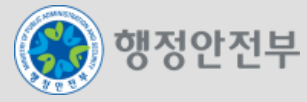

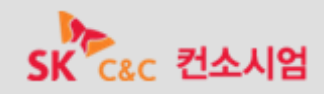

- 서버 설정 (톰캣Server) 5/5
	- 개발된 모바일 공통컴포넌트를 톰캣서버에 디플로이하고 테스트를 수행한다.

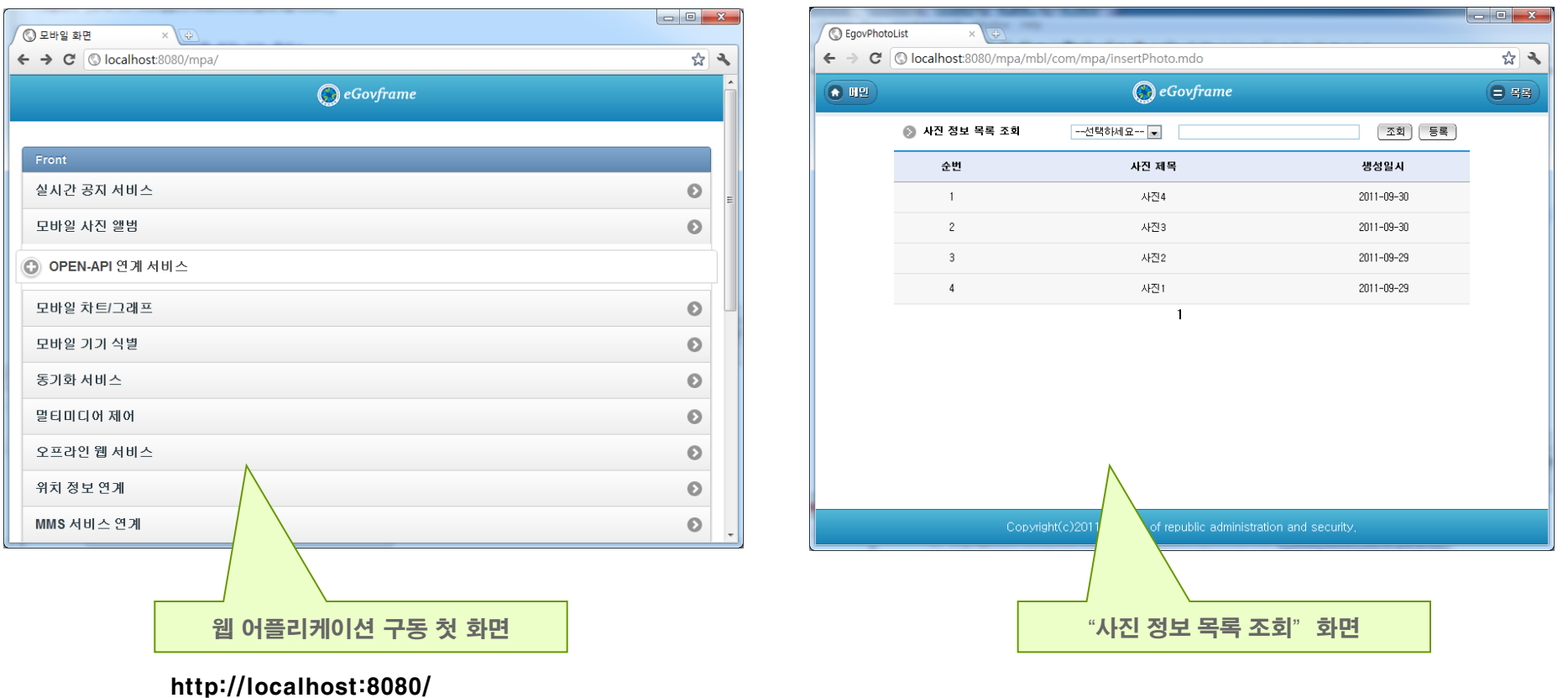

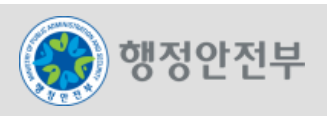

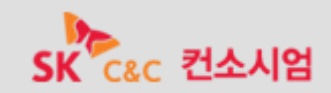

#### 모바일 신규 공통컴포넌트 중 모바일 사진 앨범 컴포넌트 적용

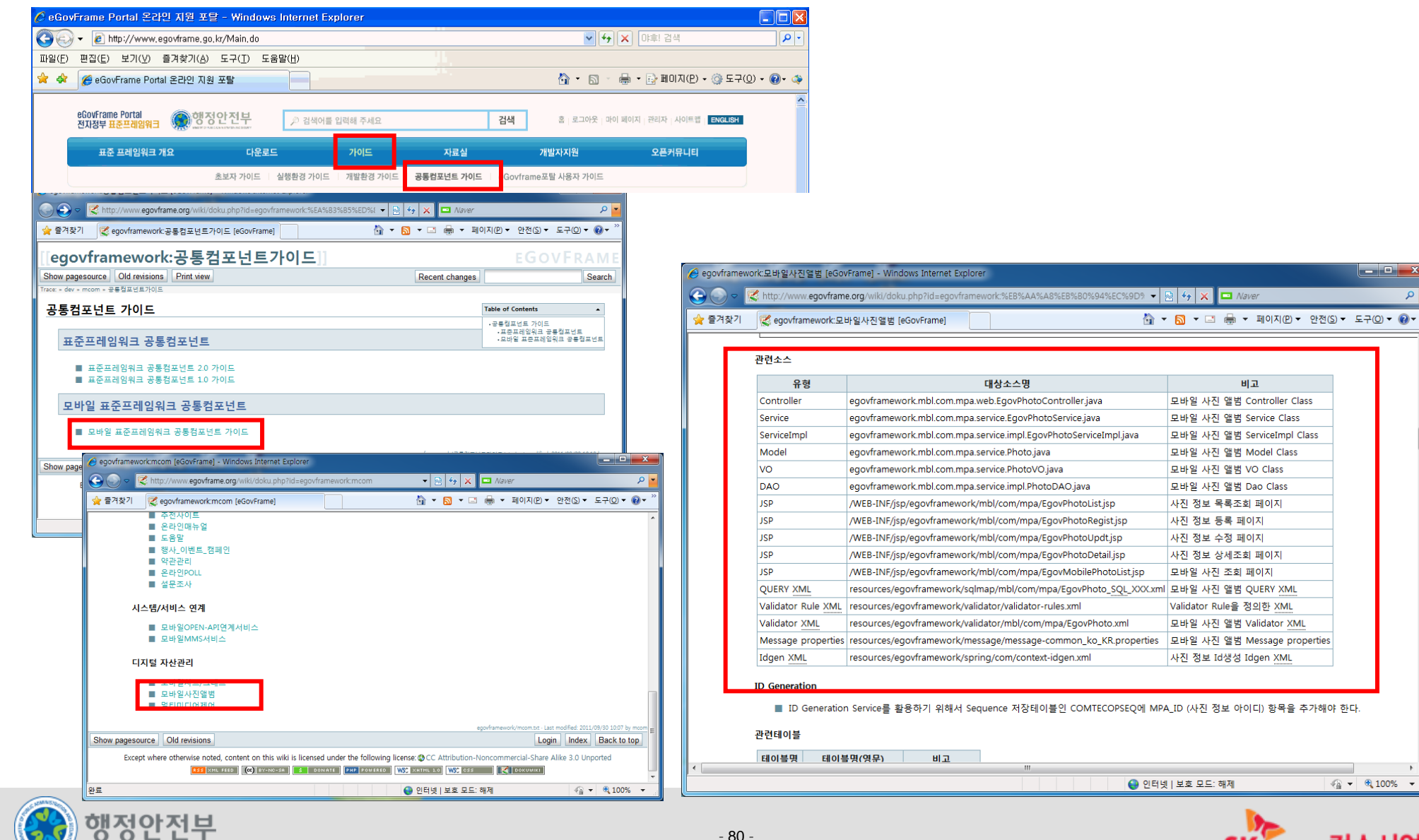

- 80 -

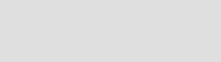

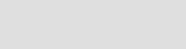

 $x$ 

 $\frac{1}{2}$  +  $\frac{1}{2}$  100% +

CRC 컨소시엄

 $\alpha$ 

- 개발툴(이클립스)에서 egovframework 웹프로젝트를 신규로 생성
	- 구성한 개발환경 툴(이클립스)을 열어 신규 프로젝트를 생성한다.

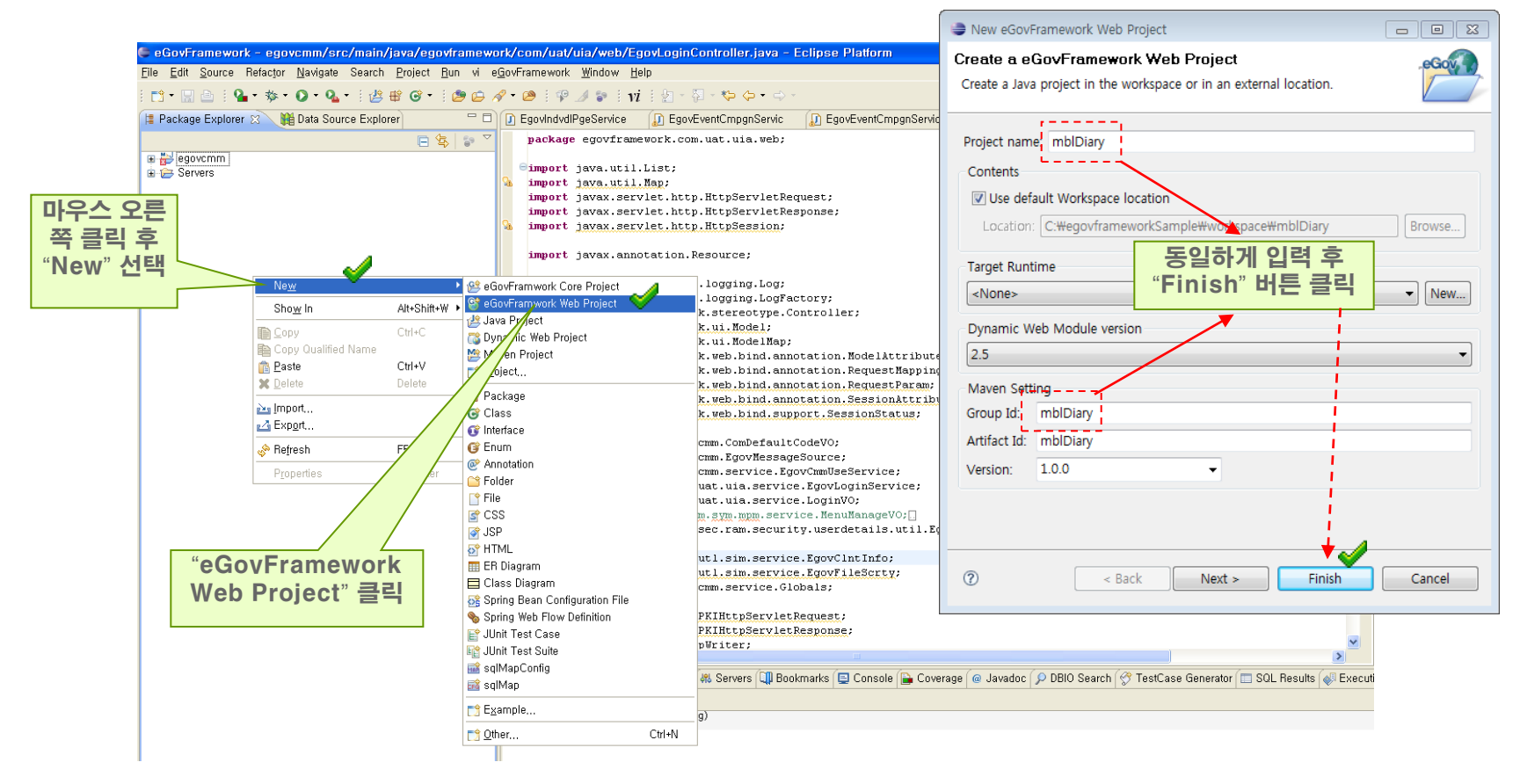

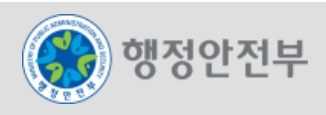

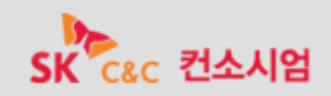

- 다운 받은 zip파일의 압축을 해제하고 파일을 복사하여 붙여넣기
	- 다운 받은 egovframework-schedulemanagement-2.0.0.zip파일을 압축해제 한다.
	- 압축해제 후 src폴더 아래의 모든 파일 및 폴더와 pom.xml 파일을 신규 생성한 프로젝트의 동일 폴더로 복사하여 붙여넣은 후 이클립스 프로젝트명을 클릭하고 새로고침(F5) 클릭한다.

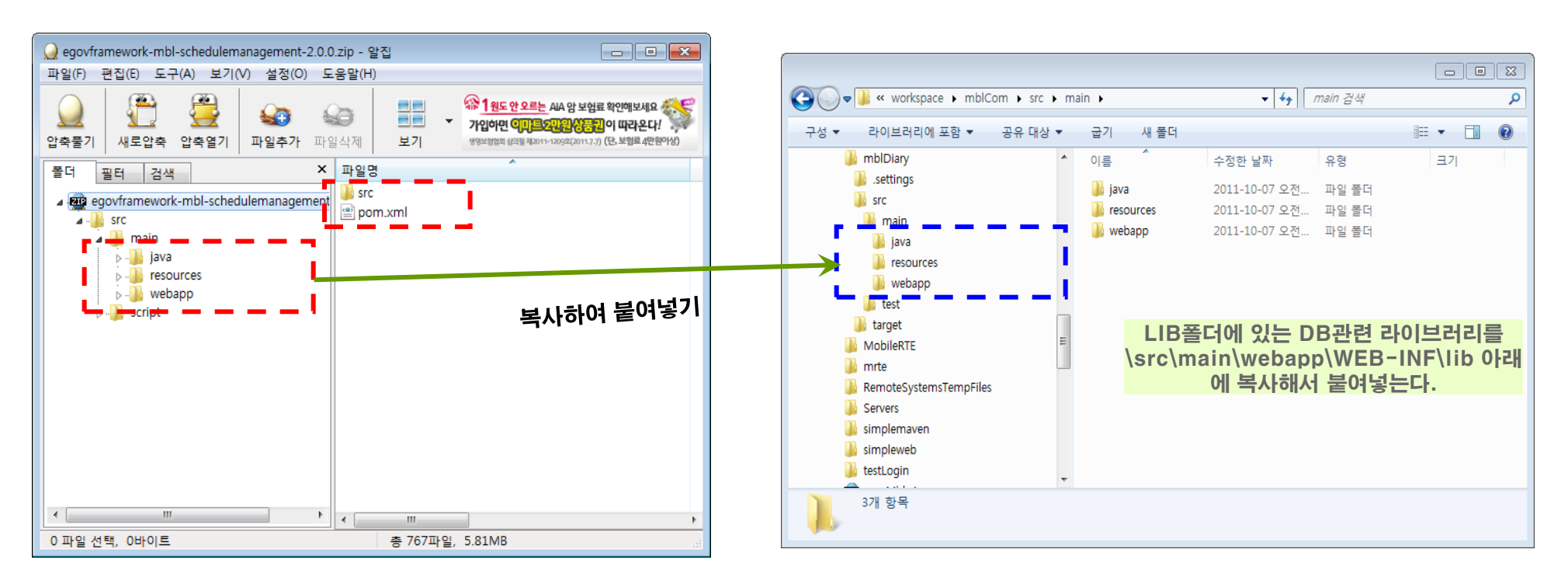

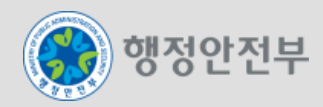

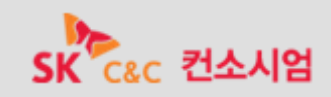

#### 모바일 전환 공통컴포넌트 중 일지관리 컴포넌트 적용

- DB설정 정보 변경
	- globals.properties에 Globals.DbType을 본인의 디비유형에 맞게 변경

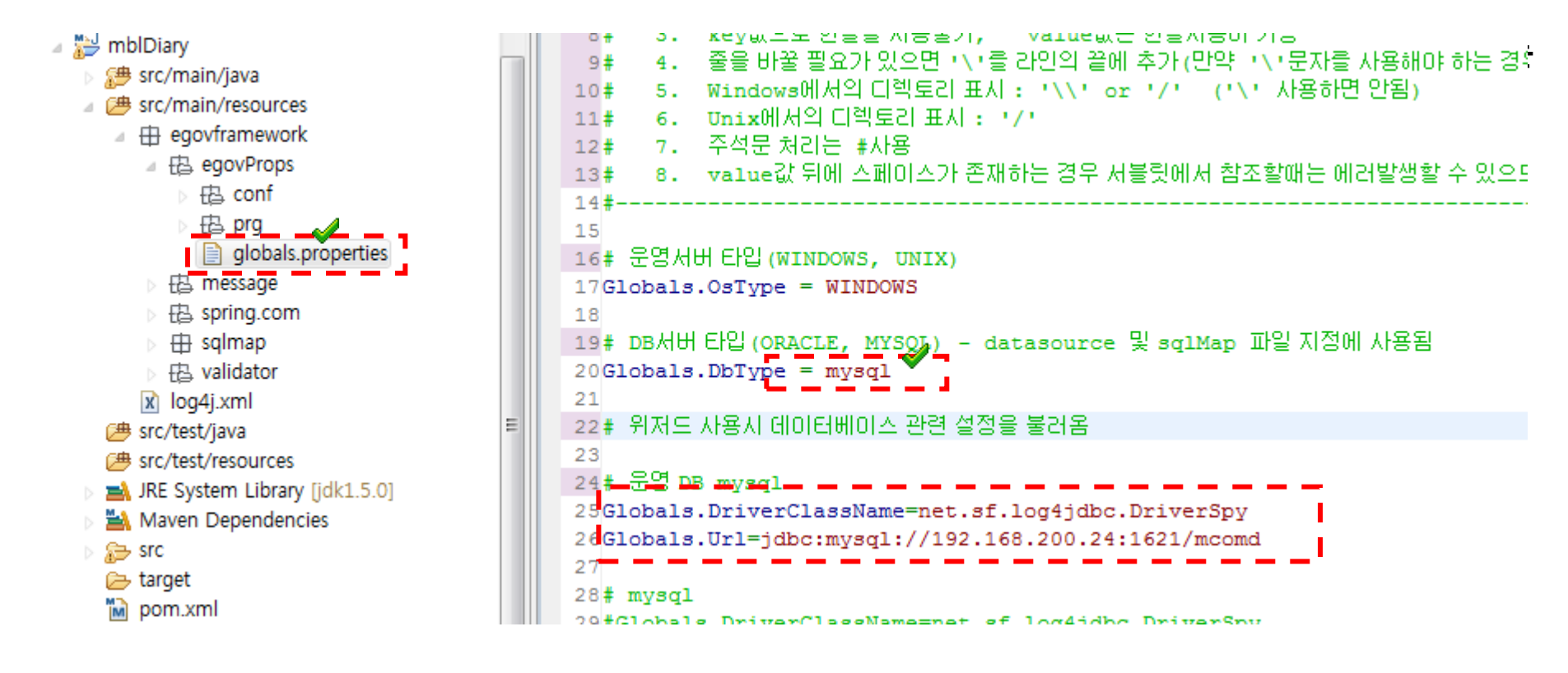

\* JDBC 드라이버 src\main\webapp\WEB-INF\lib 폴더에 카피

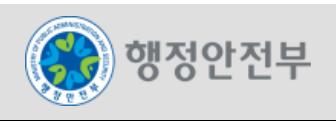

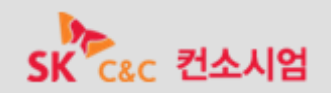

#### 모바일 전환 공통컴포넌트 중 일지관리 컴포넌트 적용

- 설정변경 내용 적용 및 Workspace Reload
	- Maven Clean : 프로젝트 명 위에서 마우스 오른쪽 클릭 > Rus As > Maven Clean 선택

- Project Clean : 프로젝트 명 선택 후 메인메뉴 > Project > Clean 선택

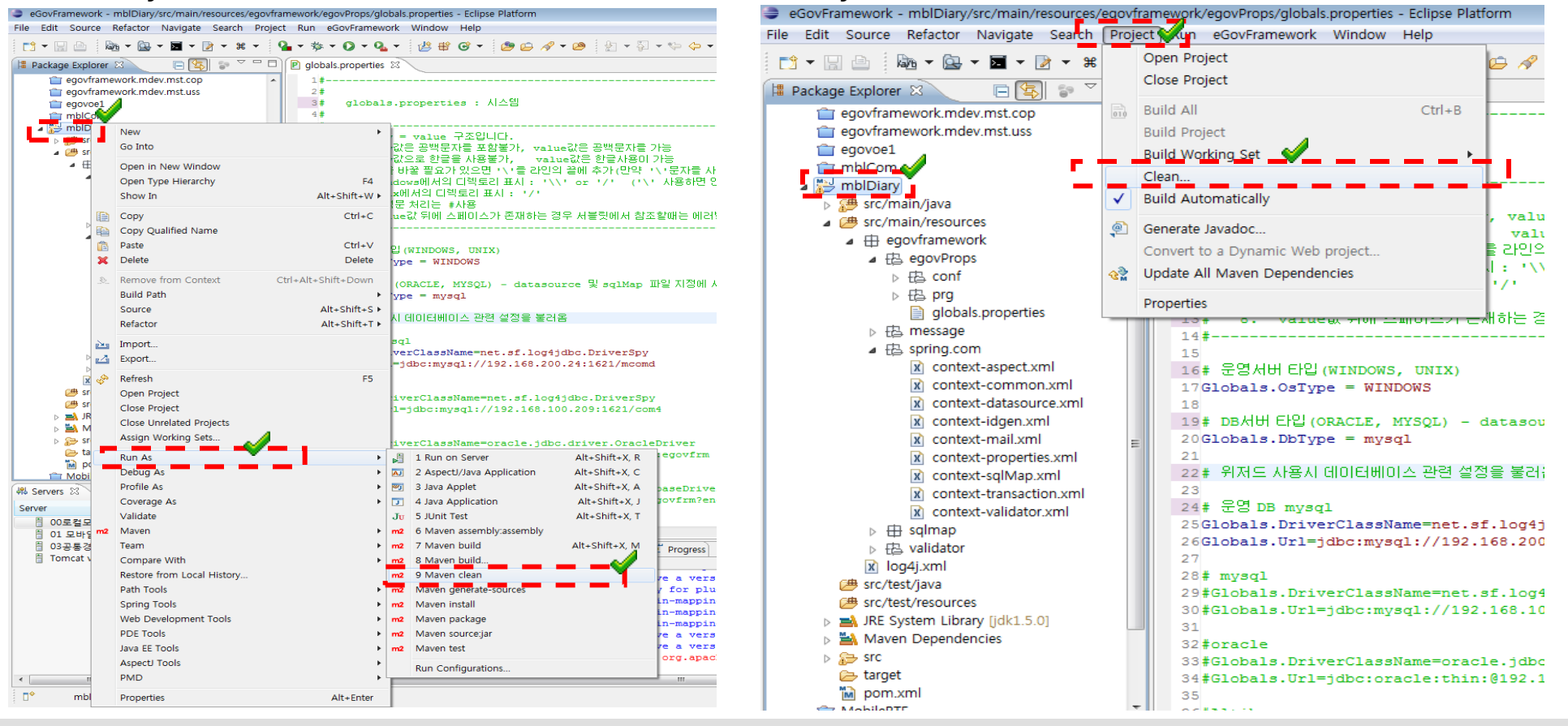

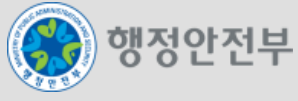

#### 모바일 전환 공통컴포넌트 중 일지관리 컴포넌트 적용

프로그램과 Library간 Dependency 설정

- 개발된 컴포넌트에 사용되는 라이브러리 등이 프로젝트에 로딩될 수 있도록 Maven install 수행

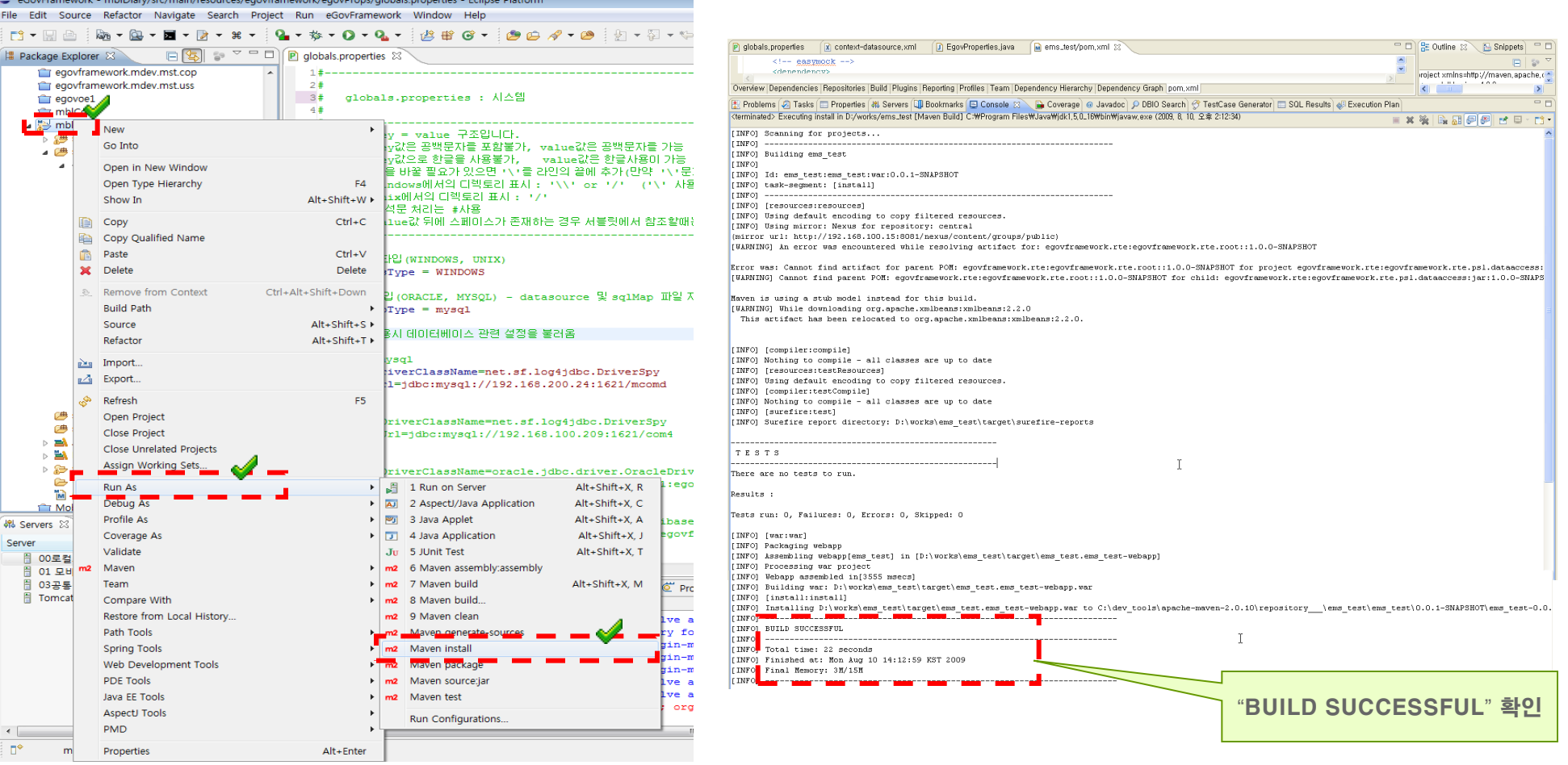

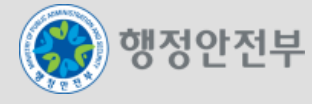

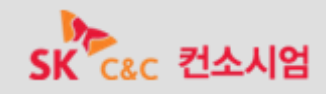

- 서버 설정 (톰캣Server) 1/5
	- 개발된 공통컴포넌트를 톰캣서버에 디플로이하고 테스트를 수행한다.

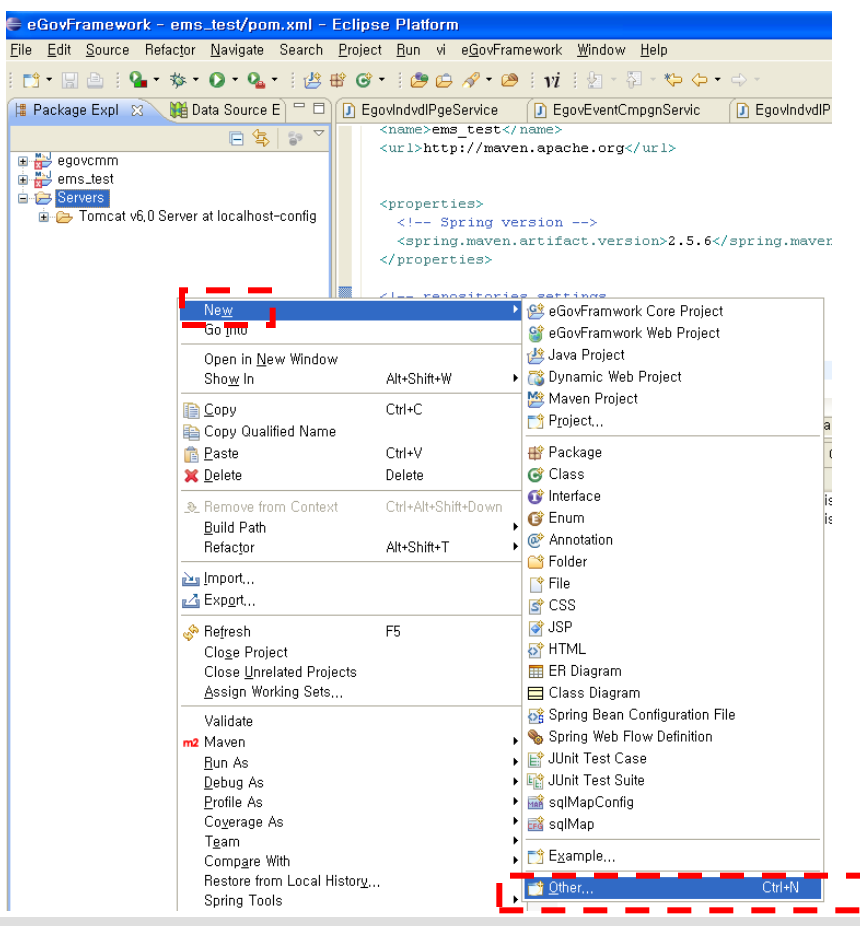

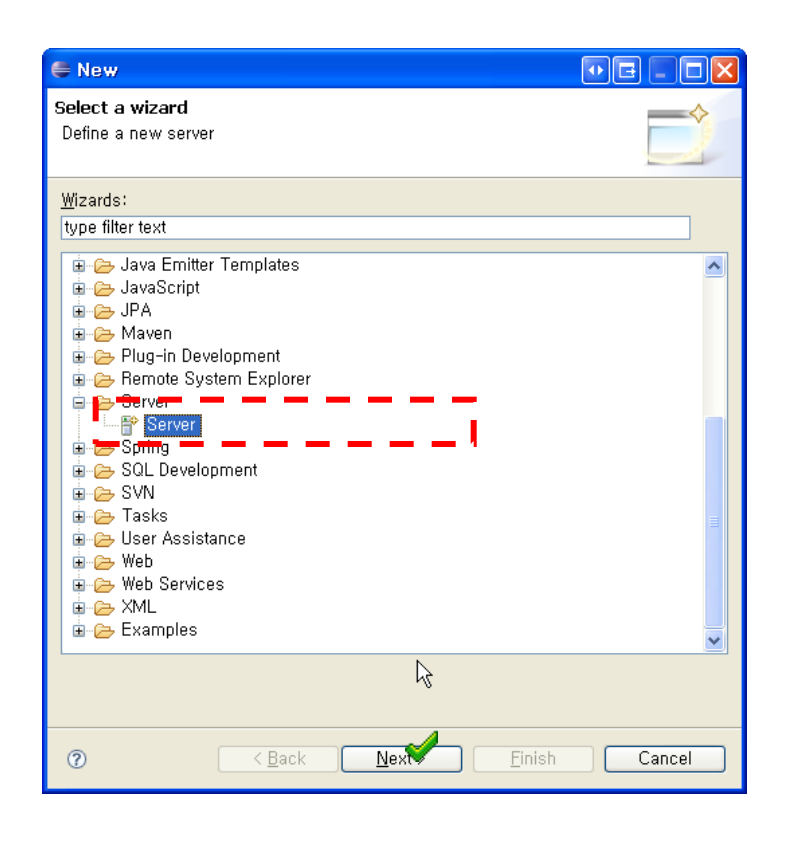

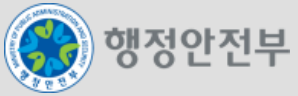

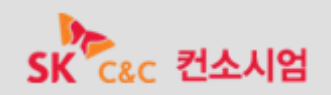

- 서버 설정 (톰캣Server) 2/5
	- 개발된 공통컴포넌트를 톰캣서버에 디플로이하고 테스트를 수행한다.

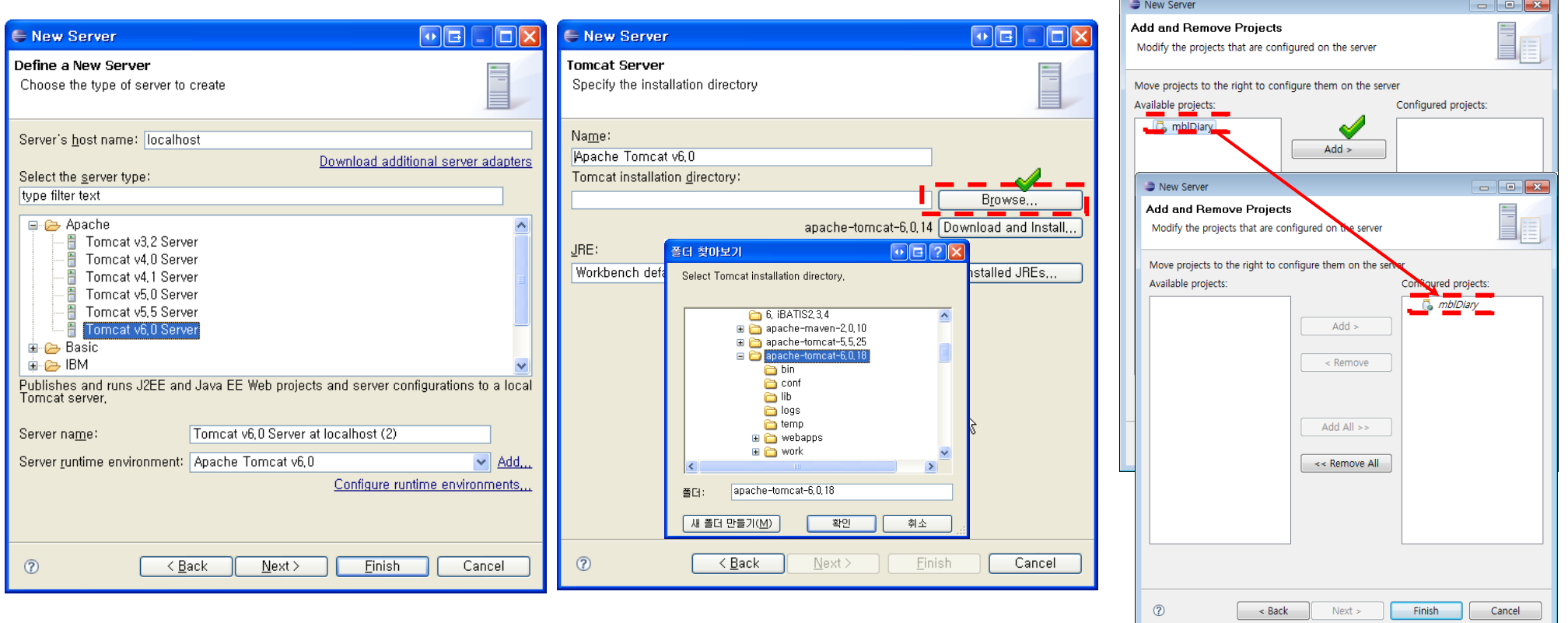

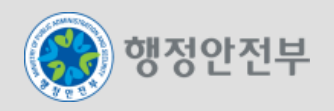

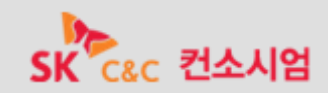

- 서버 설정 (톰캣Server) 3/5
	- 개발된 공통컴포넌트를 톰캣서버에 디플로이하고 테스트를 수행한다.

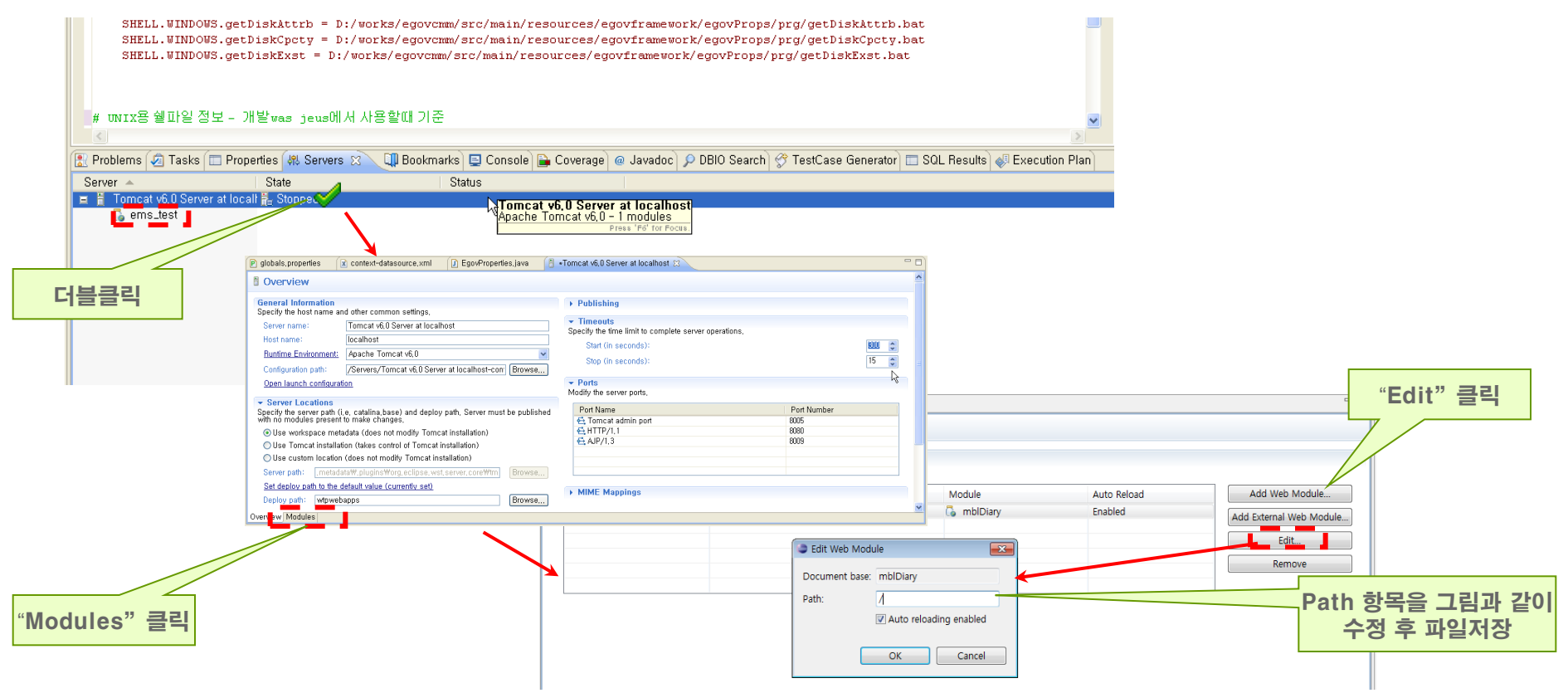

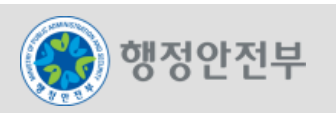

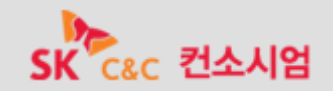

- 서버 설정 (톰캣Server) 4/5
	- 개발된 공통컴포넌트를 톰캣서버에 디플로이하고 테스트를 수행한다.

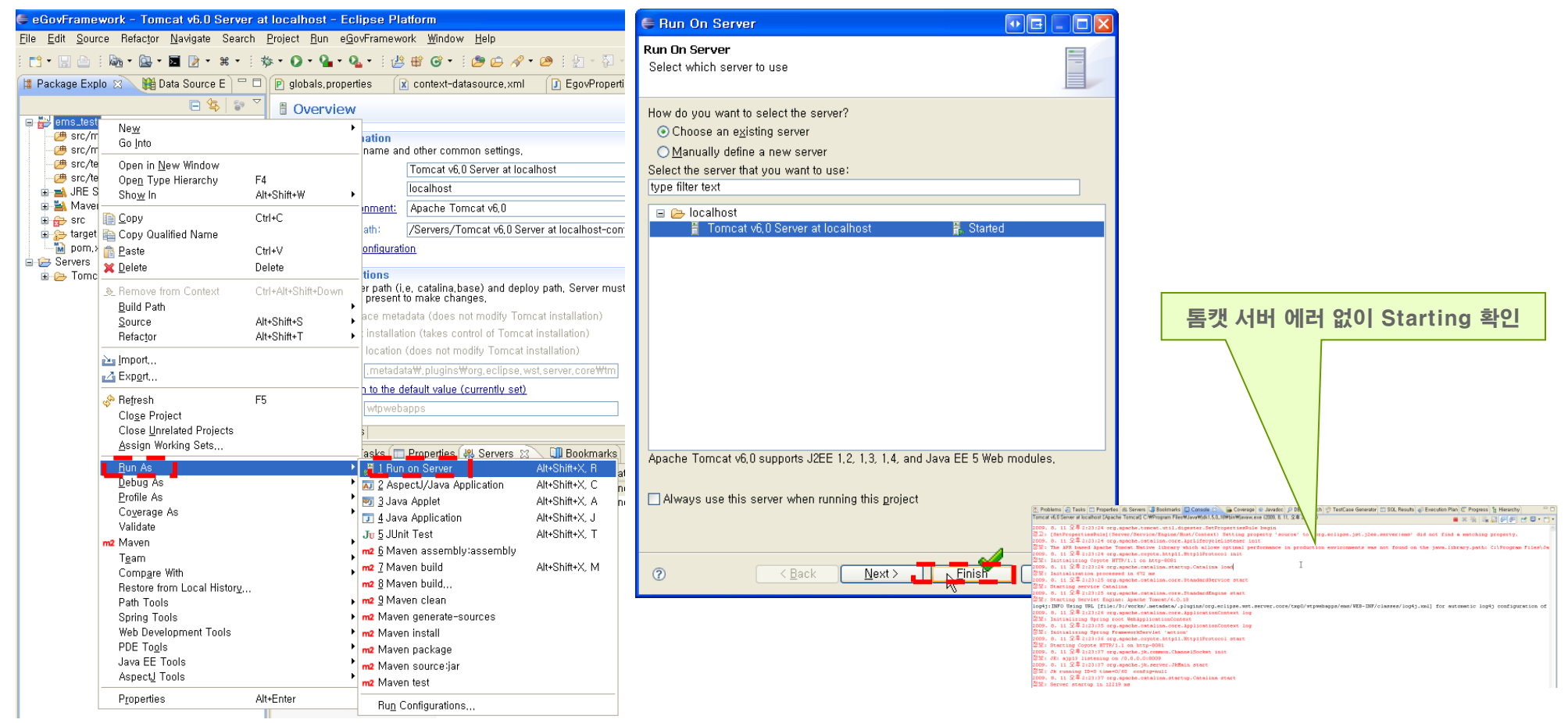

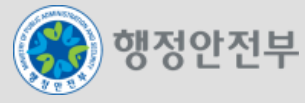

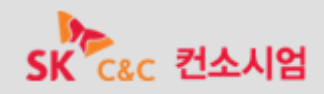

- 서버 설정 (톰캣Server) 5/5
	- 개발된 공통컴포넌트를 톰캣서버에 디플로이하고 테스트를 수행한다.

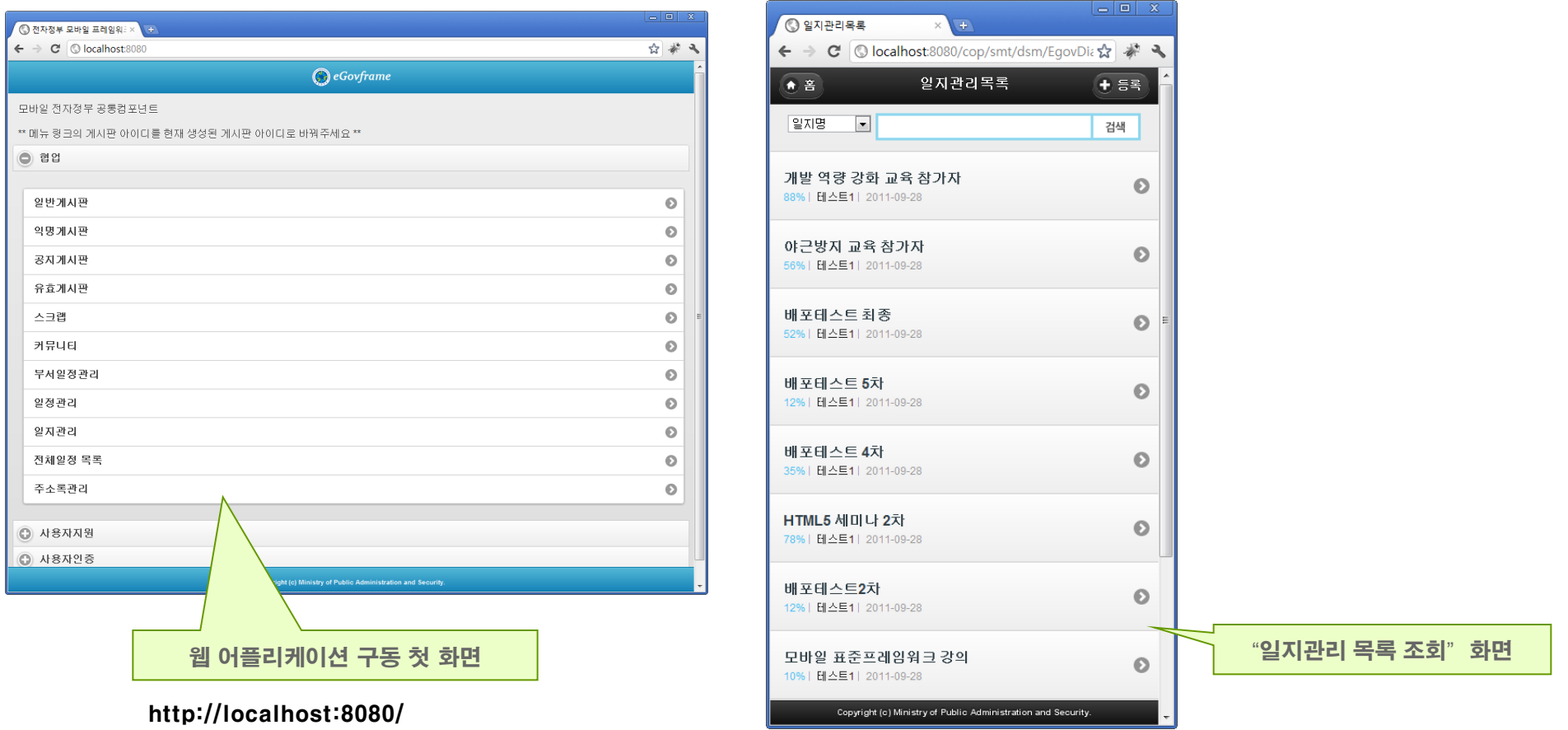

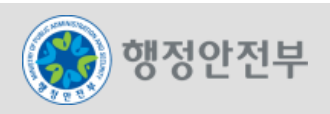

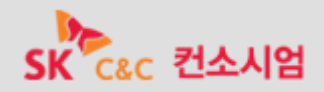

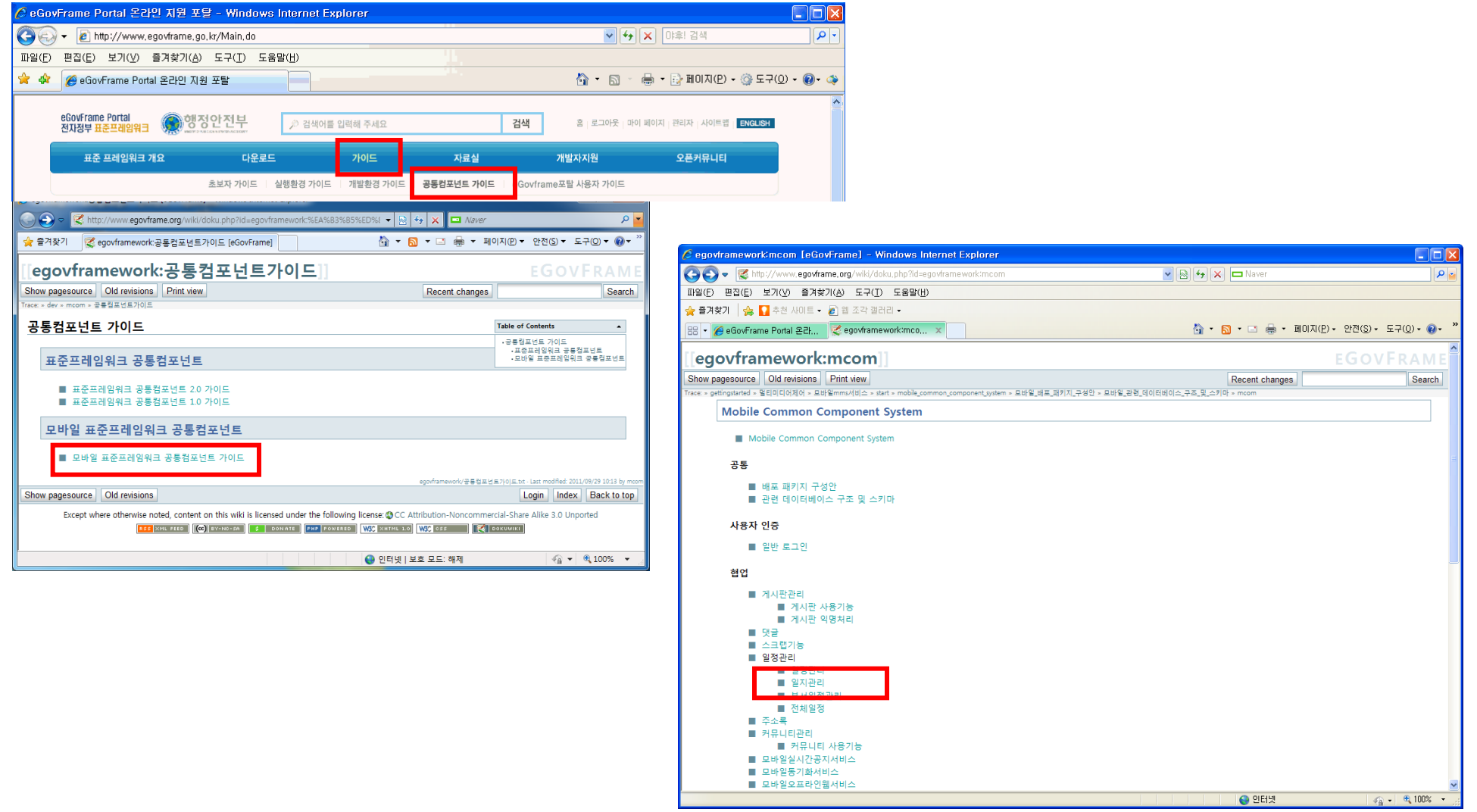

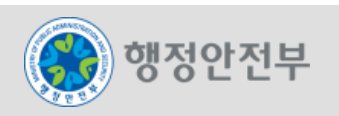

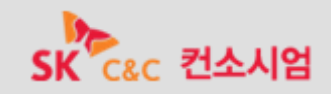

### **DB**설치 및 설정

- My SQL Server 5.1 설치
	- mysql-5.1.37-win32.msi 실행
	- Next버튼 클릭 > custom 선택 > 설치경로 및 데이터 저장 경로 수정 >install 버튼 클릭
	- Skip Sign-Up 선택 > Configure Server now선택 후 Finish 버튼 클릭

 - Next버튼 클릭 > Detailed Configuration선택 > Server Machine선택 > Transactional Database 선 택 > Next 클릭 > 100 concurrent user 선택 > 1621로 포트변경 > UTF8로 인코딩 변경 > Next클릭 > 패스워드 root 입력 > Next…… and Finish

(Error 나면 무시하고 '취소'버튼 클릭 후 디비 생성 가이드에 따라 디비 생성)

- 토드설치 (My SQL용)
	- 디비설치파일\Toad4Mysql\ToadforMySQLFreeware\_410220.msi 실행 후 설치
- JDBC 드라이버 (mysql-connector-java-5.1.6.jar) 설치
	- src\main\webapp\WEB-INF\lib 폴더에 복사

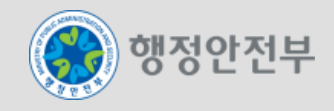

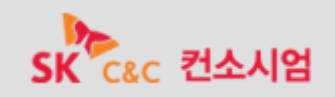

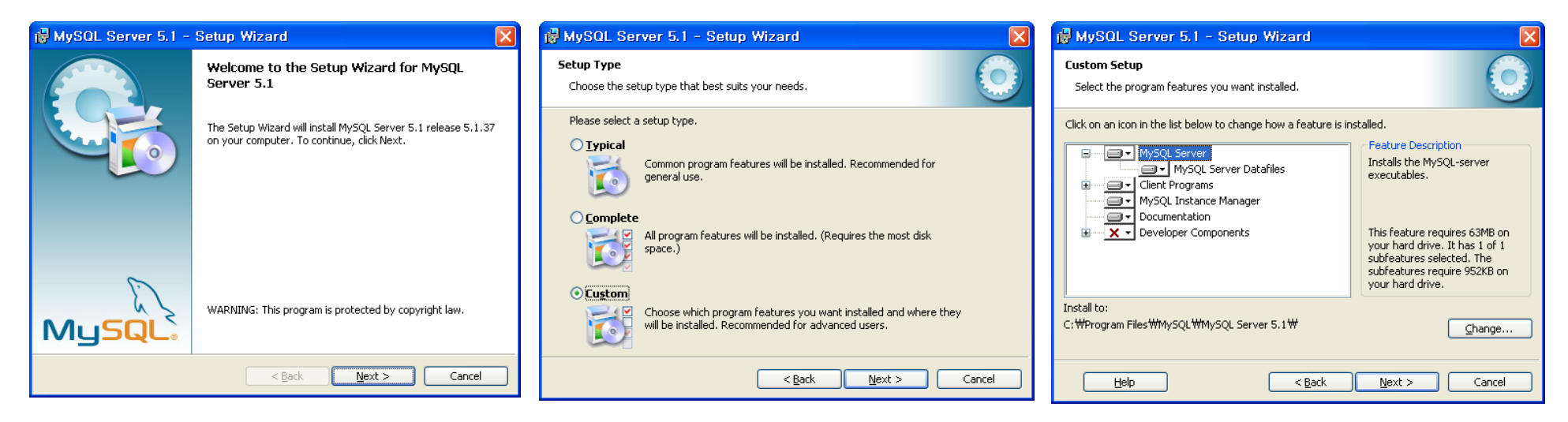

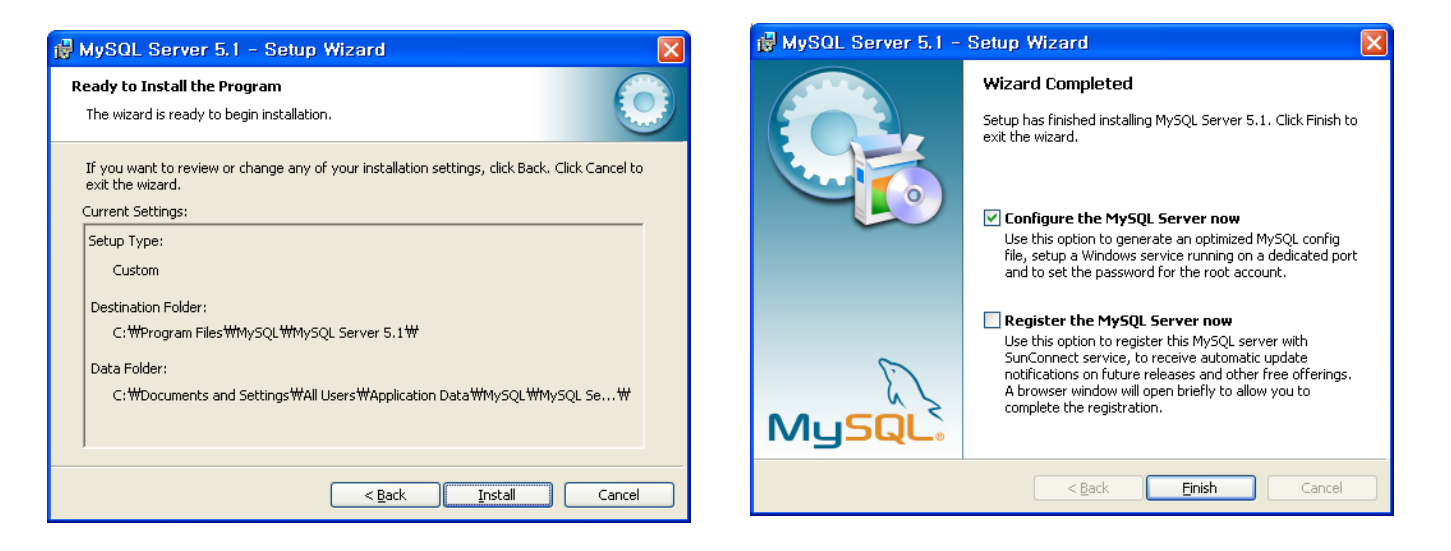

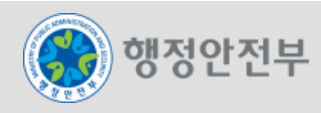

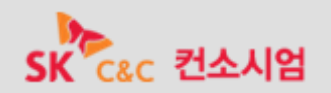

#### **DB**설치 및 설정

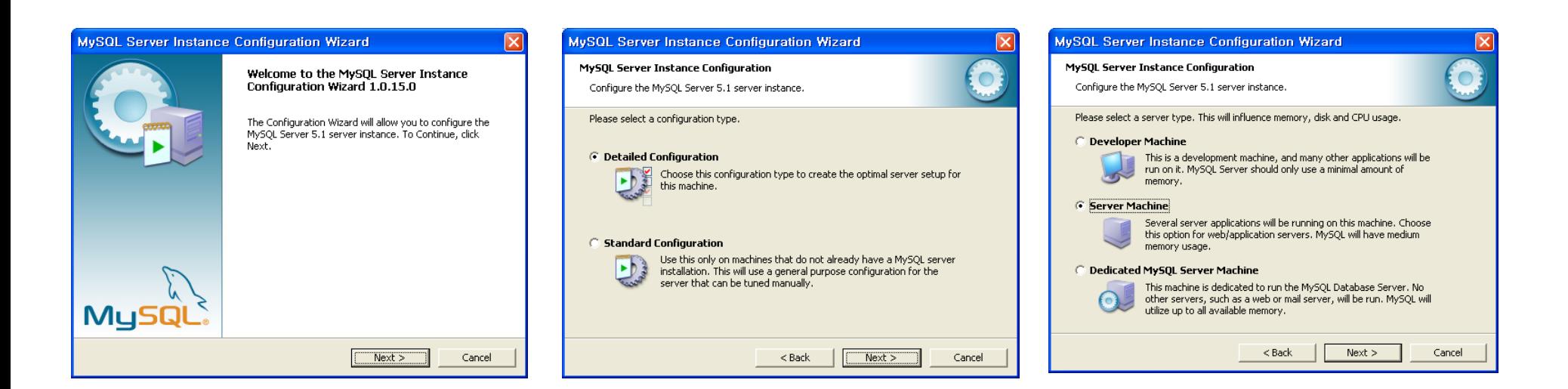

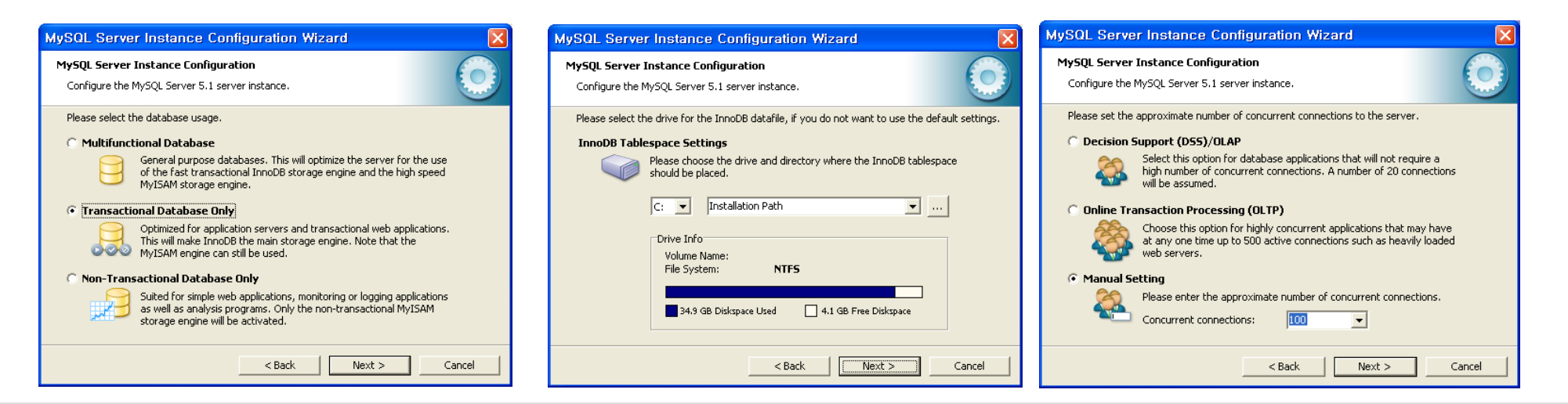

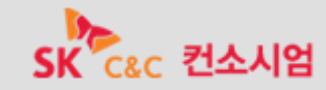

- 94 -

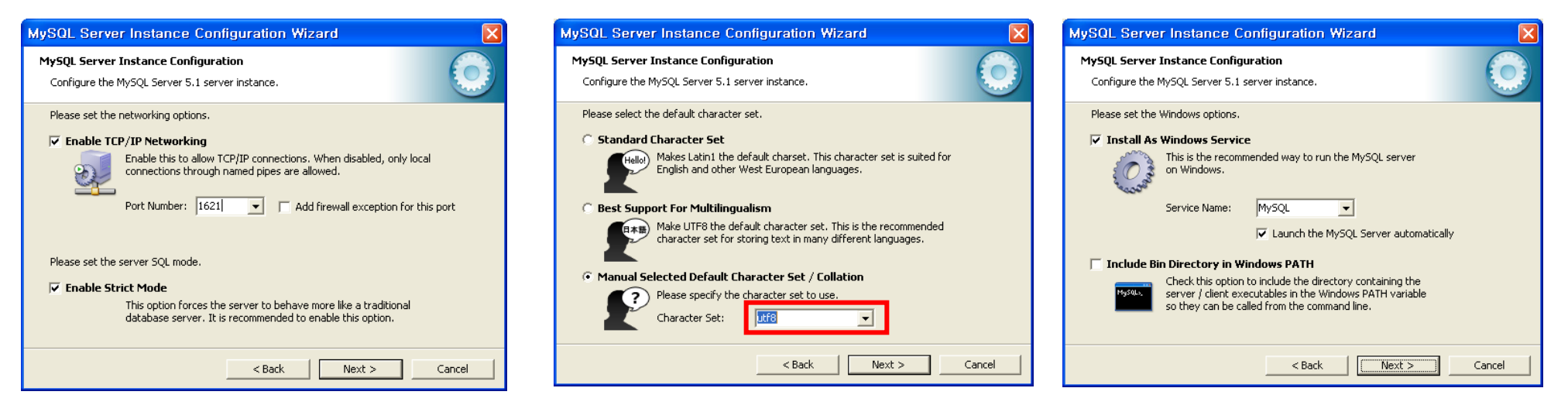

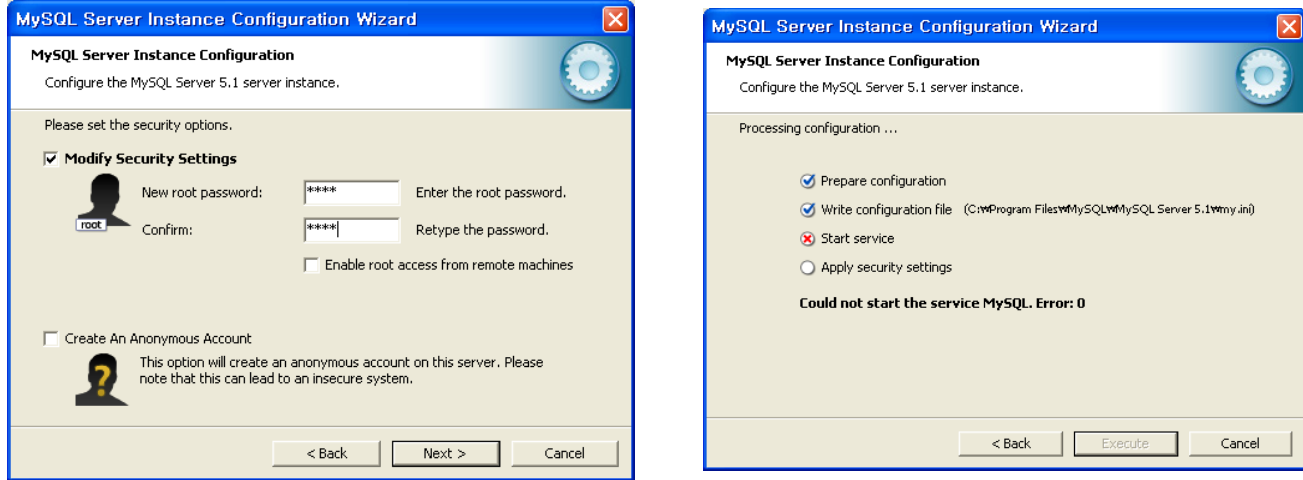

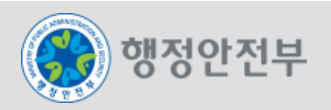

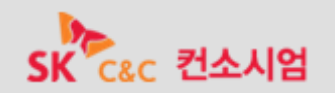

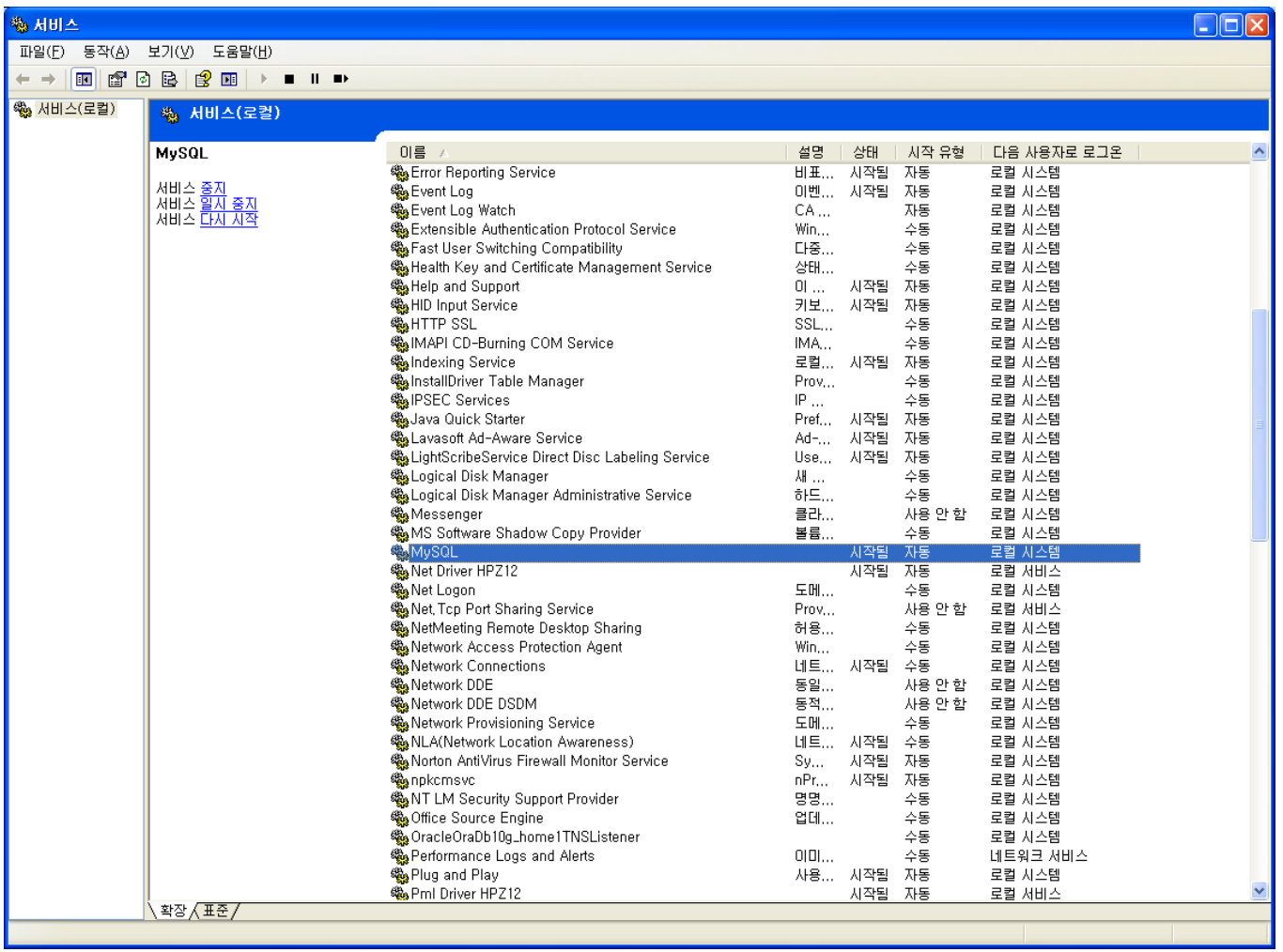

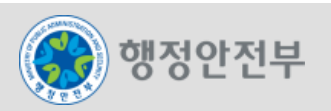

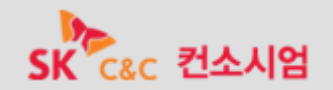

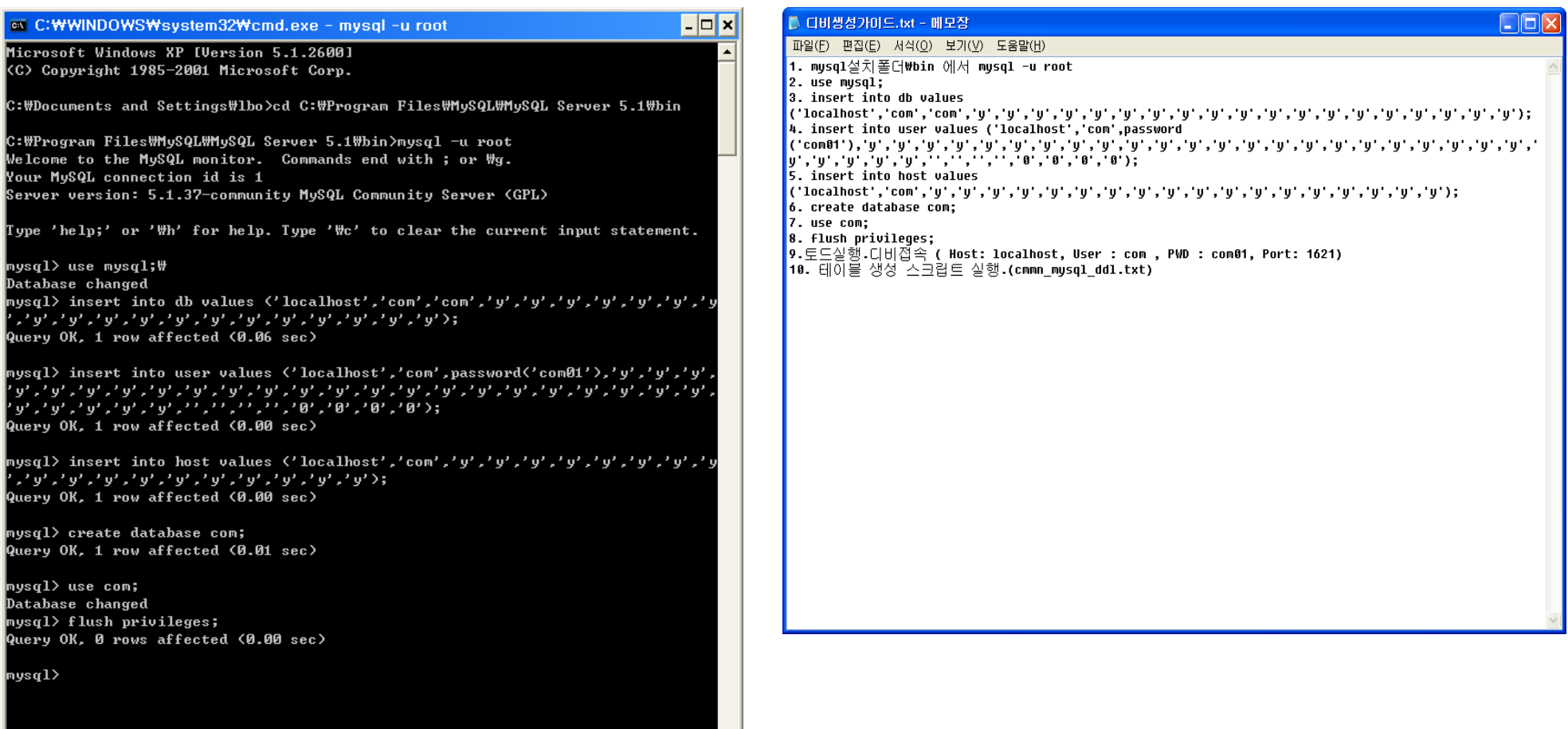

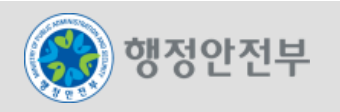

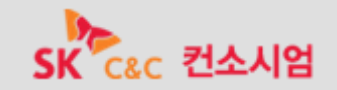

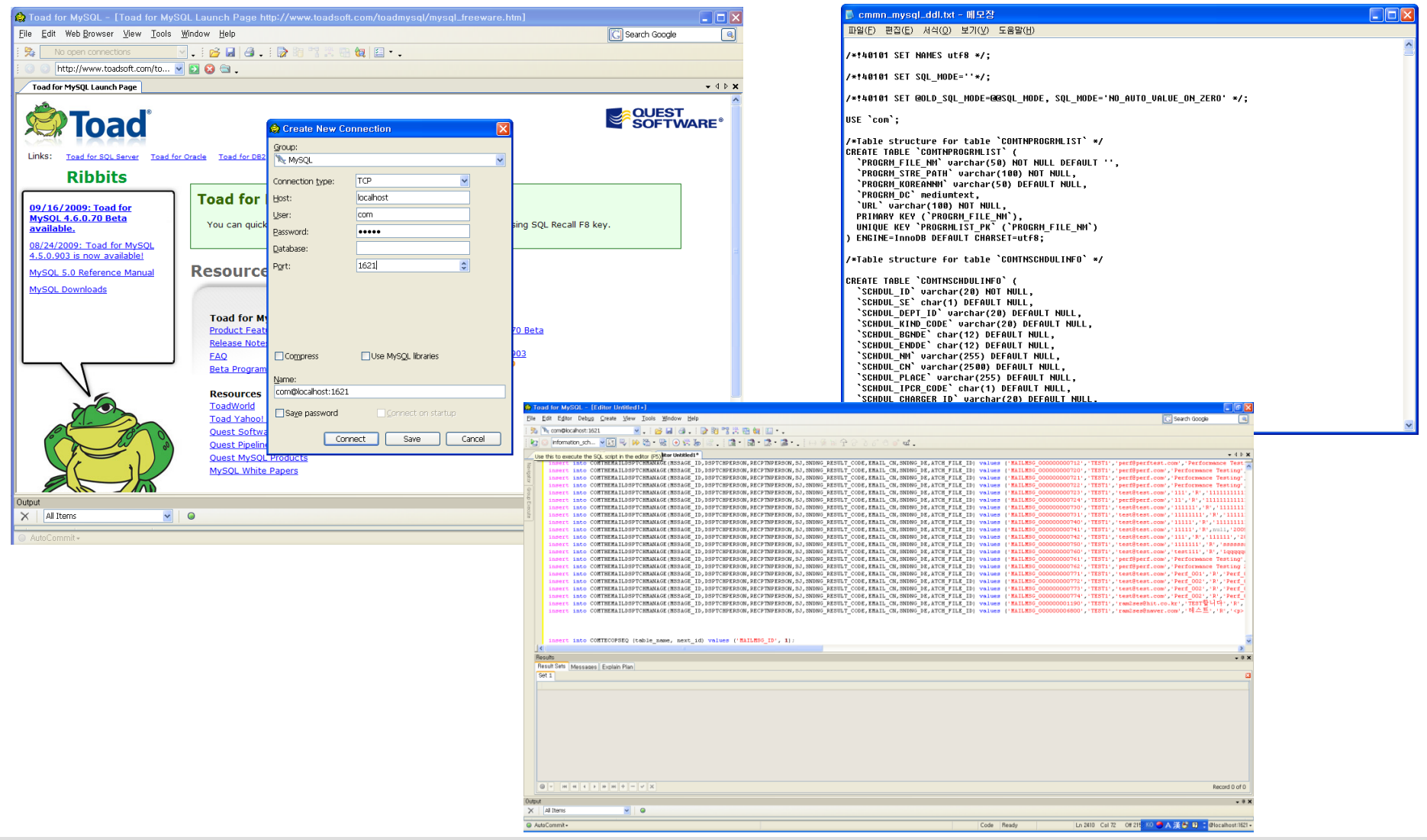

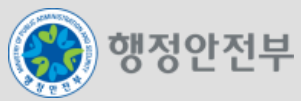

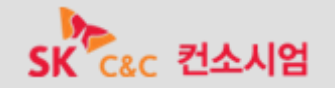